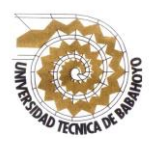

**INFORME FINAL DEL PROYECTO DE INVESTIGACIÓN PREVIO A LA OBTENCIÓN DEL** 

## **TITULO DE:**

# **LICENCIADO EN CIENCIAS DE LA EDUCACIÓN**

# **MENCIÓN: SISTEMAS MULTIMEDIA**

**TEMA:**

**"REALIZACIÓN DE MANUALES PARA ESCRIBIR LIBROS EN COREL DRAW Y ADOBE INDESIGN, COMO REFUERZO ACADÉMICO A LA BIBLIOTECA DE LA UNIVERSIDAD TÉCNICA DE BABAHOYO."**

**AUTOR:**

ANDRADE ROSERO KRISTIAN JOHNNY

**DOCENTE TUTORA:** 

LCDA. GALARZA RAMIREZ CRUZ MARIBEL, Msc.

**Babahoyo – Septiembre - 2019**

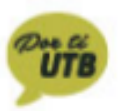

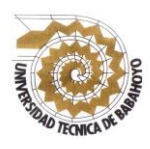

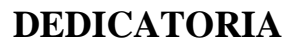

<span id="page-1-0"></span>Dedico este trabajo en primer lugar a Dios, quien es mi guía en todo lo que realizo en mi vida. A toda mi familia por ser mi motivación en seguir con perseverancia las metas de mi carrera profesional y han sido un pilar fundamental para cada día de lucha y entrega durante mi desarrollo profesional.

A mis padres y hermanos quienes, por los consejos, comprensión, amor, ayuda en los momentos difíciles, por brindarme su ayuda con los recursos necesarios para estudiar, que son mi motivación, inspiración y felicidad para darme la suficiente fortaleza, amor, y cariño que fueron mis alas que me ayudaron a volar. Me han dado todo lo que soy como persona, mis valores, mi carácter, mi empeño, mi perseverancia y mi coraje para conseguir mis objetivos.

A mis docentes cuyos conocimientos supieron impartir brindándome en los salones de clases y por estar siempre presentes, acompañándome para poderme realizar como persona y como profesional.

"La dicha de la vida consiste en tener siempre algo porque luchar alguien a por quien amar y algo que esperar".

**Thomas Chalmers.**

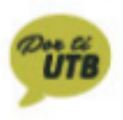

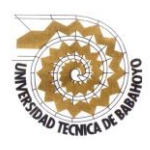

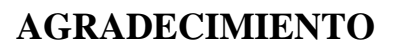

<span id="page-2-0"></span>El presente proyecto investigativo primeramente me gustaría agradecerte a mi Dios por bendecirme para llegar hasta donde he llegado, porque hiciste realidad este sueño anhelado, agradezco a las personas que siempre han confiado en mí y han permanecido junto a mí en cada una mis etapas de apoyándome y orientándome para poder llegar a este momento de mi vida profesional. A Dios por guiarme en cada momento y mostrarme su presencia a través de cada persona que ha estado junto a mí animándome y orientándome con esfuerzo, sacrificio y tiempo

Son muchas las personas que han formado parte de mi vida profesional a las que les encantaría agradecerles su amistad, consejos, apoyo, ánimo y compañía en los momentos más difíciles de mi vida. Algunas están aquí conmigo y otras en mis recuerdos, sin importar en donde estén quiero darles las gracias por formar parte de mí, por todo lo que me han brindado y por todas sus bendiciones.

Para ellos muchas gracias y que Dios los bendiga.

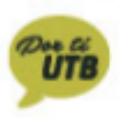

<span id="page-3-0"></span>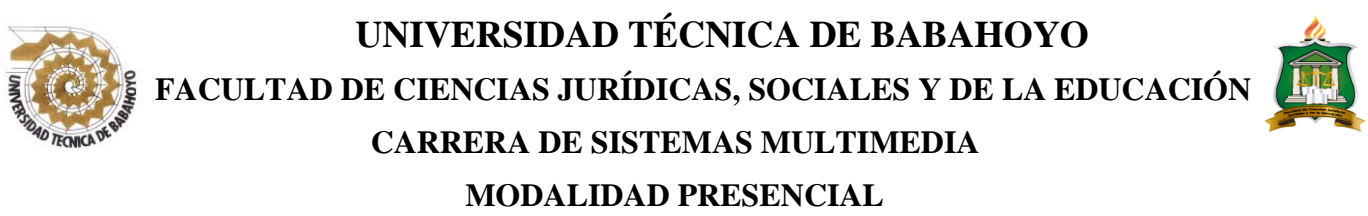

#### **RESUMEN**

El presente trabajo de investigación surgió como necesidad de implementar herramientas tecnológicas, que ayude a obtener y compartir una gran cantidad de información además de aprender de forma interactiva por medio de actividades que ofrece los manuales para crear libros, la cual si es utilizada como guía pedagógica de los docentes aportará al apoyo académico de los estudiantes, logrando despertar el interés del estudiantado por las nuevas tecnologías.

En el ámbito educativo el uso de los manuales para escribir libros en Corel Draw y adobe Indesign no se debe limitar a transmitir sólo conocimientos, aunque estos sean necesarios; se debe procurar capacitar en determinadas destrezas y de formar en una actitud sanamente crítica. Con esto, sabremos en que nos ayudan y en qué nos limitan, para poder actuar en consecuencia. Este proceso debe estar presente y darse de manera integrada en la familia, en la escuela y en la sociedad.

Por los resultados obtenidos por la encuesta realizada a estudiantes y docentes se concluyó que, con la ayuda del manual, los docentes se van a capacitar sobre los recursos tecnológicos que proporciona estos programas de diseño, que permite generar nuevas metodologías para la enseñan-aprendizaje mejorando su rendimiento académico.

**Palabras claves:** Manuales para escribir libros, programas de diseño, recursos tecnológicos.

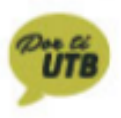

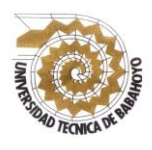

### **ABSTRACT**

<span id="page-4-0"></span>The present research work arose as a need to implement technological tools, which helps to obtain and share a large amount of information in addition to learning interactively through activities offered by manuals to create books, which if used as a pedagogical guide of the teachers will contribute to the academic support of the students, managing to awaken the interest of the students for the new technologies.

In the educational field, the use of manuals to write books in Corel Draw and Adobe Indesign should not be limited to transmitting knowledge only, even if these are necessary; Efforts should be made to train in certain skills and to train in a healthy critical attitude. With this, we will know how they help us and how they limit us, so that we can act accordingly. This process must be present and take place in an integrated way in the family, at school and in society.

Based on the results obtained by the survey of students and teachers, it was concluded that, with the help of the manual, teachers will be trained on the technological resources provided by these design programs, which allows generating new methodologies for teaching-learning by improving your academic performance

Keywords: Manuals for writing books, design programs, technological resources.

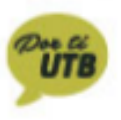

# **INDICE**

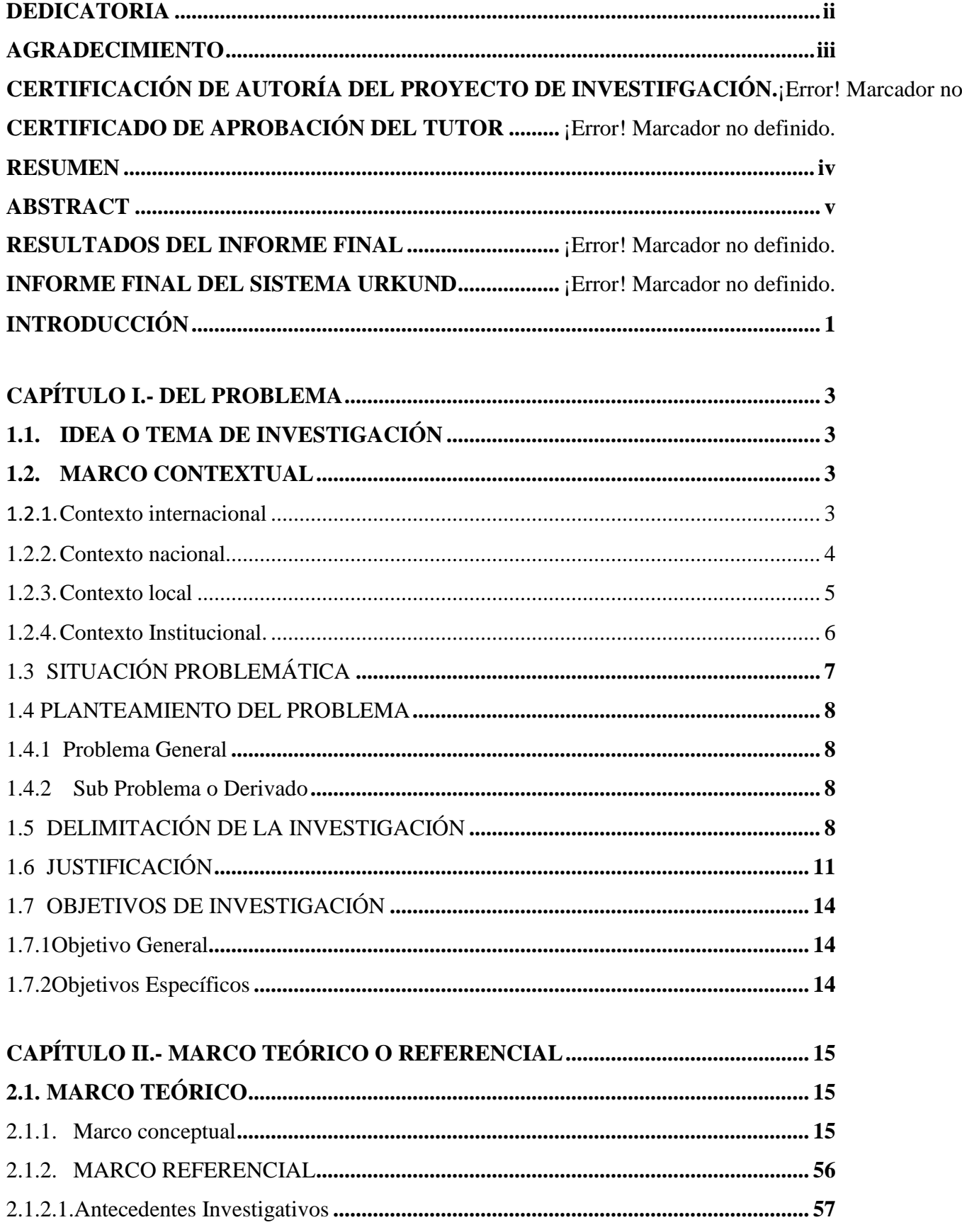

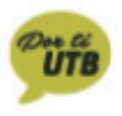

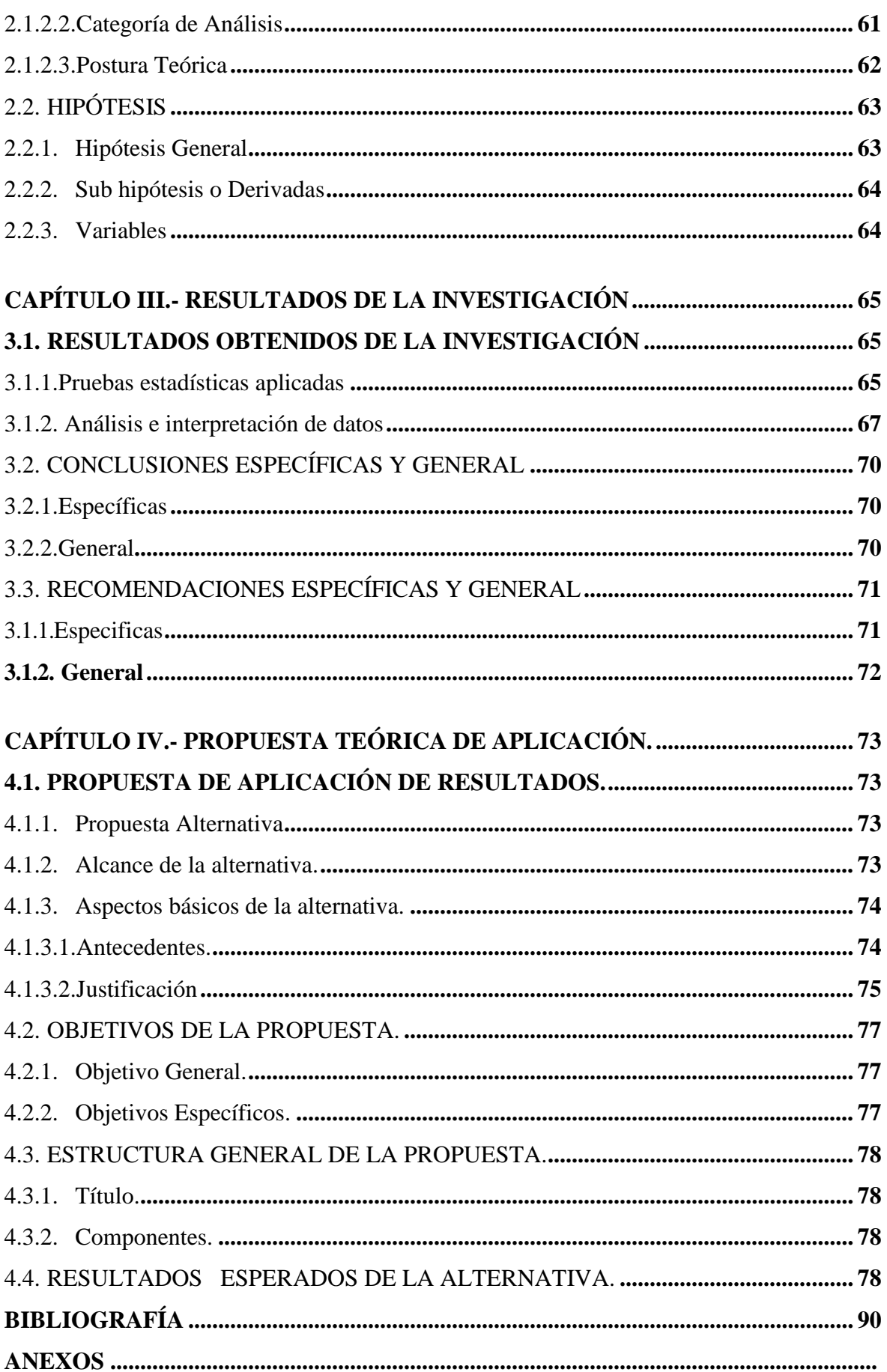

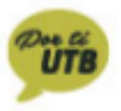

### **INDICE DE TABLAS**

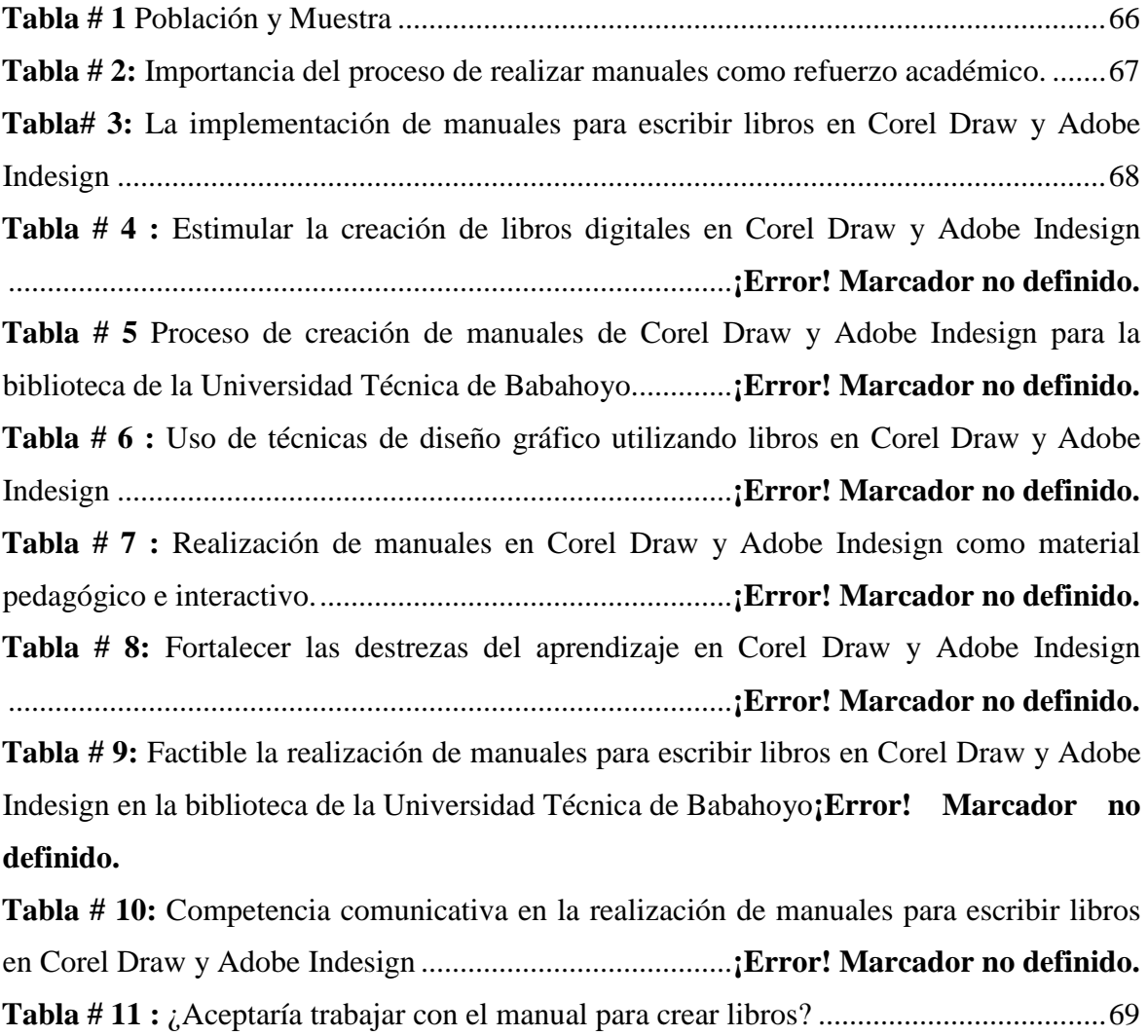

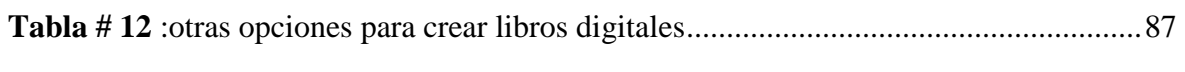

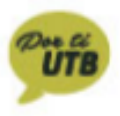

### **INDICE DE GRAFICOS**

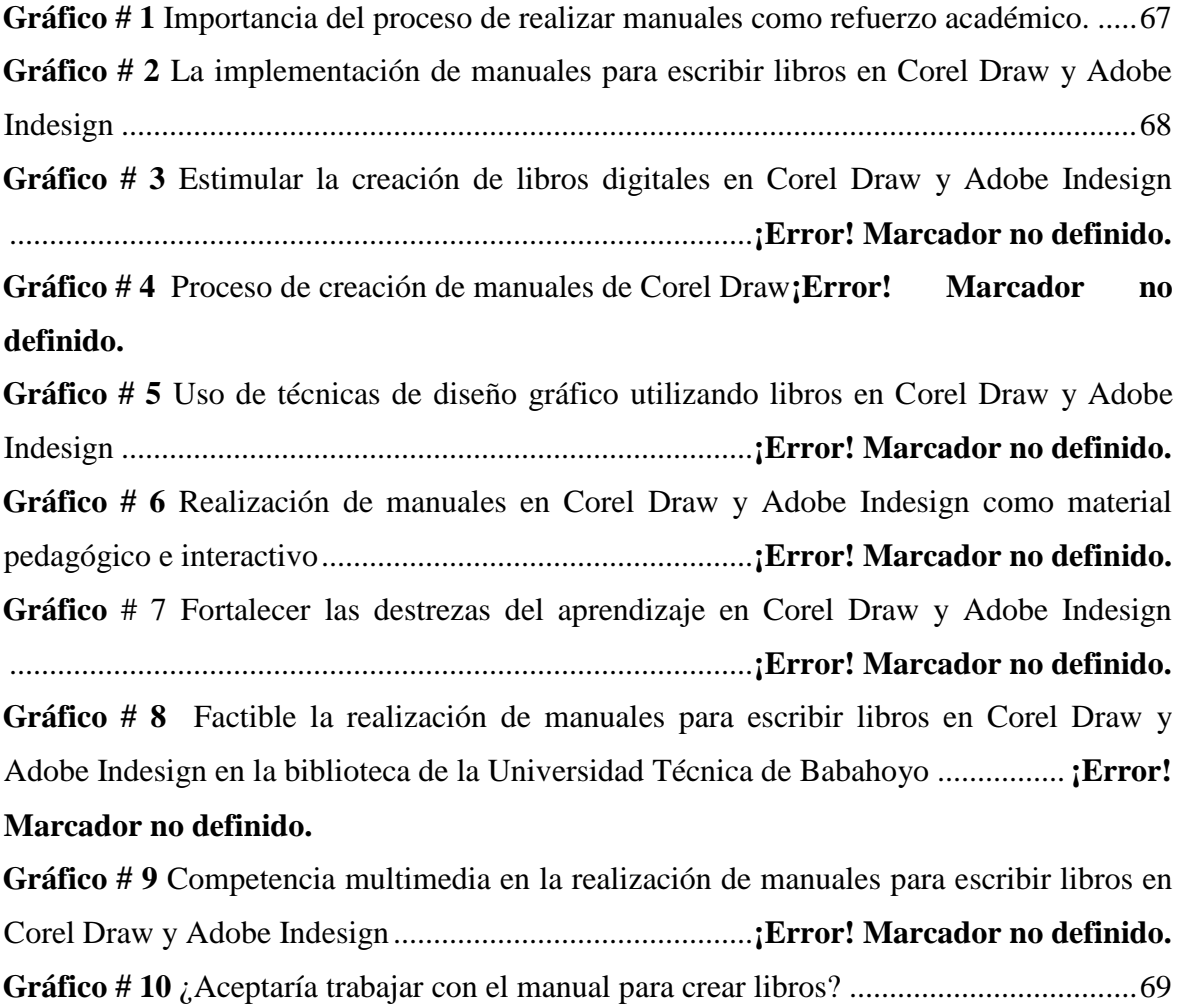

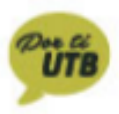

# ÍNDICE DE IMÁGENES

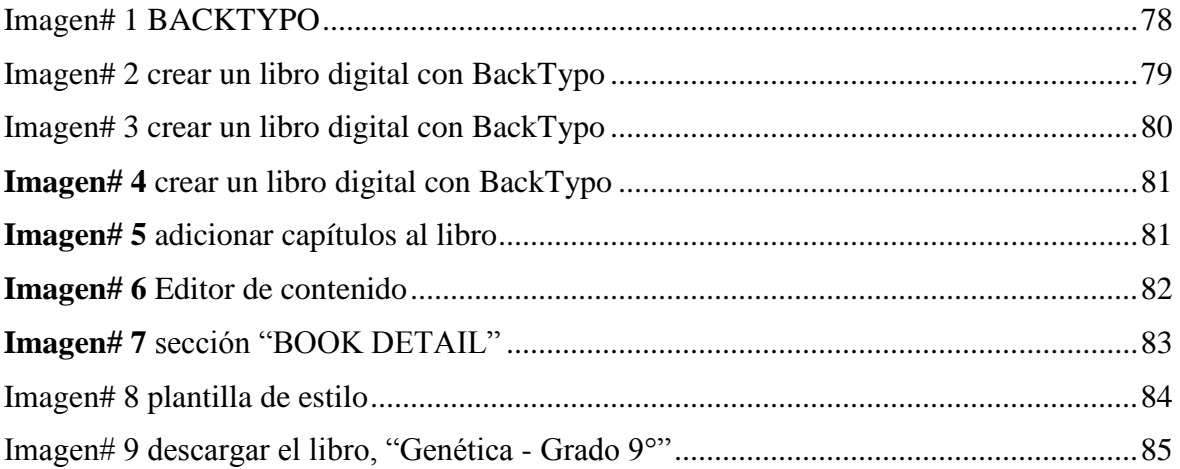

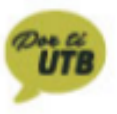

#### **INTRODUCCIÓN**

<span id="page-10-0"></span>Desde su conceptualización, fundamentos, funciones, objetivos, tipos, factores hasta la determinación de las estrategias didácticas relacionadas con su aplicación. También se hace hincapié en la correlación de las variables refuerzo pedagógico y mejora académica. Se incorporan elementos que buscan sustentar como el refuerzo académico puede entenderse y aplicarse desde la dinámica del proceso enseñanza aprendizaje, como medida de apoyo escolar y como herramienta de atención a estudiantes de la Universidad Técnica de Babahoyo.

La vigente investigación tiene como objetivo principal determinar de qué manera incide los manuales para escribir libros en el rendimiento académico de los estudiantes de la carrera de Sistemas Multimedia. Este manual con este tipo de programas de diseño, permite la oportunidad de brindar una mejor educación y preparación en todos los aspectos en educación se trata, a través de ella se obtiene parámetros muy importantes para alcanzar los objetivos, teniendo como base principal factores que ayudan a la labor docente, tendientes a lograr la calidad y excelencia de la educación, que la sociedad moderna exige.

Para llevar a cabo el presente proyecto se utilizaron los siguientes capítulos.

**Capítulo I.-** Se detalla el marco contextual de la investigación, para lo cual se desarrolla el contexto internacional, nacional, local e institucional, también se plantea la problemática del tema, se establece el problema y los sub problemas, además se delimita el estudio, la justificación, el objetivo general y específicos.

**Capítulo II.-** Se refiere al marco teórico: que es la base para comprender el tema planteado mediante la investigación y otros documentos de conocimiento científico que están respaldados por su autor correspondiente para llegar a formular una hipótesis y de los objetivos específicos sacar una sub hipótesis.

**El Capítulo III.-** Se encuentra los resultados obtenidos de la investigación, pruebas estadísticas; interpretación e análisis de resultados tabuladas y presentadas en gráficos estadísticos, están las conclusiones y recomendaciones del trabajo investigado, que nos dice cuál es el problema y la solución del mismo.

**En el Capítulo IV.-** Se expone la propuesta de investigación, su alcance, los antecedentes que se refiere a tesis o trabajos investigativos ya realizados sobre el tema de investigación, su respectiva justificación es decir la importancia del trabajo de investigación, objetivos generales y específicos, la estructura general de la propuesta, el título y sus componentes, donde se espera los resultados positivos de la propuesta planteada, y por último los anexos del trabajo elaborado.

### **CAPÍTULO I.- DEL PROBLEMA**

#### <span id="page-12-1"></span><span id="page-12-0"></span>**1.1. IDEA O TEMA DE INVESTIGACIÓN**

Realización de Manuales para escribir libros en Corel Draw y Adobe Indesign, como refuerzo académico a la Biblioteca de la Universidad Técnica de Babahoyo.

#### <span id="page-12-2"></span>**1.2. MARCO CONTEXTUAL**

#### <span id="page-12-3"></span>**1.2.1. Contexto internacional**

El libro electrónico no es una novedad en el ámbito académico. Su comercialización comenzó en los años noventa, junto a las revistas electrónicas, aunque su éxito y su aceptación fueron discretos. En aquellos años se utilizaba más como material complementario para la consulta y ratificación de un dato concreto, que como materia de estudio o de investigación (Pérez & Moscoso, 2007). Sin embargo, esta tendencia se ha modificado en parte gracias a la disponibilidad de un mayor tipo de dispositivos que facilitan y flexibilizan la experiencia de la lectura (netbook, tabletas, e-reader, móviles) (Aguilar, 2003).

En principio los libros electrónicos se presentaron en la biblioteca como "los solucionadores" de algunos de los grandes problemas que siempre han tenido las bibliotecas universitarias: el espacio, el deterioro y la reposición de materiales, la gestión de la colección, la disponibilidad de manuales múltiples, entre otros. Pero esto no ha resultado ser así, el libro electrónico ha abierto la puerta a nuevos problemas: la variedad de modelos de adquisición; la diversidad de formatos; problemas de normalización, de selección, de gestión, o las limitaciones establecidas por los editores a través de sistemas de b, a los que es necesario dar una respuesta. (Aguilar, 2003).

El usuario y también los fondos de las bibliotecas universitarias responden a unas características concretas y por ello es necesario hacer estudios centrados en ellos para detectar cómo se está realizando esta implementación. Al respecto existen ya algunos estudios que muestran, por ejemplo, que las preferencias de los usuarios se orientan más al acceso a recursos en línea que al uso de libros y otros materiales en los locales de las bibliotecas. (Arévalo & Cordón, 2013).

Asimismo, muestran cómo se produce un incremento en el acceso a los recursos electrónicos en línea frente a un fuerte descenso en el número de préstamos de libros impresos realizados en las bibliotecas (Arévalo & Cordón, 2013).

#### <span id="page-13-0"></span>**1.2.2. Contexto nacional**

Además, la llegada del libro electrónico a la biblioteca está propiciando la búsqueda de nuevas posibilidades para la gestión de la colección, así, por ejemplo, la OCLC se ha planteado un proyecto para estudiar la viabilidad de la gestión de la externalización por medio de proveedores de servicios compartidos de las colecciones de libros impresos de bajo uso de las bibliotecas universitarias, el proyecto también incluye la digitalización de libros impresos a gran escala (Arévalo & Cordón, 2013).

Además, las propias editoriales y distribuidores que trabajan en el ámbito científico están planteando modelos de negocio orientados a facilitar la transición del modelo analógico a la digital, como es el caso de Ebsco o de eBrary. La explosión de ventas de libros electrónicos durante 2011 ha continuado su fuerte desarrollo. Los libros electrónicos representaron el 14 % del total de unidades vendidas en Estados Unidos en el segundo trimestre del año, en comparación con el 3% en el mismo periodo de 2010 (Paxhia & Parsons, 2011).

En el ámbito académico el 95% de las bibliotecas universitarias estadounidenses disponen de libros electrónicos, con una media de 65.208 volúmenes por biblioteca (Library Journal, 2011). Además, uno de cada tres estadounidenses tiene de un dispositivo dedicado de lectura, y el 33% de los bibliotecarios universitarios estadounidenses consideran que los libros electrónicos han aumentado la circulación de materiales y han traído nuevos usuarios a la biblioteca. (Library Journal, 2011)

Según el informe "Situación actual y perspectivas del libro digital en España II", la lectura a través de dispositivos dedicados se estima que está en torno al 3,3 % en el último semestre de 2012. Por ello queríamos conocer cuál es la realidad y las perspectivas del libro electrónico en las bibliotecas universitarias de Castilla y León (Espinoza & Gallegos, 2018).

#### <span id="page-14-0"></span>**1.2.3. Contexto local**

Actualmente se presentan momentos en los que existen grandes cambios en sistema educativo, donde existen mayores herramientas para impartir sus clases con la finalidad de mejorar la educación y calidad educativa es decir el proceso de enseñanza-aprendizaje; pero por el poco conocimiento de los docentes sobre los beneficios de los manuales que nos proporcionan, los estudiantes no se interesan las clases porque son rutinarias y poco atractiva desmotivándolos a escuchar las clases, así como la percepción y prácticas de los usuarios y los profesionales de las diferentes universidades (Revista Lideres, 2009).

Para la recolección de información se diseñaron tres encuestas dirigidas a tres colectivos distintos. La primera, dirigida a los responsables de los servicios de adquisición, recopila información sobre usos y presupuestos de sus colecciones de libros electrónicos. Esta encuesta, con preguntas abiertas, fue enviada por correo electrónico a todos los responsables de las bibliotecas universitarias objeto de estudio, durante el mes de mayo de 2012. La tasa de respuesta fue del 100 %. La segunda se dirigió al personal de las bibliotecas. En ella se recabó información acerca de la percepción de los bibliotecarios sobre el libro electrónico en su entorno de trabajo, los factores que impulsan su compra y la actividad de circulación en el público. Por último, con la encuesta dirigida a los usuarios de las mismas bibliotecas universitarias, se buscaba saber qué conocen y qué utilizan. Estas dos últimas encuestas se realizaron con la herramienta de Google Drive entre los meses de marzo y junio de 2012. Los datos así obtenidos han permitido la comparación con lo que ocurre en otros entornos. (Revista Lideres, 2009).

A pesar de que la tasa de respuesta no ha sido tan elevada como se esperaba (tan solo han cumplimentado 13 cuestionarios en el caso del personal de las bibliotecas y 58 cuestionarios en el caso de los usuarios) la validez de los datos es suficiente para vislumbrar cómo los bibliotecarios de las universidades de Castilla y León consideran el futuro del libro electrónico en sus bibliotecas (Toledo & Sánchez, 2002).

En cuanto a los usuarios, un dato significativo es que un porcentaje elevado de contestaciones corresponde al personal docente e investigador, con lo que las respuestas se han visto enriquecidas con opiniones de un sector que no suele aparecer en las mismas.

#### <span id="page-15-0"></span>**1.2.4. Contexto Institucional.**

En la Universidad Técnica de Babahoyo del Cantón Babahoyo Provincia Los Ríos existe una problemática tecnológica, en los conocimientos por una investigación previa al trabajo investigativo, en el que me pude percatar que no existen muchos recursos tecnológicos para la cantidad de estudiantes que existen en la institución.

La realización de manuales para escribir libros digitales en Corel Draw y Adobe Indesign, como refuerzo académico a la biblioteca de la Universidad Técnica de Babahoyo, Didáctica digital producido por la comunidad académica, y la necesidad de crear una colección institucional digital que sirva a sus actividades de enseñanza y aprendizaje de una manera eficiente y natural. El diseño de un modelo para la gestión y preservación de estos materiales de aprendizaje en el contexto universitario, con el objetivo de fomentar el intercambio, la reutilización, la distribución, la visibilidad y la preservación de la producción intelectual universitaria en su dimensión educativa. Asumimos que la biblioteca académica, debido a su experiencia en la gestión de información y conocimiento, y su responsabilidad como preservadora del patrimonio cultural e intelectual de la institución. Adoptamos un concepto de material didáctico digital, el Objeto Digital Educativo (ODE), influido por las teorías del e-Learning, los objetos de aprendizaje reutilizables y los recursos educativos abiertos, sin perder nunca de vista las prácticas actuales en relación con la creación, el intercambio y la retención de recursos de aprendizaje en las universidades.

### <span id="page-16-0"></span>**1.3 SITUACIÓN PROBLEMÁTICA**

La presente problemática surge dentro del proceso educativo en lo que concierne directamente a lo observado donde los docentes y estudiantes de la carrera de Sistemas Multimedia de la Universidad Técnica de Babahoyo, en los cuales se ha identificado que carecen de materiales de apoyo digitales orientados a la conducción de los programas Corel Draw adobe Indesign, es decir de recursos educativos tales como libros digitales dentro de la biblioteca universitaria.

Entre los diversos factores que inciden e impiden a la vez un correcto desarrollo de las actividades de los estudiantes tanto dentro y fuera del aula como en su desempeño profesional, debido a la falta de recursos específicamente para dicha área en relación a la carrera de sistemas multimedia, dando como consecuencia un nulo conocimiento de la materia, desencadenando diversas problemáticas que afectarán directamente su desempeño en el campo laboral a futuro.

Se desarrollará en la presente teoría de aplicación técnica en el entorno de la biblioteca de la universidad Técnica, de Babahoyo, Provincia de Los Ríos, en el que se tomará en cuenta a docentes y estudiantes de la carrera de Sistemas Multimedia, estos programas de diseño son esenciales para mejorar su rendimiento académico, con estos nuevos medios tecnológicos.

Las herramientas tecnológicas como son los libros digitales que pueden ser utilizadas para impartir clases, además de poder trabajar de forma online compartiendo recursos entre docentes y estudiantes. Las tecnologías se utilizan en pro del aprendizaje porque son un conjunto de técnicas, desarrolladas y dispositivos avanzados derivados de las nuevas herramientas por lo cual la educación actual ha cambiado notablemente en la facilidad de compartir información que permite adquirir nuevos conocimientos, en la Biblioteca de la Facultad de Ciencias Jurídicas Sociales y de la Educación por el poco conocimiento de estos libros digitales no están actualizados sobre los beneficios que se pueden obtener en la enseñanza-aprendizaje, como puede ser con la utilización de estos manuales para escribir libros que ayudara en el refuerzo académico de diversos trabajos.

#### <span id="page-17-0"></span>**1.4 PLANTEAMIENTO DEL PROBLEMA**

#### <span id="page-17-1"></span>**1.4.1 Problema General**

¿De qué manera inciden las escasas herramientas tecnológicas en las guías pedagógicas de la Universidad Técnica de Babahoyo?

#### <span id="page-17-2"></span>**1.4.2 Sub Problema o Derivado**

<span id="page-17-3"></span>¿Cuál es el nivel de desconocimiento de los estudiantes sobre la metodología para escribir libros digitales?

¿Qué estrategias metodológicas utilizan los docentes para el aprovechamiento de libros digitales como refuerzo académico?

¿Cómo afecta el poco interés de desconocimiento de herramientas tecnológicas en el desempeño social de los estudiantes en la realización de libros digitales como refuerzo académico?

### **1.5 DELIMITACIÓN DE LA INVESTIGACIÓN**

El presente trabajo investigativo con el tema: Realización de manuales para escribir libros en Corel Draw y Adobe Indesign, como refuerzo académico a la Biblioteca de la Universidad Técnica de Babahoyo, se delimitó de la siguiente manera:

#### **Línea de la investigación de la U.T.B**

Educación y desarrollo social.

#### **Línea de investigación de la F.C.J.S.E**

Talento humano educación y docencia.

#### **Línea de investigación de la Carrera**

Tecnología educativa.

#### **Sublínea de Investigación**

Transferencia de conocimiento científico y tecnológico a la comunidad.

#### **Delimitación Espacial**

La investigación se realizará en la Universidad Técnica de Babahoyo, ciudad de Babahoyo, Provincia de Los Ríos.

#### **Delimitación Temporal**

Este trabajo se realizará durante el periodo 2019.

#### **Limite Demográfico**

Este trabajo investigativo se desarrollará con los docentes y estudiantes de la carrera de Sistemas Multimedia.

### <span id="page-20-0"></span>**1.6 JUSTIFICACIÓN**

Dado el rápido crecimiento de docentes y estudiantes con acceso a dispositivos móviles (computadores portátiles, tabletas, [lectores de](http://www.eduteka.org/LibroDigital.php) [Libros](http://www.eduteka.org/LibroDigital.php) digitales o teléfonos inteligentes), los contenidos digitales se están convirtiendo en una alternativa real para acceder a materiales de estudio. Esta nueva realidad ofrece a los docentes la oportunidad de crear contenidos digitales propios para enriquecer con ellos sus ambientes de aprendizaje. En esta ocasión nos referiremos concretamente, a la elaboración de [Libros](http://eduteka.icesi.edu.co/tag/inicio/libros) digitales que contengan materiales de estudio provenientes de terceros o desarrollados por el mismo profesorado.

Para lograrlo, se requiere que los docentes digitalicen sus apuntes de clase o sus extractos de [Libros](http://eduteka.icesi.edu.co/tag/inicio/libros) para empaquetarlos en un solo volumen que puedan distribuir entre sus estudiantes. También se puede incluir en dicho documento materiales que los docentes han encontrado en Internet, recopilado y que consideran pertinentes para apoyar diversos temas de las asignaturas que tienen a su cargo.

Usar las herramientas para elaborar [Libros](http://eduteka.icesi.edu.co/tag/inicio/libros) digitales de esta manera, se enmarca en la categoría "Sustituir" del [Modelo](http://www.eduteka.org/samr.php) [SAMR,](http://www.eduteka.org/samr.php) pues permite reemplazar, con el uso de las TIC los [Libros](http://eduteka.icesi.edu.co/tag/inicio/libros) de texto impresos y las fotocopias de documentos y capítulos de diferentes [Libros.](http://eduteka.icesi.edu.co/tag/inicio/libros) Adicionalmente, constituye una buena oportunidad para que los estudiantes se den cuenta de que ellos también pueden elaborar sus propios [Libros](http://eduteka.icesi.edu.co/tag/inicio/libros) digitales.

Poner en manos de los estudiantes contenidos en forma de [Libros](http://eduteka.icesi.edu.co/tag/inicio/libros) digitales tiene muchas ventajas. Pues estos permiten a los estudiantes. Resaltar partes del texto, marcar páginas o escribir notas con observaciones o ideas inspiradas por la [Lectura](http://eduteka.icesi.edu.co/tag/inicio/lectura) que se está realizando. Luego, esos resaltados, notas y marcadores pueden gestionarse, esto es, almacenarse en un sitio, clasificarse, generar [Imágenes](http://eduteka.icesi.edu.co/herramientas/19/) a partir de ellos, imprimirse, compartirse, con una herramienta como [\(Kuote\)](http://www.kuote.us/).

Una investigación llevada a cabo por (López García, 2010) mostró que utilizar la función "añadir notas" para formular observaciones y preguntas personales, sobre lo que se lee, es valiosa para demostrar la reflexión que debe acompañar cualquier [Lectura](http://eduteka.icesi.edu.co/tag/inicio/lectura) significativa.

- Ahorrar tiempo cuando se buscan palabras dentro del texto; esta búsqueda es una forma efectiva de emular el índice analítico de los [Libros](http://eduteka.icesi.edu.co/tag/inicio/libros) impresos.
- Consultar el significado de palabras. Con solo dejar presionada una palabra, se puede ver su significado en el diccionario de la Real Academia Española o en Wikipedia (esto último, si en el dispositivo móvil se tiene acceso a una conexión Wifi).
- Aumentar o disminuir el tamaño de la letra para adaptar el texto a diferentes condiciones visuales.
- Escuchar la [Lectura](http://eduteka.icesi.edu.co/tag/inicio/lectura) de un texto. Algunas aplicaciones como [Kindle](https://play.google.com/store/apps/details?id=com.amazon.kindle&hl=es) de Amazon incluyen la opción "Texto a Voz" (especialmente útil para estudiantes con necesidades educativas especiales, para estudiantes con inteligencia auditiva desarrollada o para ayudar a mejorar la pronunciación de un idioma extranjero).
- Disminuir peso y volumen a sus maletines.
- Leer documentos, artículos o ensayos sin tener que imprimirlos o fotocopiarlos. Por lo regular, éstos después de leídos, van a parar a la papelera.

Corel Draw y adobe Indesign ya que con ayuda de este manual estaré dando a conocer muy profundamente de cómo se hace un libro de una manera más fácil y efectiva ya que aún no hay quien haya desarrollado profundamente un manual así en la universidad.

Con esto los beneficiados serán capaces de conocer y utilizar las herramientas de Corel Draw y Adobe Indesign para crear ilustraciones profesionales, desarrollar folletos, libros catálogos, etc. para medios impresos o electrónicos. En general lo que se pretende es que a futuro tanto personal de la universidad o cualquier persona en general tenga acceso a esta información y se beneficie de ella y así poder Potenciar el uso de estos programas que sirven para dibujo vectorial, edición de imágenes y fotografías, ya que son unos de los mejores para este tipo de trabajo hoy en día.

Estos programas virtuales son un tema muy amplio de estudio tiene diferentes enfoques aplicaciones e interpretaciones por el cual para efectos del trabajo de tesis desde lo tecnológico se toma el enfoque de la Universidad Técnica de Babahoyo como medio de aplicación por tratarse de proporcionar el modelo de una biblioteca digital contiene todo los aspectos de gestión y gestiones operacionales en el ámbito tecnológico abarcar desde la arquitectura del sistema y el software aplicativo hasta los equipos y las normas para el manejo digital para todo tipo de documento. El proyecto a desarrollar es el modelo de diseño digital para la Universidad Técnica de Babahoyo y su forma de operación a nivel local, pero dada su complejidad, se propone desarrollarla por etapa.

De ahí que la tesis solo asuma la primera etapa la cual proyecta el diseño como una organización con una estructura administrativa, técnica y tecnológica con colecciones y servicios apropiados a su misión incluyendo el diseño general del sistema.

Con esto los beneficiados serán capaces de conocer y utilizar las herramientas de Corel Draw y Adobe Indesign para crear ilustraciones profesionales, desarrollar folletos, libros catálogos, etc. para medios impresos o electrónicos. En general lo que se pretende es que a futuro los estudiantes de la carrera sistemas multimedia o de la universidad o cualquier persona en general tenga acceso a esta información y se beneficie de ella y así poder Potenciar el uso de estos programas que sirven para dibujo vectorial, edición de imágenes y fotografías, ya que son unos de los mejores para este tipo de trabajo hoy en día.

### <span id="page-23-0"></span>**1.7 OBJETIVOS DE INVESTIGACIÓN**

#### <span id="page-23-1"></span>**1.7.1 Objetivo General**

Utilizar las herramientas tecnológicas como guías pedagógicas para reforzar el aprendizaje académico a la biblioteca de la Universidad Técnica de Babahoyo.

#### <span id="page-23-2"></span>**1.7.2 Objetivos Específicos**

- Establecer los niveles de conocimientos para escribir libros digitales para optimizar el desarrollo académico.
- Analizar el uso de los materiales digitales para incrementar los recursos educativos.
- Identificar cuáles son los principales desconocimientos el dominio de escribir libros digitales.
- Caracterizar las estrategias metodológicas que utilizan los docentes para el aprovechamiento de material digital como refuerzo académico.

### **CAPÍTULO II.- MARCO TEÓRICO O REFERENCIAL**

### <span id="page-24-1"></span><span id="page-24-0"></span>**2.1. MARCO TEÓRICO**

#### <span id="page-24-2"></span>**2.1.1.Marco conceptual**

#### **¿Qué es Corel Draw?**

Aplicación informática de manejo vectorial flexible, relativamente básica y relativamente sencilla de usar que hace parte del paquete de aplicaciones Corel DRAW Graphics Suite ofrecida por la corporación Corel y que está diseñada para suplir de forma rápida y fácil múltiples necesidades, como el dibujo, la maquetación de páginas para impresión y la publicación web. todas van incluidas en un mismo programa (Llanos, 2010); (Stonehem, 2015).

Corel DRAW es pensado para ser usado por un público general, pudiendo ser manejado por personas con poco o nada de conocimiento, como también por diseñadores de un nivel de experiencia promedio que va del básico al moderado, razón por la cual, sus herramientas tienden a ser intuitivas haciéndolas simples de aprender y usar, y su capacidad de "todo en uno", lo han convertido en una especie de "estándar" de éste sector en algunos países, sin embargo, usuarios de un nivel más experto utilizan ya aplicaciones más avanzadas como adobe Ilustrator (Hernandez, 2014).

#### **Historia de Corel Draw**

1. Corel es la abreviatura de COwpland REsearch Labs. • Michael Cowpland es el fundador de la empresa Corel, fundada en 1985 en Ottawa, Canadá (Lopez, 2014).

2. WALDO En septiembre de 1987, Corel (entonces Corel Systems Corporation) y los cuatro integrantes del equipo Corel DRAW®, comenzaron a desarrollar el código de lo que se convertiría en el software de diseño gráfico líder del sector. El código original del producto, del que se preveían vender 2.000 ejemplares, era "WALDO ", nombre que respondía al brazo robot que imita movimientos de la mano (Pueyo, 2004).

3. 1ERA VERSIÓN En la primavera de 1989 salió la primera versión de Corel DRAW, la cual había sido diseñada para Microsoft® Windows 286 y, en realidad, se trataba de una versión algo primitiva en comparación con los estándares actuales.

4. CORELDRAW 1.01 En 1990 los programadores lanzaron la versión 1.01 de Corel DRAW con filtros que permitían a Corel DRAW ser compatible con otros programas de diseño gráfico. En ese entonces se trabajaba con los PC IBM 286, discos duros de 40 MB y 2 MB de RAM.

5. Corel DRAW 2 salió al mercado en el otoño de 1991 e incluía un número de mejoras muy superiores a los niveles que existían en ese momento. Las funciones para crear efectos de envoltura, mezcla, extrusión y perspectiva nunca se habían incluido en las aplicaciones de diseño gráfico (Flores, 2015).

6. Corel DRAW 3 representó el primer gran adelanto, de los muchos que ha realizado Corel. La versión 3 constituyó el comienzo de la actual suite integral de gráficos. Corel DRAW 3 fue el primer conjunto de software de diseño gráfico programado para Microsoft Windows 3.1 e incluía lo siguiente: Corel PHOTO-PAINT® (adquirido de ZSoft), Corel SHOWTM, Corel CHARTTM (adquirido de 3D Graphics), Corel MOSAICTM y Corel TRACETM.

7. CORELDRAW 4.0 • Cuando salió Corel DRAW 4 en el mes de mayo de 1993, se habían modificado los códigos en Corel PHOTO-PAINT y Corel CHART para darles un aspecto más parecido a Corel DRAW. Además, el departamento de programación de Corel DRAW se había dividido en equipos de programación especializados para centrarse más en cada una de las aplicaciones (Arriaga, 2014).

8. CORELDRAW 5.0 • En mayo de 1994 apareció Corel DRAW 5, que se anunció como el primer conjunto integral de software de diseño gráfico y edición. La versión 5 incluía todas las populares aplicaciones y utilidades de las versiones anteriores, y además Corel Ventura, la famosa aplicación de autoedición (Graciá, 2012).

9. Corel DRAW 6 fue el primer grupo de software de diseño gráfico programado para Microsoft Windows 95 y, gracias a esto, se volvieron a superar nuevas barreras en la programación de software de diseño gráfico. Corel DRAW 6, optimizado para la potencia de 32 bits, venía con nuevas aplicaciones para animación y representación en 3D.

10. CORELDRAW 7.0 • En octubre de 1996, Corel lanzó al mercado Corel DRAW 7, el primero de su línea de software optimizado para aprovechar la potencia de la tecnología MMXTM de Intel. La versión 7, diseñada para Windows 95 y Windows NT® 4.0, empezó a integrar Corel PHOTO-PAINT en Corel DRAW, lo cual dio como resultado un entorno de producción más homogéneo.

11. CORELDRAW 8.0 • En octubre de 1997, Corel lanzó la versión 8 para Windows 95 y Windows NT 4.0. Corel DRAW 8, anunciada como la herramienta de los profesionales, fue diseñada para ofrecer a los usuarios la máxima productividad en el menor tiempo posible. La nueva versión incorporaba, entre otros componentes, Corel PHOTO-PAINTTM 8, así como avanzadas herramientas para Web y opciones ampliadas de importación de archivos.

12. CORELDRAW 9.0 • En abril de 1999, Corel anunció la salida al mercado de Corel DRAW 9 Graphics Suite. Esta versión ofrecía numerosas mejoras para los profesionales, tales como la capacidad de publicar en PDF, compatibilidad con formatos de archivo EPS y PSD, perfiles de color ICC incorporados, varias paletas nuevas y paletas de colores en pantalla. Corel PHOTO-PAINT 9 también formaba parte de la suite de diseño gráfico (Aguilera, 2012).

13. Corel DRAW 10 Graphics Suite salió al mercado en noviembre del 2000. Las funciones de Corel DRAW 10 Graphics Suite ofrecen al diseñador gráfico profesional, al diseñador web y a profesionales de la autoedición, un mayor control sobre el proceso creativo, mayor productividad, capacidades de edición de texto en varios idiomas y conectividad a Internet, todo ello integrado en una interfaz intuitiva y fácil de usar.

14. CORELDRAW 11 • La versión 11 fue la última versión dual hasta la fecha, siendo la suite Corel DRAW 11 la última versión editada para la plataforma Apple Macintosh en el año 2002.

15. CORELDRAW 12 • En febrero de 2004, salió a la venta la versión 12 de Corel DRAW, una versión donde los ingenieros simplificaron y optimizaron la estructura interna de la aplicación, lo que dio como resultado un programa mucho más potente, ágil y estable.

16. CORELDRAW X3 • En febrero de 2006, salió a la venta la decimotercera versión de la suite Corel DRAW. • Corel Corporation decidió llamar Corel DRAW X3 a su decimotercera versión, empleando en su nomenclatura números romanos (X=10) y números arábigos (3) siguiendo de esta forma la tendencia actual en naming de software.

17. CORELDRAW X4 • En enero de 2008. La imagen gráfica de Corel DRAW X4 trajo consigo el regreso (estilizado y actualizado) del mítico globo multicolor que fue símbolo de Corel DRAW en sus orígenes.

18. CORELDRAW X5 • El primer trimestre del año 2010 Corel presentó el Corel DRAW X5, que sigue manteniendo el mismo estilo de nomenclatura que combina números

arábigos y romanos, un detalle que a veces se presta a confusiones, ya que hay usuarios que creen que se trata de la versión 5 de programa, cuando en realidad es la versión 15.

19. CORELDRAW X6 • En febrero del año 2012 Corel presentó la decimosexta versión de Corel DRAW, ya la versión 16 del programa, bajo el nombre Corel DRAW X6. En dicha versión incluyó un motor tipográfico nuevo, herramientas versátiles de estilos y armonías de color, rendimiento mejorado con compatibilidad con procesadores multinúcleo y 64 bits, además de funciones mejoradas en herramientas clásicas de Corel DRAW como la herramienta Powerclip, los Rellenos de patrón con transparencia o la nueva herramienta interactiva Difuminar.

20. CORELDRAW X7 • En marzo de 2014 Corel presentó la versión número 17 de Corel DRAW, Corel DRAW X7, una versión optimizada para Windows 7 y Windows 8 de 64 bits. Con notables mejoras en el diseño de la interfaz con espacios de trabajo personalizados y un mejor rendimiento en todas las aplicaciones.

21. CONCLUSIÓN • Lo que está claro es que el futuro de la suite Corel DRAW es sumamente prometedor, ahora es momento de esperar a que el equipo de desarrollo de Corel Corporation nos siga sorprendiendo con un futuro Corel DRAW X8, X9

#### **Utilidades de Corel Draw**

Sirve para editar gráficos basados en vectores. Este tipo de gráficos se comportan como imágenes basadas en valores matemáticos para su geometría haciéndolas escalables, es decir, que, a diferencia de los gráficos en forma de píxeles, utiliza líneas o curvas para plasmar las figuras gráficas que representan (García, 2018). De esta forma, por ejemplo, tenemos la figura de un cuadrado puede ser representada por cuatro líneas y no por una sucesión de píxeles en un arreglo de dimensión estática. Aquí un ejemplo, pueden ser dibujados utilizando herramientas vectoriales (Corel Draw, 2018). Una invitación, logotipos, ilustraciones, folletos, calendarios, tarjetas, volantes, letreros, etc. Y últimamente diseño de botones y otros gráficos para el Adobe Flash Catalyst permitiendo diseñar fácilmente botones, scrolls y otras cosas para los sitios web. No ser representados paisajes, fotografías, cuadros, retratos (Adobe Creative Team, 2010).

#### **¿Definición de Corel Draw?**

Es un programa de diseño gráfico, que trabaja con vectores. Con el puedes hacer líneas, efectos visuales sobre los mismos vectores y crear nuevas imágenes. Ofrece a los diseñadores la posibilidad de disfrutar más de su trabajo. Está diseñado para satisfacer las necesidades de los profesionales del diseño gráfico de hoy (Satish & Geetha, 2018).

Corel DRAW no es un programa de maquetación específico, aunque gracias a sus potentes herramientas de texto y paginación, permitirá realizar fácilmente la maquetación de folletos, boletines, revistas, libros, etc. (Pérez J. , 2012). En su totalidad y sin ningún programa adicional, en esta guía de iniciación se muestra como emplear las herramientas de Corel DRAW que pueden ser utilizadas para la maquetación profesional, manuales para escribir Libros en Adobe Indesign.

Corel DRAW es un programa creado por la Corel Corporation y sirve para trabajar con dibujo vectorial, facilitando la creación de objetos útiles, como logotipos e ilustraciones digitales. El conocimiento de este programa nos facilita la creación de la marca, como un logotipo útil y necesario para introducirlo en las múltiples piezas editoriales que una empresa puede manejar, como los [Manuales,](https://www.groppeimprenta.com/servicios/manuales.html) los [Anuarios,](https://www.groppeimprenta.com/servicios/anuarios.html) los [Boletines,](https://www.groppeimprenta.com/servicios/boletines.html) los [Catálogos y](https://www.groppeimprenta.com/servicios/catalogos.html) los Folletos (Florido, 2019).

#### **a) Como instalar fuentes true**

El dispositivo TrueType es interno en Windows, lo que significa que no es necesario un gestor de fuentes externo para utilizar fuentes TrueType en aplicaciones de Windows. Para que una aplicación haga uso de una determinada fuente TrueType, dicha fuente debe

haberse instalado mediante Windows. Esto es así para CorelDraw 6.0 y cualquier otra aplicación compatible de Windows que admita TrueType (Granada, 2018).

#### **b) Cómo Corel 7.0 localiza una fuente para su utilización**

Según el autor (Layman, 1997), quien menciona que si abre un archivo que se creó en una versión anterior de Corel y utilizó las WFN, True Type o Tipo 1, Corel:

- Intentará buscará una correspondencia de la fuente con el nombre.
- Utilice PANOSE para determinar la fuente que más se asemeja a True Type o Tipo 1.
- Qué hacer cuando un trabajo no imprime
- Cuando imprime un archivo mediante una aplicación de Corel:
	- 1. Corel procesa la información. Verá un contador de progreso que aumentará hasta un 100%.
	- 2. Si el proceso se completa con éxito, el trabajo de impresión pasará al Administrador de impresión de Windows.
	- 3. Si todo funciona correctamente, el trabajo de impresión pasará a la impresora.

El proceso podría interrumpirse en cualquiera de estas etapas. El primer paso para determinar dónde radica el problema es identificar en cuál de las etapas anteriores se detuvo la impresión.

Si encuentra problemas al imprimir un archivo, siga las siguientes sugerencias para solucionar problemas para intentar determinar dónde radica el problema y cómo resolverlo.

La impresión se detiene en la aplicación de Corel.

Salga de la aplicación de Corel y vuelva a iniciarla. ¿Se ha imprimido antes el archivo? ¿Se ha repetido con anterioridad el problema?

¿Se producen los problemas de impresión con un archivo o con todos? Asegúrese de que la impresora por defecto es la correcta.

Al trabajar en una aplicación, en el sistema se van creando y colocando archivos temporales. Salga de Windows completamente y elimine los archivos .TMP que existan en el directorio temporal de Windows. Mientras esté en este directorio, compruebe que dispone al menos de 15 a 20 MB de espacio libre en disco.

Compruebe los recursos del sistema en Programas\Accesorios\Herramientas del sistema \Medidor de recursos y libere memoria para cada unidad desde el Explorador de Windows, para ello, seleccione el icono de la unidad, haga clic en el botón derecho del ratón y seleccione Propiedades en el menú emergente. Si estos valores son bajos, salga de Windows y vuelva a iniciarlo. Además, asegúrese de que no está ejecutando otras aplicaciones de Windows.

¿Se encuentra abierto el Administrador de impresión? Pruebe a desactivarlo.

La impresión se detiene en el Administrador de impresión

Seleccione Propiedades de la impresora en la carpeta de la impresora en el Panel de control de Windows. Seleccione la pestaña Detalles y aumente el valor de reintentar transmisión.

Compruebe las sentencias Load y Run en WIN.INI. Los programas y utilidades pueden ajustarse para que se ejecuten automáticamente al iniciar Windows añadiendo referencias en estas líneas. Escriba un punto y coma (;) delante de cada línea si ya hay referencias. No olvide guardar, salir y volver a iniciar Windows después de modificar WIN.INI.

Coloque los iconos que encuentre en el grupo Inicio de Windows en otro grupo de iconos.

Al trabajar en una aplicación, en el sistema se van creando y colocando archivos temporales. Salga de Windows completamente y elimine los archivos .TMP que existan en el directorio temporal de Windows. Mientras esté en este directorio, compruebe que dispone al menos de 15 a 20 MB de espacio libre en disco (Windows, 2019).

Asegúrese de que está utilizando un controlador de impresora compatible con Windows 95 o Windows NT.

¿Se imprime desde otras aplicaciones de Windows? Si no es así, busque en los temas de instalación o configuración de Windows, ya que el problema se encuentra en el sistema operativo o en el hardware del sistema (Windows, 2018).

La impresión se detiene en la impresora

Si es posible, maximice los tiempos de espera de la impresora. Consulte la documentación de la impresora para recibir instrucciones al respecto.

Si es pertinente, compruebe los tiempos de espera en la red.

Compruebe la cantidad de RAM que hay en la impresora. Para imprimir una página completa de gráficos en un dispositivo con 300 ppp son necesarios 1,5 megabytes.

Para imprimir archivos algo complejos, recomendamos disponer en la impresora de un mínimo de 8 megabytes de RAM. (Nota: algunos archivos pueden necesitar más de 8 megabytes) (Microsoft, 2017).

¿Imprime directamente, a través de un conmutador o de una red? Si es posible, intente conectar la impresora directamente.

Asegúrese de que está utilizando un controlador de impresora actualizado.

#### **Cómo localizar y tratar un objeto dañado.**

Si el archivo se imprime hasta un punto determinado y luego se detiene, podría tener un objeto dañado en el archivo. El resultado se crea en el mismo orden en que se crearon los objetos y, por tanto, encontrar el objeto infractor es tan fácil como localizar el objeto creado después de la última impresión. Para hacer esto seleccione el último objeto que se imprimió, mantenga pulsada la tecla Mayús y pulse la tecla tabuladora una vez. El objeto actualmente seleccionado es probablemente la fuente del problema (Borquez, 2011).

También existe una segunda posibilidad de aislar el objeto infractor. Divida el gráfico en cuatro cuadrantes e imprima cada cuadrante por separado con la opción de "imprimir sólo lo seleccionado". Por eliminación debería poder adivinar qué cuadrantes no se imprimen una vez que haya dividido las secciones dejando sólo un objeto que no se puede imprimir. En realidad, este objeto no se imprime por sí mismo, puede eliminarlo y volver a crearlo o reducir su complejidad de la siguiente forma (Manzano, 2015).

Si, al parecer, los problemas no están ocasionados por un objeto dañado, sino por un objeto complejo, los pasos siguientes serán de utilidad para reducir la complejidad de un objeto individual, Reduzca el número de nodos del trayecto. Los puntos de control y los nodos añaden cada uno 1 byte al tamaño de los objetos. Esto resulta muy fácil si se utiliza la característica Reducción automática de la persiana Edición de nodos (Coerl Coporation , 2017).

- Si el objeto posee un relleno degradado, reduzca el número de bandas de degradado.
- Evite combinar texto con otros objetos (por ejemplo, para crear huecos transparentes o máscaras).
- Divida los objetos para que sean menos complejos y de menor tamaño.
- Elimine los contornos poco corrientes.

Si, por cualquier razón, no se pueden seguir estos pasos o no funcionan, puede tratar el problema de una forma más global. Los pasos siguientes serán de utilidad para reducir la complejidad general del archivo.

#### **Reducción de la complejidad global del archivo**

En la pantalla Imprimir de Corel, elija Opciones; pestaña Opciones. En la ventana de ajustes PostScript, encontrará un valor denominado Máximo de puntos por curva. Este valor puede modificarse para que puedan imprimirse los archivos complejos. Pueden introducirse valores entre 200 y 20.000. El valor por defecto es 1.500. Cuando se imprimen archivos que tienen rellenos complejos (por ejemplo: rellenos degradados, rellenos vectoriales, rellenos de mapas de bits y texturas PostScript) dentro de formas complejas (textos o formas dibujadas a mano alzada) ajuste el valor a 600 o menos para ayudar a simplificar los datos enviados a la impresora. Al disminuir este número aumentarán los tiempos de impresión, pero sin embargo es más probable que se imprima el archivo (Honc, 2016)

En Archivo; Imprimir; Opciones; pestaña Opciones, en la ventana de ajustes PostScript, verá la opción Ajustar suavidad a. El aumento de este valor simplificará el trabajo de impresión. Como regla general, intente aumentar el valor hasta un máximo de 3 o 4, o de lo contrario, la calidad de la imagen se resentirá. Un paso mejor sería la selección de Aumento automático de suavidad. Este valor simplificará la impresión reduciendo la calidad de la imagen sólo hasta el punto en que la degradación comienza a apreciarse.

Note: Cuando se utilizan las curvas Bézier para describir un trayecto en una impresora PostScript, el intérprete debe, en primer lugar, 'aplanar' el trayecto para presentarlo como una serie de líneas rectas. El ajuste 'Plano' afecta al grado de precisión usado durante el proceso de 'Aplanamiento' y, por lo tanto, el número de líneas rectas utilizadas para describir el trayecto curvo. Cuanto mayor sea el valor, menos preciso será el trayecto 'aplanado' o 'aproximado'. Por ejemplo, un círculo parecerá cada vez más una señal de stop a medida que se vaya aumentando el ajuste Aplanamiento (Honc, 2016)

#### **Lista específica de PostScript:**

Active el administrador de error PostScript desde el Panel de control de Windows; Propiedades de impresoras; en la pestaña PostScript. Si PostScript encuentra dificultades al interpretar el archivo, se producirá un código de error (Borquez, 2011).

#### **Generalidades de Corel Draw**

Corel DRAW es un programa de dibujo vectorial que facilita la creación de ilustraciones profesionales: desde simples logotipos a complejos diagramas técnicos. Las prestaciones mejoradas en su versión, la utilización de texto y herramientas de escritura de Corel DRAW le permitirán crear proyectos con gran cantidad de texto folletos, volantes, panfletos con mucha facilidad (Herrera, 2017).

Corel Draw, es una herramienta de dibujo que se caracteriza por manejar vectores, construidos a partir de un punto, que en su conjunto genera la formación de líneas, formas y figuras. A diferencia de aplicaciones que manejan mapas de bit o bitmap, las cuales están conformadas por pequeñas cuadriculas pigmentadas denominadas píxeles, Corel Draw permite experimental y explorar modificaciones a un diseño preliminar, lo cual nos genera
la posibilidad de mejorar y perfeccionar aptitudes creativas en un arte o boceto previamente diseñado (Herrera, 2017).

### **Importancia de Corel Draw en la educación**

Estos tienen una gran importancia en el desarrollo del proceso de enseñanza aprendizaje no sólo de la computación sino también para el logro de la interdisciplinariedad con el resto de las demás asignaturas pues, le permiten al Profesor agrupar una serie de factores presentes en otros medios, pero agrupan otros hasta ahora inalcanzables (Dávila, 2005).

Es proponer determinadas vías para la utilización de la computación y el software educativo en el desempeño profesional del Maestro, las cuales permitan elevar el nivel de aprendizaje de los escolares. Otros aspectos importantes que tenemos son:

- Posibilitan la interactividad con los estudiantes, retroalimentándolos y evaluando lo aprendido, a través de ellos podemos demostrar el problema como tal.
- Facilitan las representaciones animadas.
- Inciden en el desarrollo de habilidades a través de la ejercitación. Permite simular procesos complejos
- .
- Reducen el tiempo que se dispone para impartir gran cantidad de conocimientos facilitando un trabajo diferenciado, introduciendo al estudiante en el trabajo con los medios computarizados.
- Facilitan el desarrollo del trabajo independiente y a la vez el tratamiento individual de las diferencias individuales.

### **Corel Draw (Teoría)**

Los nodos simétricos son similares a los nodos uniformes. Crean una transición suave entre segmentos de línea, pero también le permiten asignar la misma apariencia curva a las líneas de ambos lados de un nodo (Rodriguez, 2009).

Concepto

Mapas de Bits

Nodos de línea

Con los nodos uniformes, las líneas que pasan a través del nodo adquieren la forma de una curva, produciendo transiciones suaves entre segmentos de línea. Los tiradores de control de un nodo uniforme están siempre opuestos el uno al otro.

### **¿Qué son los gráficos vectoriales?**

### **Uso de tipos de nodo**

Puede cambiar los nodos de un objeto de curva a uno de los tres tipos siguientes: asimétrico, uniforme y simétrico. Los tiradores de control de cada nodo se comportan de forma distinta (Corel Corporation, 2018).

Los nodos asimétricos le permiten crear transiciones pronunciadas, tales como esquinas o ángulos agudos, en un objeto de curva. Puede mover cada tirador de control de un nodo asimétrico independientemente, cambiando únicamente la línea de un lado del nodo (Corel Corporation, 2018).

Con los nodos uniformes, las líneas que pasan a través del nodo adquieren la forma de una curva, produciendo transiciones suaves entre segmentos de línea. Los tiradores de control de un nodo uniforme están siempre opuestos el uno al otro, pero puede que estén a diferentes distancias del nodo.

Los nodos simétricos son similares a los nodos uniformes. Crean una transición suave entre segmentos de línea, pero también le permiten asignar la misma apariencia curva a las líneas de ambos lados de un nodo. Los tiradores de control de los nodos simétricos se hallan directamente opuestos entre sí y a la misma distancia del nodo (Corel Corporation, 2018).

Cada tipo de nodo se muestra con una forma distinta: los nodos uniformes como círculos; los asimétricos, como cuadrados y los simétricos, como rombos.

### **Tipos de Nodos**

Corel Draw es un programa de dibujo vectorial que facilita la creación de ilustraciones profesionales: desde simples logotipos a complejas ilustraciones técnicas. Proporciona una variedad de herramientas y efectos que te permiten trabajar de manera eficiente para producir gráficos de alta calidad.

Los gráficos vectoriales se componen de líneas y curvas y se generan a partir de descripciones matemáticas que determinan la posición, longitud y dirección en la que se dibujan las líneas.

Los nodos asimétricos le permiten crear transiciones pronunciadas, tales como esquinas o ángulos agudos, en un objeto de curva.

Puede mover cada tirador de control de un nodo asimétrico independientemente, cambiando únicamente la línea de un lado del nodo

Es posible cambiar los nodos de un objeto de curva a uno de los cuatro tipos siguientes: asimétrico, uniforme, simétrico o línea.

# **Nodo Simétrico**

Los nodos de línea permiten dar forma a los objetos de curva cambiando las formas de sus segmentos. Puede hacer que un segmento curvo sea recto o que un segmento recto sea curvo (Coburn, 2004).

### **Compatibilidad de Corel dram en Windows**

Para añadir fuentes externas o TrueType personalizadas debe seguirse el procedimiento de instalación de fuentes TrueType de Windows NT. Esto conlleva acceder al cuadro de diálogo Fuentes a través del Panel de control de Windows NT. Una vez instalada la fuente en Windows NT, estará disponible para DRAW 6.0. Esta opción de instalación es conveniente cuando se añaden una o dos fuentes (Schwartz & Davis, 2002).

### **c) Windows 95**

En Windows 95 hay únicamente el archivo de fuente de True Type (extensión TTF). Se registran estos archivos durante la instalación del Corel 7.0. Para añadir fuentes externas o TrueType personalizadas debe seguirse el procedimiento de instalación de fuentes TrueType de Windows 95. Esto implica la instalación de las fuentes de software en su disco duro (Malony, 1995).

Utilice entonces la herramienta Fuentes en el Panel de control Windows 95 para registrar las fuentes en Windows 95. Una vez instalada la fuente en Windows 95, estará disponible para todas las aplicaciones.

## **d) Otro tipo de Fuentes**

La utilización de fuentes Adobe Tipo 1 en Windows es posible gracias al Adobe Type Manager (ATM) versión 3.01 y 3.02. Para que una aplicación pueda hacer uso de una fuente Tipo 1 determinada, dicha fuente debe estar correctamente instalada mediante el ATM. Esto es cierto para Corel 7.0 y para cualquier aplicación que admita fuentes Adobe Tipo 1 (Phyllis & Schwartz, 2003).

El CD n° 1 de Corel posee un directorio de fuentes que contiene todas las fuentes de Corel tanto en formato TrueType (TTF) como Adobe Tipo 1 (ATM). Al instalarlo, se configurarán las fuentes TrueType en Windows. Si desea utilizar las fuentes Adobe Tipo 1 debe instalarlas manualmente.

Al instalar Corel 7.0, seleccione una instalación personalizada y no instale ninguna fuente. El procedimiento de instalación sólo configura las fuentes TrueType. Las fuentes ATM deben instalarse manualmente.

- 1. Ejecute el Panel de control de ATM.
- 2. Seleccione el botón Añadir fuentes, a continuación, la unidad de CD-ROM y el directorio FONTS\ATM y después el subdirectorio donde se encuentran ubicadas las fuentes.
- 3. Seleccione algunas o todas las fuentes y después pulse sobre el botón Añadir.
- 4. Una vez añadidas las fuentes, cierre el Panel de control de ATM.
- 5. Reinicie Windows.

Una vez instalada una fuente Tipo 1 en ATM, estará disponible para su utilización en la aplicación de Corel.

### **e) Apertura de Textos**

Si crea un archivo en Corel que contiene texto, con el archivo CDR se guardará una referencia al nombre de la fuente. Esto permite a Corel abrir el archivo de forma precisa en el futuro al visualizar el texto en el tipo de letra apropiado. En ocasiones, puede compartir los archivos de Corel con otros usuarios, llevar los archivos CDR a una empresa de procesamiento de datos, abrir archivos CDR antiguos en versiones nuevas de Draw, etc.

Si hace esto, es posible que los tipos de letra sean incorrectos cuando se abra el archivo. A veces aparecerán complicaciones si está abriendo un archivo antiguo (creado en las versiones 2.0, 3.0, 4.0 o 5.0). Obviamente, volver a abrir su archivo en su propio sistema, siempre que la lista de fuentes sea la misma de cuando se creó el archivo, será un proceso simple.

Con el sistema de correspondencia de fuentes PANOSE en Corel 7.0, ya no tendrá que hacer que Corel sustituya la fuente por defecto para las cadenas de texto utilizando una fuente que no está presente en el sistema. Si PANOSE está activado, selecciona la fuente disponible más parecida al tipo de letra original, si no encuentra el original (Vílchez Beltrán, 2011).

#### **¿Qué es Adobe Indesign?**

Adobe Indesign es la aplicación número uno a nivel mundial para diseño editorial. Con esta aplicación que es casi el estándar de la industria podemos realizar desde proyectos sencillos como puede ser un flayer a color, blanco y negro, con texto, imágenes etc., hasta creaciones más complejas tales como revistas, libros convencionales y electrónicos, periódicos entre otras muchas publicaciones (Smith, 2012).

Por ejemplo, con Indesign podemos maquetar una revista destinada para impresión o crear un documento PDF plano o interactivo rico en recursos multimedia, un EPUB e incluso publicaciones para mostrar en nuestros dispositivos digitales como tablet's o Smartphone. Adobe Indesign nos hará la vida más fácil gracias a su gran cantidad de funcionalidades con el que podemos afrontar cualquier tipo de proyecto editorial. En este programa sincronizamos el perfil de color con el resto de softwares que utilizaremos y a su vez podemos manipular las imágenes (Johnson, 2013).

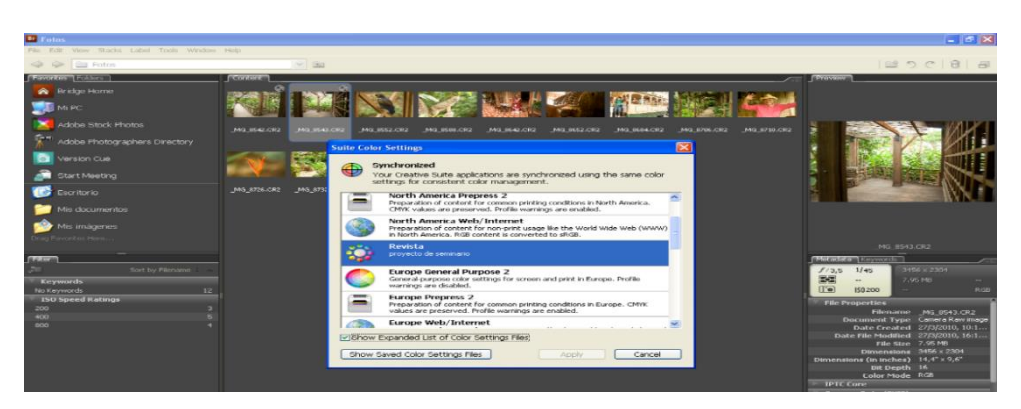

*Fig. 1 Cuadro de dialogo del perfil de color (Adobe Brigde)*

**ColorChecker:** Es una tabla (tamaño aprox. A4) de 24 cuadros científicamente escogidos en una amplia gama de colores. Muchos de los cuadrados representan objetos naturales de interés especial, por ejemplo, piel humana, el pasto y cielo azul. Estos cuadros no solamente son el mismo color que sus contrapartes, también reflejan la luz de la misma manera que todas las partes del espectro visible. Le ayudará a determinar el verdadero balance de color ('Pascual & Pujol, 2002).

**ICC:** Internacional color consortium. Es una organización fundada en 1993 cuyo objetivo es desarrollar y mantener un sistema de gestión de color estandarizado y multiplataforma que funcione en el nivel de los sistemas operativos definiendo una serie de normas de construcción y uso de perfiles.

**Ganancia de punto**: Es un fenómeno de la impresión industrial y de las artes gráficas que se define como los puntos impresos son más grandes de lo esperado. Esto causa que al observar la imagen impresa luzca opaca, oscurecida y sin el color esperado. Este problema se vuelve más notorio en los tonos medios y las sombras.

Escoger la [lineatura](http://es.wikipedia.org/w/index.php?title=Lineatura&action=edit&redlink=1) correcta además asegurará que no haya ganancia por este concepto. Aunque escoger la lineatura depende de las expectativas de calidad del trabajo.

### **Las lineaturas más usadas de acuerdo al tipo de material son:**

96 Lpi para papel periódico y corrugado.

133 Lpi para materiales porosos como papel bond, texturizados y reversos sin recubrir.

150-175 Lpi para materiales recubiertos como Couché, Cartulinas esmaltadas, etc. +200 Lpi para materiales recubiertos con un espesor superior a 0.50 mm.

Gestión del color: Existe por la necesidad de establecer unos parámetros que nos den como resultado, obtener una imagen impresa predecible y lo más cercana posible tanto al original como a la imagen de monitor, para ello debemos calibrar todos los equipos y utilizar un software de gestión de color.

Perfil de color: Es un archivo que describe la forma de interpretar el color por parte de un dispositivo digital (una cámara, un escáner, un monitor, una impresora...) y que permite -usado en conjunción con un sistema de gestión del color- asegurar que la reproducción de los colores (y los grises) de un dispositivo es lo más fiel posible al original.

Resolución: Es la medida de cantidad de píxeles por unidad de longitud, comúnmente píxeles por pulgada (una pulgada equivale a 2,54 cm de longitud). Se suele abreviar como "ppp" o "dpi" (dot per inch). Como la resolución mide el número de píxels por longitud, se deduce que, a mayor resolución, mayor número de puntos de imagen en el mismo espacio y, por tanto, mayor definición. Es decir: resolución es definición.

Espacio de color: Es el conjunto de colore que el ojo humano medio puede ver es lo que se conoce como el espacio absoluto de color y se ha representado con varios sistemas de coordenadas absolutas.

### **Corrección de color en una imagen**

Cuando trabajamos con color siempre trabajamos sobre 3 niveles que componen nuestra imagen: los que corresponden a los tonos oscuros de la imagen, los intermedios y los claros. Hay fotografías que tendrán un nivel con más jerarquía que otros, por ejemplo, si mi imagen es un campo nevado en pleno día, priman más los niveles claros que los oscuros, al contrario, en una imagen nocturna y con poca luz primarán los oscuros a los otros dos. Esto que parece tan lógico es de suma importancia a la hora de trabajar con color y sobre todo en [Photoshop](http://www.cristalab.com/tips/tags/photoshop) ya que todos o casi todos los ajustes de luz y color se basan en esta premisa de niveles (Media Active, 2013).

### **Pasos para corregir una imagen:**

Lo primero que se debe hacer es evaluar qué problema tiene la imagen. En este caso está como muy amarilla y tiene poco contraste. Se comienza modificando un poco los niveles (Levels) de la imagen. Se crea una capa de ajuste o adjustment layer y elije la opción de levels y desde el panel que se despliega cambia los valores pertinentes. Los cambios que se hicieron a la imagen son muy pequeños. Sólo se modificó un poco cada nivel.

### **Ventajas de Adobe Indesign**

Ofrece un interfaz muy completa y parecida a la interfaz de Adobe Ilustrador y Photoshop (Smith, 2012).

**Adobe Indesign.** Tiene integrada la opción guardados automáticos de tal forma que podrás volver atrás las veces necesarias hasta llegar al punto en el que te habías quedado en el desarrollo del proyecto (Smith, 2012).

Si llegara a ocurrir un cierre inesperado y el programa se cierra con un archivo en desarrollo, éste le va a restaurar la última sesión guardada. Contiene excelentes herramientas para la edición de texto, desde tabuladores, estilos de párrafos y hasta la revisión de cada uno de los caracteres escritos.

Un gran punto a favor de este programa es que, a la hora de guardar, no solo te añade los archivos adobes y las imágenes, sino que además te guarda las fuentes que hayas usado. Otra función increíble es la exportación como PDF. Éste lo realiza de forma muy fiel al original y con una compresión eficaz.

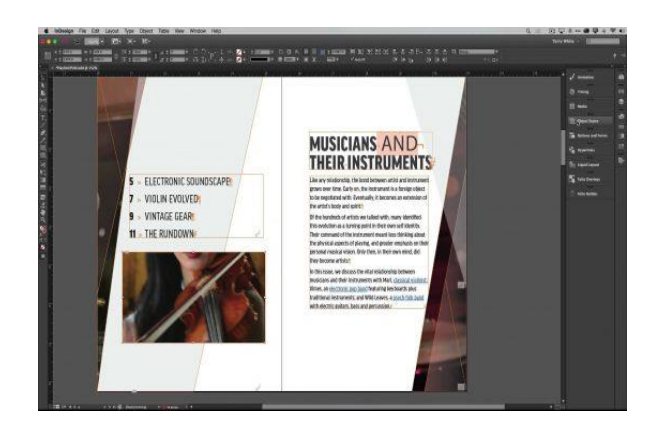

# **Desventajas de Adobe Indesign**

El costo, si bien es un buen programa y tiene un gran desempeño, resulta muy costoso su adquisición, además para poder usarlo se requiere de un equipo muy bueno, para que no existan trabas ni errores a la hora de querer editar o incluir archivos de tipo multimedia (Smith, 2012).

No se aprende su manejo a la primera, es un software bastante abastecido, pero en cuestión de compresión hay un gran detalle, se necesita estar capacitado para entender por qué y la función de cada opción y de cada herramienta lo cual al principio resulta bastante agobiante y confuso para el usuario inexperto.

Para conocer más información sobre esta herramienta puede acudir a su página oficial www.adobe.com › Creative Cloud Desktop Apps › Indesign CC en ella encontrará todo tipo de datos referente a la aplicación y como realizar la compra.

### **Cuándo utilizar Adobe Indesign**

En principio, no deberían existir dudas acerca de cuándo utilizar este programa. Indesign se creó originariamente para el diseño de medios o soportes impresos con muchas páginas. Es decir, es el software con el que deberíamos trabajar cuando queremos diseñar folletos, boletines informativos, revistas, libros e incluso tarjetas de visita. En realidad, con Indesign podemos hacer cualquier diseño que tenga una combinación de texto e imágenes. Su objetivo es coger los elementos que se han creado en Illustrator y Photoshop y ponerlos en una página, dándoles un diseño y una coherencia (McClelland, 2004).

Por tanto, Indesign sobresale para proyectos que requieren de varias páginas. Además, su función de ajuste de texto –en el que literalmente se puede ajustar el texto alrededor de las imágenes u objetos- es mucho más simple y fácil de usar que en Illustrator.

Es cierto que podemos crear diseños de varias páginas con Photoshop e Illustrator, pero al hacerlo, a menudo, generamos archivos demasiado grandes que pueden dificultar su manipulación posterior e incluso su impresión.

Si bien Indesign es una herramienta muy potente, también tiene sus limitaciones. Por un lado, no tiene la capacidad de editar fotos. Te brinda la posibilidad de dibujar gráficos vectoriales, pero las funcionalidades son mucho más limitadas que en Illustrator.

### **Precios y versiones**

El programa se puede adquirir directamente en la propia web de Adobe. Hay varios planes disponibles, en su mayoría siendo posible descargar el programa como parte de Creative Cloud, que incluye otros programas del desarrollador. Los planes que nos encontramos actualmente son:

Indesign como parte de Creative Cloud: 29,99 euros al mes (IVA no incluido) Aplicaciones de Creative Cloud (incluyendo Indesign) para estudiantes y profesores: 19,66 euros al mes (IVA no incluido) Aplicaciones creativas, plan para empresas: 29,99 euros al mes (IVA no incluido). En definitiva, podemos ver que Adobe Indesign es una aplicación de enorme utilidad para empresas, o personas que quieran desarrollar su carrera como diseñador de documentos o contenidos. Gracias a este programa tenemos todas las herramientas necesarias para ello. Y Adobe sigue introduciendo mejoras y funciones con el paso del tiempo, adaptándose de esta forma a las necesidades del mercado.

#### **Diferencias Corel Draw VS Adobe Indesign**

Indesign es el sucesor de PageMaker, y rival de QuarkXPress, es un programa de maquetación editorial (libros, revistas), pero no es un programa de dibujo como Corel DRAW (para eso está Ilustrador, dentro de la suite de Adobe, o el viejo FreeHand que aún sigue vigente). Corel Draw es un programa de dibujo, no de maquetación, aunque posee algunas muy buenas características (yo he hecho libros y revistas, y conozco muchas personas que lo usan cotidianamente con muy buen resultado). Algunas características de Corel DRAW son formidables (como la capacidad de imposición y montaje de pliegos) y en muchas cosas se asemeja a Quark, pero no es un programa de maquetación (Gatter, 2004).

### **Toda la historia y evolución del rey de la maquetación adobe Indesign**

## **Historia Orígenes**

En el año 1993 concluyó la conocida como Primera Guerra de la [Autoedición](http://es.wikipedia.org/wiki/Desktop_Publishing) Profesional. [Aldus,](http://es.wikipedia.org/w/index.php?title=Aldus&action=edit) con su aplicación pionera [PageMaker](http://es.wikipedia.org/w/index.php?title=PageMaker&action=edit) (PM) da por perdida la batalla que ha venido librando con [Quark](http://es.wikipedia.org/wiki/Quark) desde que ésta introdujera la primera versión de su único producto [QuarkXPress](http://es.wikipedia.org/wiki/QuarkXPress) (QXP) seis años antes, en 1987. Al mismo tiempo, es consciente de que la brecha será cada vez mayor porque la codificación del núcleo de su aplicación es deficiente y su capacidad de evolución ha tocado techo, así que decide poner en marcha un proyecto de desarrollo desde cero, bautizado como [K2,](http://es.wikipedia.org/wiki/K2) con la intención de sustituir al extenuado PM. (Irma Vilà i Òdena 2014)

De este modo, QXP era considerado como el software estándar del sector ejerciendo un monopolio absoluto; como resultado, adoptó una política de precios considerada por algunos como abusiva, ralentizó las iniciativas de innovación y se alejó de su base de usuarios para instalarse en una actitud autocomplaciente. Mientras tanto, entre los analistas llamaba la atención el hecho de que [Adobe Systems,](http://es.wikipedia.org/wiki/Adobe_Systems) impulsor de la tipografía digital, inventor del [PostScript](http://es.wikipedia.org/wiki/PostScript) y líder indiscutible de las aplicaciones de creación gráfica [Adobe](http://es.wikipedia.org/wiki/Adobe_Illustrator)  [IllustratorÂ](http://es.wikipedia.org/wiki/Adobe_Illustrator)® y [Adobe PhotoshopÂ](http://es.wikipedia.org/wiki/Adobe_Photoshop)®, no contara en su catálogo con la herramienta que debería aglutinar a las demás, es decir, una aplicación de composición de páginas. (Irma Vilà i Òdena 2014)

En el año 1994, Adobe Systems llega a un acuerdo de fusión con Aldus y, poco después, engulle a [Frame Technology](http://es.wikipedia.org/w/index.php?title=Frame_Technology&action=edit) y su [FrameMaker](http://es.wikipedia.org/w/index.php?title=FrameMaker&action=edit) (FM). La operación incluye, además del propio PM, el formato de archivo gráfico [TIFF](http://es.wikipedia.org/wiki/TIFF) y el programa de animación [After Effects,](http://es.wikipedia.org/w/index.php?title=After_Effects&action=edit) entre otros.

Pero, en realidad, *Adobe Systems* quería hacerse con el proyecto K2, que resultó ser el antecedente inmediato de InDesign (ID); de hecho, en San Jose se contaba con el mismo equipo de programadores que desarrolló para *Aldus* desde Seattle.

### **Evolución**

## **Etapas de la contienda**

Tras una intensa campaña de marketing que ha venido anunciando la llegada del "verdugo de Quark"•, Adobe presenta Indesign al mundo de las [artes gráficas.](http://es.wikipedia.org/wiki/Artes_gr%C3%A1ficas) La expectación suscitada es un arma de doble filo y, de hecho, tanto la primera versión 1.0, como su inmediata revisión, la 1.5, tienen dificultades para atraer usuarios. A pesar de sus espectaculares novedades ""transparencias, sombras paralelas, modo de composición multilínea o el comando Deshacer ilimitado, tan vital para el diseño"", adolece de serios problemas a la hora de imprimir y exige altos requerimientos de [memoria](http://es.wikipedia.org/wiki/Memoria_de_ordenador) y de [procesador](http://es.wikipedia.org/wiki/Procesador) (Adobe Systems, 2007).

Con apenas una semana de diferencia, en febrero de 2002 aparecen QXP 5.0 e ID 2.0. Los análisis comparativos demuestran que, mientras el primero domina las áreas de administración del color y gestiona mejor la reutilización hacia [HTML](http://es.wikipedia.org/wiki/HTML) y [XML,](http://es.wikipedia.org/wiki/XML) el segundo gana en los apartados de control [tipográfico,](http://es.wikipedia.org/wiki/Tipograf%C3%ADa) manejo de imágenes, herramientas de diseño, productividad, generación de tablas, exportación a [PDF](http://es.wikipedia.org/wiki/PDF) y salida impresa. Además, para los usuarios de [Mac,](http://es.wikipedia.org/wiki/Mac) Indesign se ejecuta en modo nativo para el nuevo sistema de [Apple](http://es.wikipedia.org/wiki/Apple_Inc.) basado en [Unix](http://es.wikipedia.org/wiki/Unix) [Mac OS X.](http://es.wikipedia.org/wiki/Mac_OS_X) (Adobe Systems, 2007).

## **Consolidación**

Cuando el sector esperaba la versión 3, Adobe sorprende al mercado al presentarla incluida en un paquete completo de software de diseño que es bautizado como [Creative](http://es.wikipedia.org/w/index.php?title=Creative_Suite&action=edit)  [Suite](http://es.wikipedia.org/w/index.php?title=Creative_Suite&action=edit) (CS) y que puede adquirirse a un precio equivalente en conjunto al de la aplicación de Quark en solitario. Y apenas año y medio después aparece la CS2. La "táctica de envolvimiento" • da buenos resultados a Adobe y le permite ocupar el escritorio de multitud de diseñadores, agencias de comunicación y revistas mensuales. (Adobe Systems, 2007).

Aunque el fabricante californiano recibe críticas por la difícil compatibilidad hacia atrás de los sucesivos formatos de fichero, en resumidas cuentas, se puede decir que su apuesta por K2 cristaliza en un producto innovador que logra en cierto modo devolver el control creativo del profesional:

- Minimiza las idas y venidas a otras aplicaciones.
- Destaca por su manejo sencillo e intuitivo, y a la vez por su versatilidad.
- Brinda una libertad creativa sin precedentes.
- Muestra en general un comportamiento estable y seguro (rara vez se pierde un trabajo por bloqueo del equipo).
- Gracias a su arquitectura abierta, escalable y orientada a objetos, permite integrar fácilmente:
	- o [extensiones](http://es.wikipedia.org/wiki/Plugin) de terceros.
	- o las innovaciones tecnológicas a medida que van apareciendo
	- o funcionalidades del propio usuario basadas en guiones
- Se beneficia de la experiencia y de la fiabilidad de los creadores del [Postscript.](http://es.wikipedia.org/wiki/Postscript)

ID ha ido ganando los espacios de trabajo de buena parte de profesionales individuales, pequeñas agencias de publicidad y grupos editoriales reducidos. La estrategia se dirige entonces a los grandes conglomerados de publicaciones impresas con [flujos de](http://es.wikipedia.org/wiki/Flujo_de_trabajo)  [trabajo](http://es.wikipedia.org/wiki/Flujo_de_trabajo) complejos. Adobe, rey del [píxel](http://es.wikipedia.org/wiki/P%C3%ADxel) y dueño del formato PDF, venía jugando sus bazas, básicamente, al nivel del [fichero;](http://es.wikipedia.org/wiki/Archivo_inform%C3%A1tico) pero, consciente de que el futuro sugiere "abrir el enfoque" al nivel de los [procesos,](http://es.wikipedia.org/wiki/Proceso) decide apostar por los [sistemas de gestión](http://es.wikipedia.org/wiki/Document_Management_System)  [documental](http://es.wikipedia.org/wiki/Document_Management_System) como [Document Server](http://es.wikipedia.org/w/index.php?title=Adobe_Document_Server&action=edit) y por incluir herramientas de control en la propia Creative Suite como [Version Cue](http://es.wikipedia.org/w/index.php?title=Adobe_Version_Cue&action=edit) o [Bridge,](http://es.wikipedia.org/wiki/Bridge) además del propio [InCopy.](http://es.wikipedia.org/wiki/Adobe_InCopy) (IDDECO 2007)

## **Otros protagonistas**

A primeros de 2004, Adobe anuncia que abandona definitivamente el desarrollo del legendario PM y lo sustituye por Adobe Indesign CS PageMaker Edición. Unos meses después, hace lo propio con FM para Mac

Unos se van, otros llegan. Así entra en escena [InCopy,](http://es.wikipedia.org/wiki/Adobe_InCopy) un sofisticado procesador de textos dirigido a redactores y editores que trabajan en [ciclos de producción](http://es.wikipedia.org/wiki/Flujo_de_trabajo) basados en ID. (IDDECO 2007)

# **GENERALIDADES DE ADOBE INDESIN**

Adobe Indesign (ID) es una aplicación para la composición digital de páginas desarrollada por la compañía Adobe Systems y dirigida a maquetado res. Comúnmente se usa para paginar periódicos, revistas y distintos materiales de publicación (Kordes Anton & DeJarld, 2019).

Las aplicaciones más populares de Adobe Indesign son:

 Diseño editorial Creación de libros y revistas PDF interactivos

Algunas de las funciones que posee Indesign y qué destacaría como usuario son:

# **Crear una página maestra**.

Es similar a un fondo que se puede aplicar con rapidez a muchas páginas. Los objetos de una página maestra aparecen en todas las páginas con dicha página maestra aplicada. Los elementos maestros que aparecen en las páginas de documentos tienen un borde de puntos. Los cambios realizados en una página maestra se aplican automáticamente a las páginas asociadas (Padova, 2017).

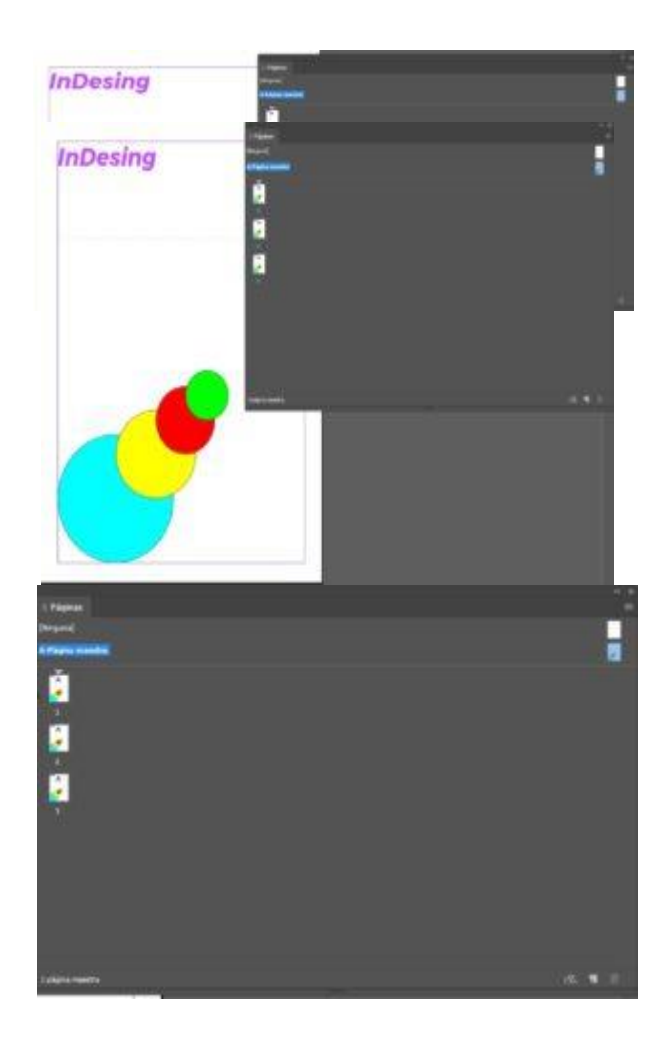

### **Crear botones interactivos.**

El botón es la esencia de todo documento interactivo. En Indesign podemos crear distintos botones y configurar su interactividad. Por ejemplo, podemos crear un botón para que esta cambie de página, que nos envíe a un sitio web, que active una animación, etc. Para crearlos seleccionamos el objeto que queramos convertir, luego, a través del menú "Objeto", bajo "Interactivo" y pulsamos "Convertir a botón", entonces podremos aplicarle lo que queremos que haga y cuándo (al pulsarlo, al arrastrar el ratón por encima, etc.)

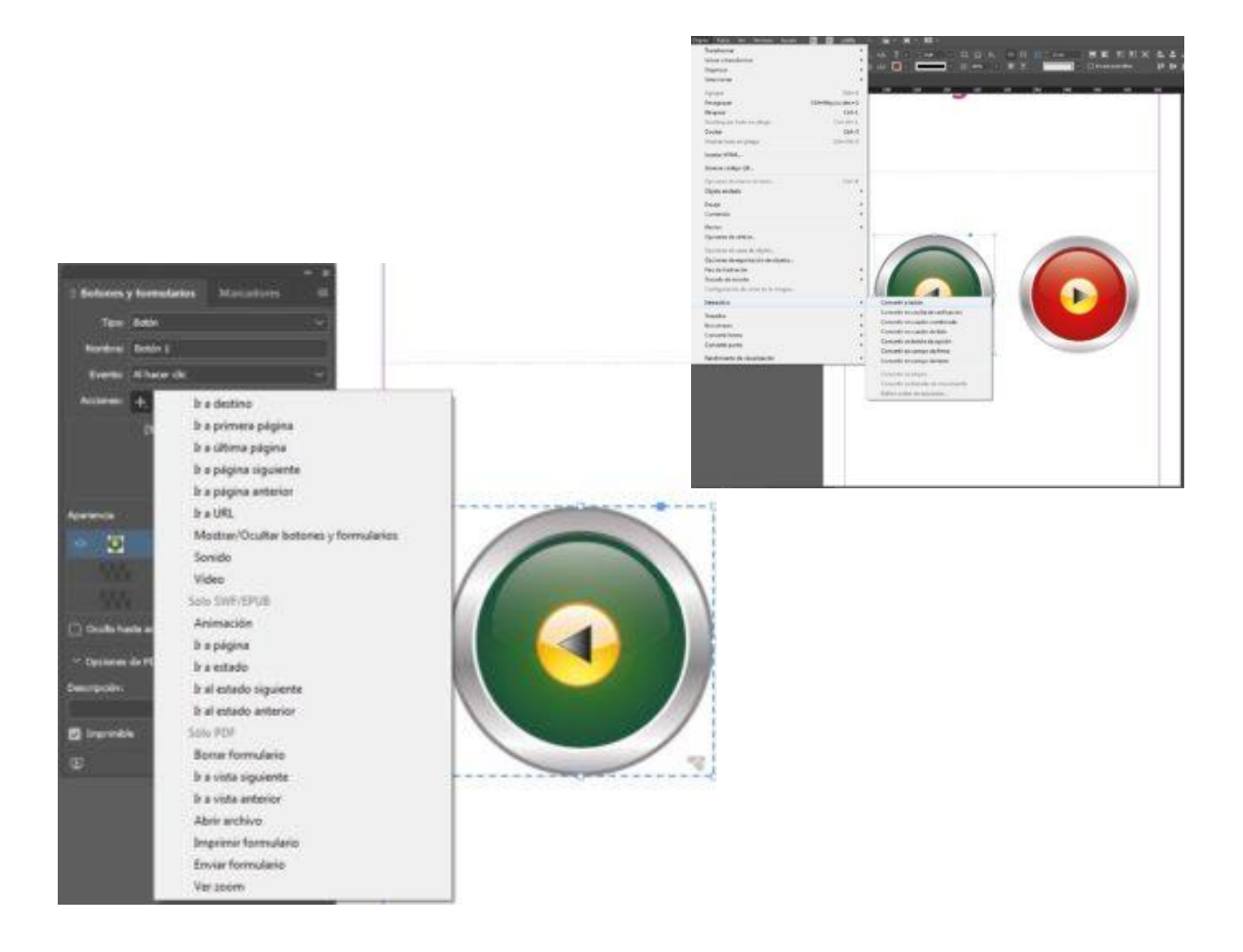

**Ceñir, saltar, adaptarse a un objeto.**

Puedes ceñir texto a cualquier objeto, incluidos marcos de texto, imágenes importadas y objetos dibujados en Indesign. Al ceñir texto a un objeto, InDesign crea un límite alrededor del objeto que rechaza el texto.

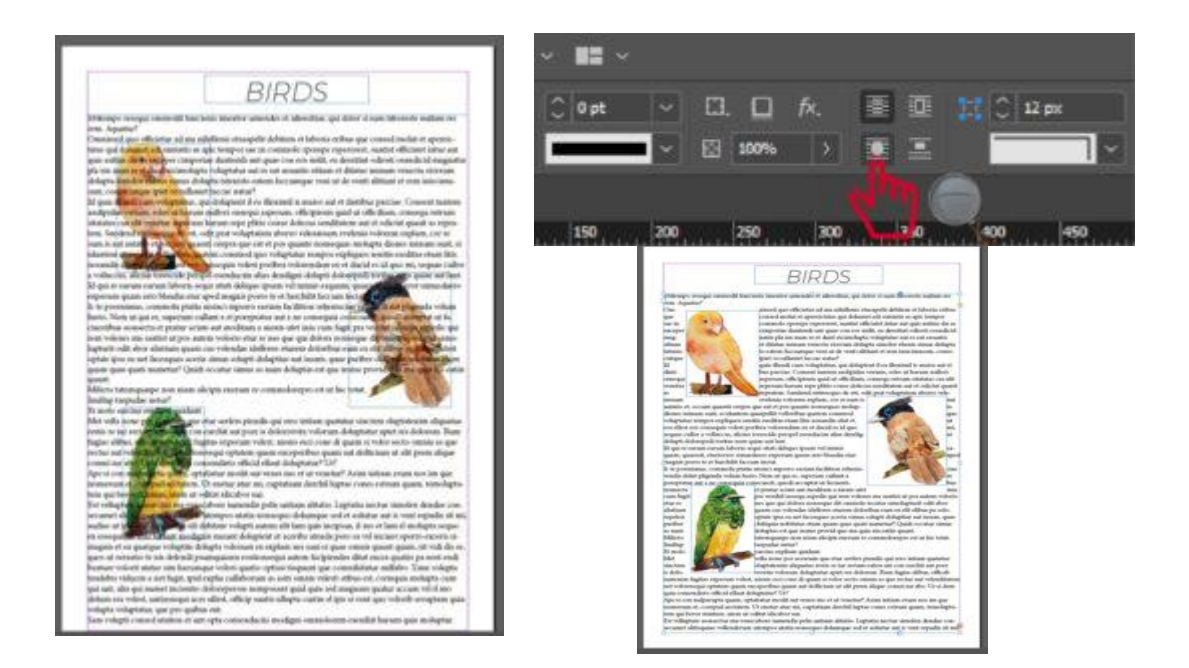

También puedes realizar la acción inversa, es decir, puedes hacer que el texto se adapte al contenido del objeto. Para ello pulsamos en "Ventana", "Ceñi texto" (o pulsar Ctrl+Alt+W) y seleccionamos el objeto en el que queremos aplicar los ajustes.

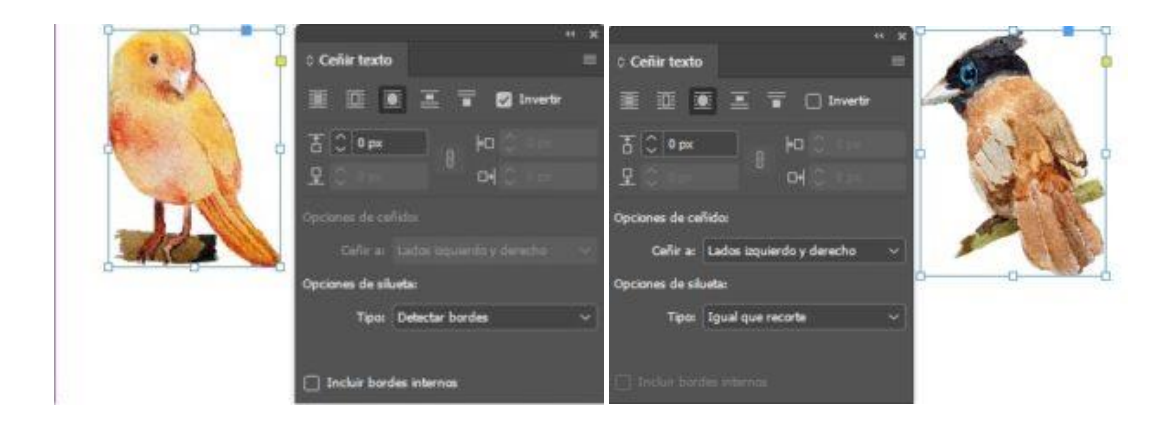

Para mostrarte algunos ejemplos de lo que se puede llegar a crear con Adobe InDesign, lo mejor es que veas estos proyectos editoriales sencillos. EBooks de descarga gratuita que ayudan a cualquier web en su estrategia de marketing de contenidos.

# **['Lecciones de Steve Jobs'](https://www.cursosfemxa.es/ebooks/conviertete-en-un-gran-lider)**

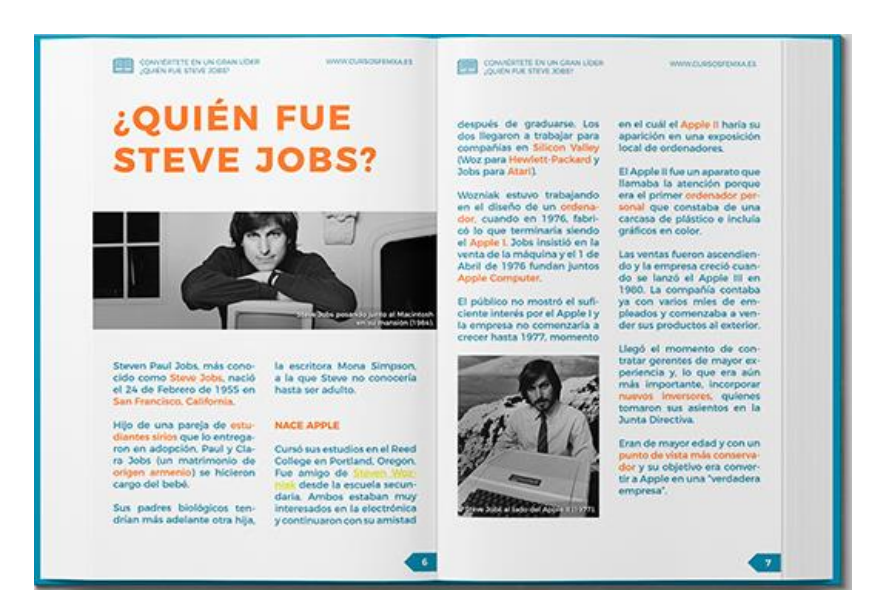

# **['Gamificación'](https://www.cursosfemxa.es/ebooks/gamificacion)**

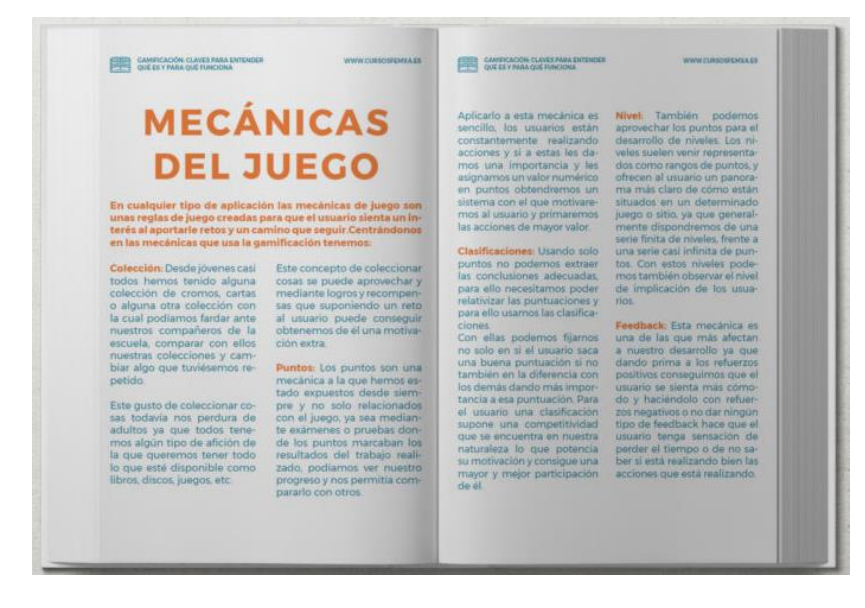

Como siempre, te recomendamos ampliar tus conocimientos, por lo que visitar las [páginas oficiales de ayuda de Adobe para sus productos,](https://helpx.adobe.com/mx/indesign/get-started.HTML) Indesign en este caso o realizar [algún curso de diseño](https://www.cursosfemxa.es/autoedicion-diseno-grafico-gratuito-online-intersectorial-cec-curso) pueden ser las mejores opciones.

# **IMPORTANCIA DE ADOBE INDESING EN LA EDUCACION**

### **¿Por qué utilizar Adobe Indesign?**

Una de las razones por las cuales utilizar Adobe Indesign consiste en que este programa cuenta con todas las herramientas necesarias para que el diseñador obtenga un producto profesional, controlando a su vez todos los elementos que intervienen en el proceso gráfico.

Adobe Indesign es sumamente útil al momento de maquetar un documento con muchas páginas, ya que nos permite trabajar con layouts o diseños de páginas en los cuales los estilos se repiten.

Otra de las razones de utilizar Adobe Indesign es su practicidad. Este programa de diseño es muy fácil de usar. Además, todas sus herramientas están pensadas para facilitar la combinación entre texto e imagen.

La compatibilidad de Adobe Indesign también nos permite combinar en un solo diseño todos los elementos que hayan sido editados en otros programas, como por ejemplo fotos retocadas en Photoshop, ilustraciones de Illustrator, tipografías, etc.

### **¿Cómo se trabaja en Adobe Indesign?**

La estructura básica de trabajo de Adobe Indesign consiste en un sistema de marcos en los cuales el diseñador va colocando los elementos que utilice para realizar la composición de la página, como por ejemplo los textos y las imágenes. Luego, mediante las diferentes herramientas de trabajo incluidas en el programa, se intenta dar forma a esos elementos para brindarles una apariencia final atractiva y profesional (Olav, Blatner, & Bringhurst, 2010).

En las últimas décadas hemos sido participes de una incipiente transformación en el mundo del diseño gráfico. Las nuevas tecnologías se han fusionado en los procesos productivos de esta disciplina. El futuro profesional de aquellos que se dedicaran a esta actividad interdisciplinar dependerá de su proceso de aprendizaje.

Una preparación totalmente acorde al mundo laboral les facilitará su inserción. Parte de ello pasa por el dominio de las herramientas digitales. Por esa razón, desde sus inicios el estudiante ha de habituarse en las diferentes materias a la utilización de programas adecuados. Esta asimilación de contenidos y habilidades será constante, interconectada y creciente. Aunque existe software libre para diseño gráfico de calidad, es imprescindible ser realista y asumir la importancia del paquete Adobe.

El trabajo online y el almacenaje en la nube de los últimos años han llevado a la supremacía del Adobe Creative Cloud *(*anteriormente Adobe Creative Suite) en las empresas dedicadas al diseño gráfico. Consecuentemente hemos de adecuar las programaciones docentes superiores en diseño gráfico a la amplia gama de utilidades y recursos gráficos ofrecidos por Adobe. Esto requiere de una gran dedicación, tanto por parte del profesorado en la adecuada interconexión de los contenidos, así como del estudiante en su actitud permanentemente abierta a nuevos conocimientos. Los centros docentes asumirán la responsabilidad de proporcionar estos recursos a la comunidad universitaria.

### **Etapas de aprendizaje en los programas profesionales de Adobe**

La expresión no se puede empezar la casa por el tejado puede ser aplicable a estudiantes que ya en primer curso de diseño quieren realizar trabajos que requieren de una amplia preparación.

Un sitio web, una animación, una maquetación… con un cierto nivel de excelencia no puede ser efectuada a los pocos meses de comenzar. Los programas informáticos como los idiomas requieren de una fase de aprendizaje lenta y continua, así como de una buena base. Por ejemplo, no se puede pretender dominar el diseño editorial sin saber la diferencia entre los diferentes formatos de imagen (Rydberg, 2010)

Esta visión no está quitando para nada importancia a la asimilación de conceptos teóricos y prácticas analógicas. Al contrario, son totalmente complementarios y enriquecedores.

Es más, muchas veces un buen dibujo vectorial puede ser producido de un buen dibujante analógico. La integración de saberes analógicos y digitales es el secreto para una buena perspectiva del diseñador gráfico dentro de la transversalidad de su trabajo.

Si nos centramos en el paquete Adobe Creative Cloud se establecen las siguientes pinceladas para una adecuada inserción de los contenidos en los años de aprendizaje del estudiante, dividiéndose en tres etapas: inicial, intermedia y final. (Rydberg, 2010)

## **Etapa Inicial**

El estudiante ha de conformar una base de conocimiento que permita unos cimientos sólidos donde construir, metafóricamente, una edificación de grandes dimensiones. Por tanto, si queremos que no se desplome tiene que estar bien fundamentada. Los programas o aplicaciones de Adobe imprescindibles en esta etapa son: Photoshop, Ilustrator e Indesign, en ese orden de asimilación e impartición. Puede ser que en distintas materias se intercale el orden o se impartan simultáneamente. Esto es aceptable siempre que sea para desarrollar conceptos muy concretos y actividades con un nivel de dificultad básica (Team, 2010)

- Photoshop da al alumno los conocimientos imprescindibles no sólo para el tratamiento y la manipulación de la imagen digital compuesta por pixeles sino para interpretar las diferentes extensiones de imagen, los modos de color, el número de bits por canal de color y otros conceptos iniciales. (Team, 2010)
- Illustrator proporciona la habilidad de manipular y tratar el dibujo vectorial diferenciándolo de la imagen bitmap que trabaja el Photoshop, descubriendo las posibilidades del calco interactivo y la maquetación de productos gráficos, con un nivel de baja y media complejidad que no requieran de página maestra. Así como las posibilidades de la tipografía vectorial. (Team, 2010)
- Indesign permite no sólo maquetación de alta complejidad (multi-página) sino también la integración de la diversidad de formatos de imagen tratados previamente en Photoshop e Illustrator, siendo también un perfecto programa para la iniciación del alumnado en el ámbito multimedia y en los productos interactivos. En este proceso se tratan las funcionalidades de conversión a otros formatos como los propios del programa Acrobat Pro DC: los PDF interactivos. (Team, 2010)

## **Etapa intermedia**

Una vez que el alumnado tiene esa formación básica e imprescindible puede continuar su aprendizaje profundizando en los programas anteriores con actividades cada vez menos pautadas, pero sí más creativas. En este momento se continúa el proceso evolutivo de aprendizaje incorporando en los contenidos programas como: (Team, 2010)

- Animate (anteriormente Flash): los estudiantes podrán avanzar en el tratamiento de la imagen vectorial pasando de la imagen estática trabajada con el Illustrator a la imagen animada mediante fotogramas clave distribuidos en una línea de tiempo con diferentes interpolaciones de imagen, así como diversos comportamientos que requieren aplicar el lenguaje de programación Action Script.
- Dreamweaver proporciona amplias posibilidades de composición web con estructuras abiertas que permiten al estudiante crear sitios desde un inicio tanto a nivel local como a través de un hosting, subiéndolos a la red. Las múltiples pantallas de visibilidad permiten un trabajo de actualización inmediata tanto en su visualización en Diseño como en Código, así como la adaptación a diferentes dispositivos. (Team, 2010)
- Muse por su parte permite que el estudiante desarrolle webs donde se pueda prescindir de la manipulación del código HTML, entre otros. Además, proporciona al estudiante un paso previo al dominio del Dreamweaver, pues puede configurar la estructura ramificada en la diagramación de las páginas de un sitio de manera más visual. Este aprendizaje en Muse mejora la compresión de la complejidad de Dreamweaver*.* (Team, 2010)
- En este punto cabe mencionar el programa Edge Animate para la creación de animaciones interactivas con integración del lenguaje HTML5, aunque Adobe ha dejado de actualizarlo en noviembre del 2015, pues considera que otras aplicaciones de la empresa pueden desarrollar estas funciones. Por ello, unen esfuerzos por mejorar y seguir actualizando otros programas como los mencionados anteriormente.
- En esta fase se pueden hacer referencia a los gestores de contenido web como WordPress o Blogger, como complemento dentro de los conocimientos de creación web, aunque nunca como sustitutos de los programas indicados para ello.
- Otros programas secundarios, pero de vital importancia son aquellos que proporcionan utilidades como el cambio de extensión de los archivos: Media Encoder se vuelve imprescindible.
- En esta etapa también son interesantes los conocimientos proporcionados por programas de creación y manipulación de video como Premiere*,* la aplicación de efectos especiales con After Effects y la manipulación de sonido con Audition*,* entre otros (Aguilera, 2012).

## **Etapa final**

Cuando el estudiante ha completado la fase inicial e intermedia puede desarrollar un producto creativo independiente que fusione los diferentes programas.

### **Conclusión**

Los primeros años de preparación han de sentar una buena base de suma importancia para que en los siguientes años se pueda desarrollar un trabajo de calidad creciente, hasta poder realizar en la última etapa un proyecto final de carrera de características profesionales aplicables al contexto real. Por tanto, una vez completadas las etapas, el estudiante ya sabe distinguir entre las posibilidades del software aprendido, diferenciando las funciones de cada uno y cuál utilizar en cada fase del proceso proyectual de un producto gráfico de manera satisfactoria.

# **Refuerzo académico**

Es el conjunto de actividades y estrategias didácticas, debidamente planificadas, para fortalecer el conocimiento y el desarrollo de destrezas y competencias necesarias para superar una lección, unidad, bloque o año de educación. Los refuerzos también son las medidas educativas, individuales y colectivas, diseñadas por el profesorado, dirigidas a ayudar al alumnado en sus dificultades escolares ordinarias. Se pueden diferenciar dos tipos de medidas:

**• Refuerzo educativo grupal,** de carácter preventivo en aquellas áreas en las que el grupo encuentra o pueda encontrar mayores dificultades.

**• Refuerzo educativo individualizado,** para quienes hayan promocionado con alguna área con calificación negativa o, en una sesión de evaluación durante el curso, haya tenido evaluación negativa en un área determinada. (Pérez, 2015, pág. 4)

# **¿Cómo se articulan los refuerzos académicos?**

Cada institución debe establecer un Plan de Refuerzo Educativo, en el que se fijaran las medidas organizativas. En ese plan se elaboran los siguientes apartados.

- $\triangleright$  Refuerzo educativo grupal.
- Delimitación de grupos y áreas en las que se precisan el refuerzo educativo.
- $\triangleright$  Situaciones de mayor necesidad que se desean atender.
- Estrategias a utilizar y metodologías que se deben proponer en cada una de ellas.
- Distribución del profesorado y las horas según las estrategias.

# **Refuerzo educativo individualizado**

- Modos, momentos y lugares en el que se realizaran las acciones de los refuerzos.
- $\triangleright$  Sistema de tutorización de las actividades de refuerzo.

# **Para el refuerzo educativo grupal**

- Reducción de profesores y profesoras que imparten enseñanzas en un grupo (aceptación voluntaria del profesorado de impartir el área de su especialidad y otra afín).
- Presencia de dos profesores con el grupo, para la atención personalizada de trabajo grupal o individual en determinadas áreas.
- Desdoble del grupo, que se puede realizar de diferentes formas:

División de un grupo numeroso en dos grupos heterogéneos estables.

Reordenación de los grupos en determinadas áreas en grupos homogéneos por su capacidad (no es necesario desdoblar cada grupo, también pueden formarse, por ejemplo, tres grupos a partir de dos grupos ordinarios): los alumnos cambian de grupo según tengan mejor o peor rendimiento en cada área

Atención a unos pocos alumnos con mayor retraso escolar fuera del grupo ordinario.

 Trabajo de contenidos de algunas áreas troncales mediante talleres: hay propuestas interesantes de este tipo en los materiales curriculares para las materias del espacio de opcionalidad editados por el Departamento de Educación. Seguimiento por parte del equipo docente de la marcha del grupo, de forma periódica y sistemática.

### **Para el refuerzo educativo individualizado.**

Actividades de trabajo personal, tutorizadas:

- En grupos fuera del horario lectivo ordinario: cada día de la semana está un/a profesor/a de distinta área para atender las dudas y orientar el trabajo personal de los alumnos y alumnas.
- $\triangleright$  En la biblioteca del centro, fuera del horario lectivo, bajo la atención de un/a profesor/a que atiende las consultas.
- De forma individualizada: cada profesor/a realiza el seguimiento del trabajo de sus alumnos/as en tiempos establecidos, fuera del tiempo lectivo ordinario. Sería conveniente pensar en realizar esta tutorización, aprovechando los recursos informáticos del centro o los personales del alumnado, que facilitan la comunicación sin requerir siempre la acción presencial.
- Plan de trabajo individual / contrato personal del alumno o alumna con su tutor/ o alguno de sus profesores/as, con reuniones periódicas para revisa su validez y cumplimiento. Se pueden incluir como medidas de refuerzo cualquiera de las propuestas que se han indicado para la mejora de la atención a la diversidad en el aula ordinaria, siempre que se consideren útiles y no se hayan podido utilizar en el aula ordinaria.

## **Ventajas de los refuerzos académicos**

Que las clases de refuerzo se utilicen como un remedio para mejorar el aprendizaje a posteriori, no quiere decir que esta sea la única forma de aprovechar las ventajas de las clases de refuerzo escolar. Pues sí, ventajas tienen muchas y, además, algunas son de lo más interesantes no solo para los alumnos que llevan con dificultad el curso escolar, sino para todos los estudiantes que quieren mejorar sus notas y su futuro académico.

- Hacer los deberes más rápido
- Reforzar los contenidos aprendidos en clase
- Una forma de aprender personalizada
- Aprender a organizar el tiempo de estudio
- Preparar los exámenes con tiempo

• Descubrir técnicas de estudio y de memorización. (Mendoza, 2016, pág. 8)

### **Recursos tecnológicos**

Un recurso tecnológico es un medio que se vale la tecnología para cumplir con un propósito, los recursos tecnológicos pueden ser tangibles o intangibles es decir que se puede o no se pueden tocar, en la actualidad los recursos tecnológicos son una parte muy importante en el mundo, con un rol muy importante en la educación actual de las instituciones educativas.

Muchas son las ventajas que esos recursos tecnológicos ofrecen dentro del ámbito docente. No obstante, entre todas ellas se destacaría el hecho de que otorgan dinamismo a la hora de impartir las distintas materias y también que facilitan enormemente el aprendizaje de los alumnos. Y es que los estudiantes tienen a su disposición una amplia variedad de textos, vídeos y archivos audiovisuales que les ayudan a comprender y asimilar las distintas asignaturas. De la misma manera, consiguen aprender de una manera mucho más atractiva, divertida y práctica. Lo que se traduce, por tanto, en una mejora incuestionable de sus resultados académicos. (Porto, 2015, pág. 2)

### **Manuales educativos**

Una manual educativo virtual es un programa que engloba diferentes tipos de herramientas destinadas a fines docentes. Su primordial función es facilitar la creación de entornos virtuales para impartir todo tipo de formaciones a través de internet sin necesidad de tener conocimiento de programación, son programas que permiten la organización de contenidos y actividades dentro de un curso oline. (Charcas, 2014, pág. 12)

# **2.1.2.MARCO REFERENCIAL**

### **2.1.2.1. Antecedentes Investigativos**

La importancia de un manual de Corel Draw y Adobe Indesign de apoyo académico para los estudiantes de la carrera se sistemas multimedia de la Universidad Técnica de Babahoyo, sí se encuentran documentación de tesis con temas de igual o parecida similitud al que se pone a consideración, debido a la importancia que tiene un software multimedia para una institución educativa; por lo que esta investigación es trascendental debido a que se conoce su nivel de aceptación en el establecimiento para adecuar a los estudiantes al paso que va la tecnología.

Institución cuenta con instalaciones adecuadas para la práctica del taller de arquitectura del PC.; sin embargo, debe entenderse que el ensamblaje de los equipos de computación se lo realiza en el centro de cómputo, es decir, no se cuenta con un centro de mantenimiento especializado.

Los docentes deben desarrollar sus capacidades en relación con el uso del TIC, a fin de potenciar su trabajo de aula y las debilidades y destrezas de los estudiantes, optimizando su formación académica.

Tema: "Incidencia de la Aplicación de un Software Educativo para mejorar los aprendizajes de la asignatura de Redacción y Documentación I, de los estudiantes de III Semestre de la Carrera de Secretariado en español, de la Facultad de Ciencias Humanas y de la Educación de la Universidad Técnica de Ambato, de la ciudad de Ambato, período Marzo-Julio 2009".

El diseño de un libro electrónico de "Redacción y Documentación I", tiene gran aceptación en las estudiantes de la Carrera de Secretariado en español, generando interés y curiosidad como se puede observar en las tablas de la 3-12 del capítulo IV, de Análisis e interpretación de Resultados.

De acuerdo a los resultados obtenidos y comprando antes, y después del empleo del soporte didáctico se concluye que la aplicación de un libro electrónico mejora los aprendizajes de la asignatura de Redacción y Documentación I, como se observa en el Anexo II.

# **Refuerzo Académico**

El refuerzo académico es una práctica paralela y constante asociada a los procesos de enseñanza-aprendizaje de los seres humanos, los refuerzos educativos presentan un hecho complementario y sustancial de las practicas pedagógicas, estos refuerzos ayudan a los estudiantes a entender algo que se le dificulta mediante los refuerzos es pretender mejorar su entendimiento.

"La finalidad central de unificar posturas entre las actividades de refuerzo educativo a n de obtener eficacia en el rendimiento académico del estudiante, es precisamente hacer que el refuerzo educativo, busque de manera fácil la adquisición de hábitos de organización y constancia en el estudio". Se puede señalar que la correcta acción de refuerzo educativo en el estudiantado facilita y mejora su integración social en el centro educativo, así como el mejoramiento sustancial del centro y disminución de distracción escolar en los momentos de clase. (Zambrano, 2015, pág. 12)

El refuerzo educativo encaminado a la eficiencia del rendimiento académico, dependerá en gran medida de la acción pedagógica que brinde el educador responsable de dicho refuerzo, procurando que sea un complemento de apoyo en el aprendizaje de los contenidos básicos y proporcionar el desarrollo de actitudes y hábitos de organización del tiempo.

Toda acción conducida pedagógicamente hacia la implementación de un apoyo académico en aquellos estudiantes que, debido a las diversas capacidades de aprendizaje, demanda un conocimiento extra escolar más elaborado a fin de elevar su rendimiento escolar, debe de existir disciplina y constancia por parte del docente para que se dé un buen refuerzo en la comunidad escolar.

"El refuerzo educativo solamente se vuelve necesario cuando ante la ausencia de aprendizajes vitales o aprendizajes significativos, no se logra generar en el estudiante la vivencia de una experiencia agradable en el aprendizaje, por lo cual el docente no logró desarrollar durante su práctica pedagógica, emerger un conocimiento sólido, que permite a su vez construir nuevos referentes teóricos en los estudiantes que están bajo su tutela formativa". (Pérez J., 2016, pág. 5)

Este refuerzo es una medida que se lleva a cabo en favor de las necesidades o dificultades que presentan unos alumnos, y que se realiza de manera ordinaria, básicamente con la misma lo que se persigue es mejorar sus conocimientos y habilidades como una asignatura concreta, por eso es necesario que los centros educativos tengan planes de refuerzo académico.

Para tener un mejor refuerzo académico se debe presentar temas en los cuales el estudiante presente debilidades, siempre partiendo de los esquemas previos del estudiante, las tareas de apoyo tienen que ser atractivas para el estudiante por la búsqueda del conocimiento nuevo, procurara que la estructura metodológica de las clases de refuerzo educativo sea de fácil comprensión.

"El reforzar académicamente a los estudiantes que tienen bajos resultados académicos durante sus procesos de evaluación, es generar un consolidado de acciones educativas que apoyan el proceso de enseñanza a n de que el docente tenga mayores facilidades para ejecutar sus actividades educativas y los estudiantes puedan aprender en mejor forma, todos los conocimientos que no canalizaron en el momento de la clase regular". (García, 2015, pág. 2)

El refuerzo académico supone una medida ordinaria, es decir que pueden adoptar de manera habitual con un alumno o un grupo de ellos, al ser ordinario no requiere ni un informe específico, ni tampoco que los niños y niñas presenten necesidades especiales, representar algún contenido o aprendizaje del curso en el que el alumno o grupo presenta dificultad.

El refuerzo educativo es una retroalimentación académica que tiene que ver con la percepción del error y la memoria, estos factores luego intervendrán en la modificación del aprendizaje, lo cual significa que un excelente aprendizaje no es instantáneo, pero será el docente quien cambien esa conducta durante cualquier reto académico que se de en la institución.

"La consolidación de una mejora en los sistemas de enseñanza en aquellas escuelas en donde sus estudiantes obtengan malas calificaciones, parte por la inmediata ejecución de medidas de atención educativa centradas en el apoyo, acompañamiento y refuerzo de los cursos en los que no se estandarice un aprendizaje promedio". (Manuel, 2015, pág. 12)

El reforzamiento escolar es un plan que, realizado un poyo educativo con materiales, salas de tareas y asistencia pedagógica a los estudiantes, en el refuerzo académico logre profundos conocimientos donde el docente promueva una acción constante y permanente en una acción de mejorar el rendimiento escolar, en donde el docente formara parte del razonamiento positivo.

El refuerzo educativo es vinculado es relacionado con la eficacia del rendimiento académico cuando se genera aprendizaje significativo enmarcado en el progreso que el estudiante adquiere en su rendimiento académico, por eso el aporte eficaz del refuerzo académico debe pasar con la ejecución de un plan de trabajo estructurado, en el cual se plantee el análisis de las necesidades.

"Todo desarrollo de una lección, pasa por una lógica de introducción, explicación y asimilación del conocimiento, en donde se debe garantizar un buen aprendizaje; si el aprendizaje no es asimilado por el estudiante, deberán emprenderse acciones de refuerzo educativo en donde se focalice en las áreas académicas de mayor debilidad. Con ello surge una ecuación pedagógica que entre mayor sea el refuerzo educativo, mejores serán los niveles de adecuación receptiva del aprendizaje". (Ramos, 2016, pág. 14)

El refuerzo académico siempre ha parecido funcionar en aquellas circunstancias en donde el estudiante se ve desfavorecido por el modo en que aprende, por tanto, que el hecho reforzador, ofrece pruebas concretas acerca del impacto positivo que genera en la mejora de los resultados en los alumnos, la importancia del refuerzo educativo estará muy estrechamente vinculada al equilibrio entre el tamaño del grupo de clases y de la calidad del aprendizaje individual.

# **2.1.2.2. Categoría de Análisis**

### **a) Categoría 1: Corel Draw y Adobe Indesign**

- Es un programa de diseño gráfico, que trabaja con vectores. Con el puedes hacer líneas, efectos visuales sobre los mismos vectores y crear nuevas imágenes.
- Adobe Indesign es la aplicación número uno a nivel mundial para diseño editorial.

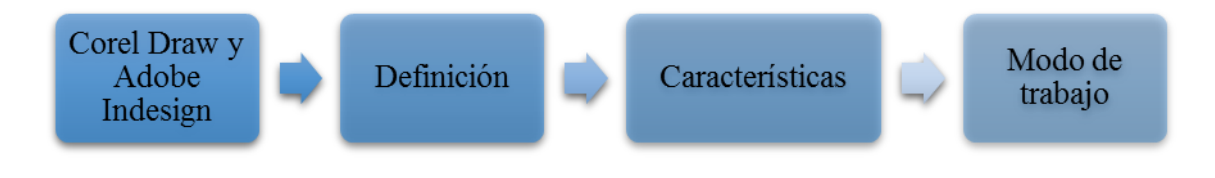

- **b) Categoría 2: Apoyo Académico**
- En el ambiente escolar significa para que un estudiante mejore su rendimiento, Los sistemas educativos tienen una estructura compleja y suelen incluir planes de refuerzo, que son las estrategias relacionadas con el aprendizaje para completar alguna carencia a la hora de asimilar sus conocimientos.

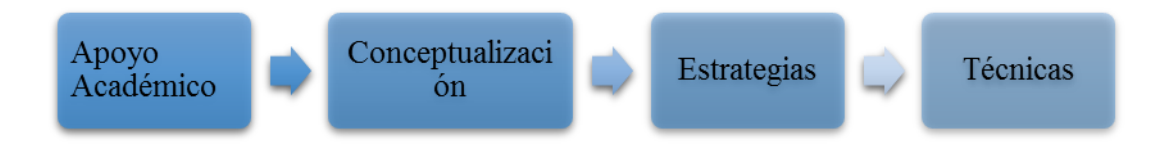

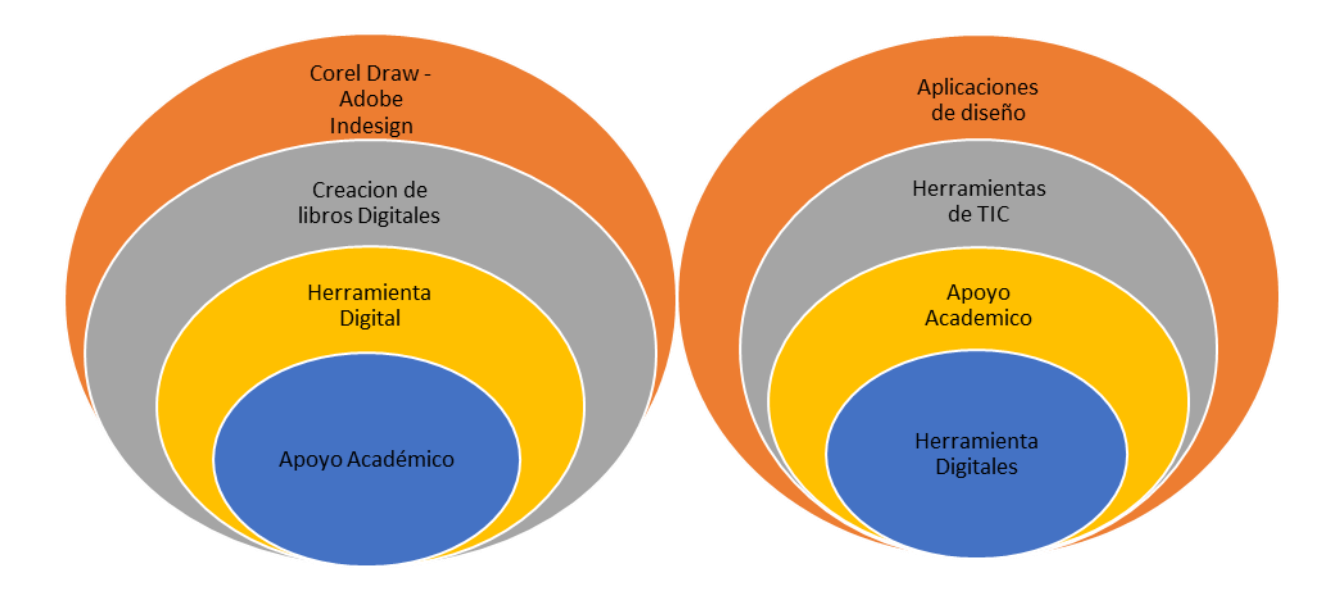

**Imagen N° 6:** "Apoyo Académico Corel Draw y Adobe Indesign"

# **Elaboración**: Andrade Rosero Kristian Johnny

# **2.1.2.3. Postura Teórica**
La investigación se fortaleció con la postura teórica (Ande, 2013). en esta permite dar a conocer lo fundamental que es "Los manuales para crear libros esta acción consistente en utilizar un conjunto de procedimientos mediante los cuales se introduce una mayor racionalidad y organización en unas acciones y actividades previstas de antemano con las que se pretende alcanzar determinados objetivos, habida cuentas de la limitación de los medios", (Ande, 2013).

De acuerdo con la postura (Nováez,1986) sostiene que el rendimiento académico es el quantum obtenido por el individuo en determinada actividad académica. Resumiendo, el rendimiento académico es un indicador del nivel de aprendizaje alcanzado por el alumno, por ello, el sistema educativo brinda tanta importancia a dicho indicador, es de suma importancia que el docente prepare de manera adecuada las clases donde se esté dando a conocer conceptos de muchas relevancias y le permita al estudiante desarrollar sus destrezas y habilidades y así obtener mejores resultados en el ámbito académico. El tema que se está investigando es de gran importancia, porque se quiere saber el impacto que tendrá este manual en los estudiantes de la carrera de sistemas multimedia de la Universidad Técnica de Babahoyo", en el proceso de enseñanza- aprendizaje, porque estos programas digitales son un nuevo recurso informático que permite fortalecer la creatividad de la autoeducación, las tecnologías no son un sustituto de la labor docente más bien es un recurso de ayuda para generar nuevas estrategias de aprendizaje que se pueden dar dentro o fuera del aula de clases proporcionando un aprendizaje permanente.

#### **2.2. HIPÓTESIS**

#### **2.2.1. Hipótesis general**

Utilizando la herramientas tecnológicas se incrementa el material de apoyo digital en la Biblioteca de la Universidad Técnica de Babahoyo.

#### **2.2.2. Sub hipótesis o derivadas**

Aplicando correctamente el material de apoyo digital mejorará el proceso de enseñanza-aprendizaje de los estudiantes de la carrera de sistemas multimedia.

Un nuevo diseño de material de apoyo digital, de acuerdo al entorno de aprendizaje, contribuirá al rendimiento académico de los estudiantes de la carrera de Sistemas Multimedia.

Desarrollando material de apoyo digital enfocado en los programas Corel Draw y adobe Indesign se mejorará el rendimiento académico de los estudiantes.

#### **2.2.3. Variables**

**Variable Dependiente:** Apoyo Académico

**Variable Independiente:** Creación de libros digitales en Corel Draw y Adobe Indesign

### **CAPÍTULO III.- RESULTADOS DE LA INVESTIGACIÓN**

#### **3.1. RESULTADOS OBTENIDOS DE LA INVESTIGACIÓN**

#### **3.1.1. Pruebas estadísticas aplicadas**

El presente informe final del proyecto de investigación tuvo como finalidad conocer la incidencia del manual de apoyo digital en los estudiantes de la carrera de sistemas multimedia de la Universidad Técnica de Babahoyo, provincia Los Ríos, se lo desarrolló bajo la metodología cualitativa y cuantitativa modalidades de trabajo científico, que permitieron determinar la hipótesis de la investigación y sugerir propuestas ejecutables.

La incorporación de este manual en la sociedad y especialmente en la educación ha crecido de forma sorprendente tanto que en el aula de clases la utilización de las tecnologías pasara a estar inversa en el proceso de enseñanza-aprendizaje que el docente imparte a sus estudiantes, esto fomenta una actitud activa en el alumno dejando el carácter pasivo a un lado lo que hace posible una mayor implicación del estudiante en el proceso de su formación.

Este manual pretende dar a conocer su significado de forma clara y sencilla, además de cómo manejar las diversas actividades que se pueden realizar en ella el manual en si permite crear aplicaciones de diversos tipos. Como revistas, folletos, libros entre otros que pueden ser personalizados para adecuarse a diversas necesidades

La población que se consideró para el trabajo de investigación son cuatro docentes y 34 estudiantes de la última promoción de la carrera de sistemas multimedia de la Universidad Técnica de Babahoyo., de la que se sacó una muestra por la cantidad de estudiantes obteniendo como resultado el escaso conocimientos sobre los manuales de libros digitales, especialmente sobre los programas utilizados,

Además de un resultado poco favorable por que docentes y estudiantes desconocen los beneficios de estas herramientas digitales en el proceso de enseñanza- aprendizaje, así como su aporte en el refuerzo académico, haciendo que el aprendizaje sea más interactivo por las diversas actividades que presenta esta plataforma digital.

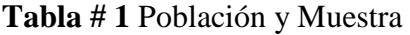

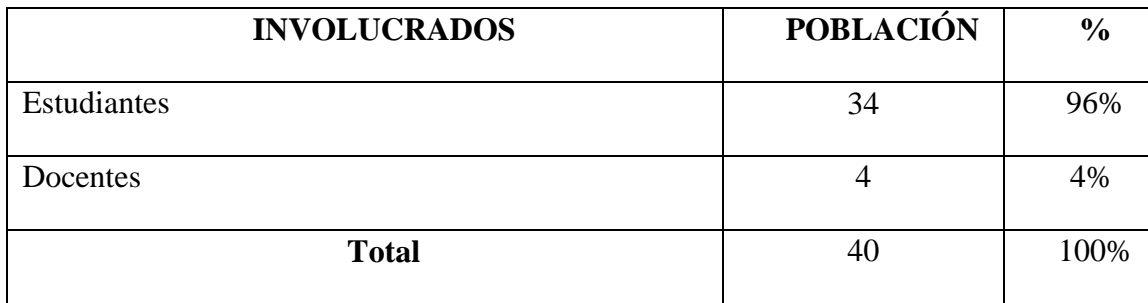

**Elaborado por:** Andrade Rosero Kristian Johnny

**Fuente**: Docentes y estudiantes de la carrera de Sistemas Multimedia de la Universidad Técnica de Babahoyo."

#### **3.1.2. Análisis e interpretación de datos**

**¿Cree usted importante en el proceso de realización de manuales para escribir libros en Corel Draw y Adobe Indesign, como refuerzo académico"?**

**Tabla # 2:** Importancia del proceso de realizar manuales como refuerzo académico.

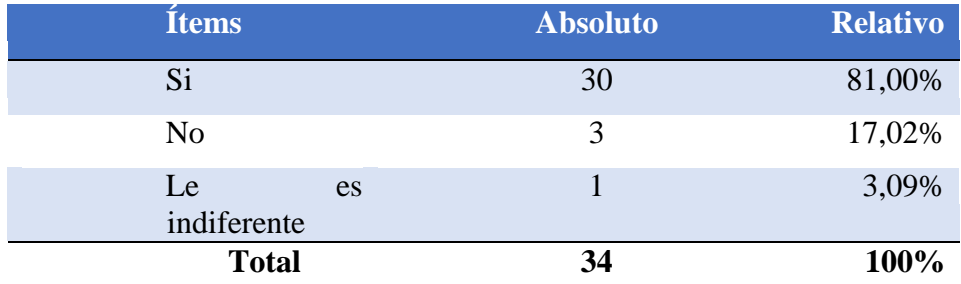

**Gráfico # 1** Importancia del proceso de realizar manuales como refuerzo académico.

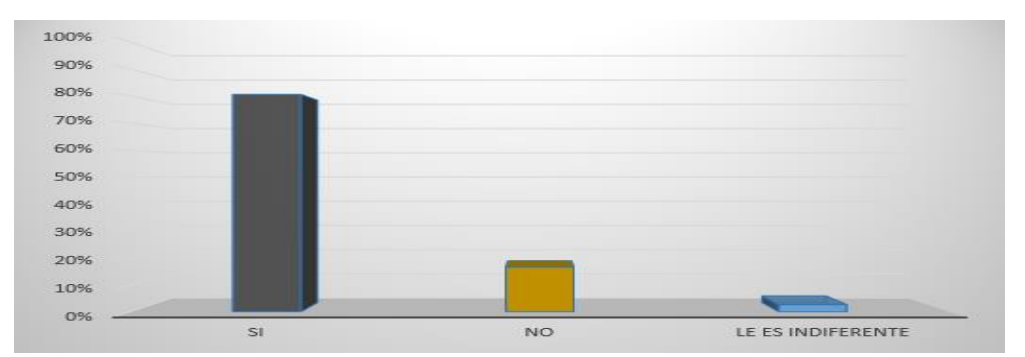

**Elaborado por**: Andrade Rosero Kristian Johnny

#### **Análisis e Interpretación**

Los estudiantes creen que es importante en el proceso de realizar manuales como refuerzo académico de libros en Corel Draw y Adobe Indesign, manifiestan que el 81,00 %, es de suma importancia, la cual un discrepan que no es importante la elaboración de libros digitales con un 17,02 %, y solo un 3,09 % de los encuestados le es indiferente la circunstancia de tener un nivel de aprendizaje en Corel Draw y Adobe Indesign.

**¿Considera usted necesario la implementación de manuales para escribir libros en Corel Draw y Adobe Indesign en la biblioteca de la Universidad Técnica de Babahoyo?**

**Tabla # 3:** La implementación de manuales para escribir libros en Corel Draw y Adobe Indesign

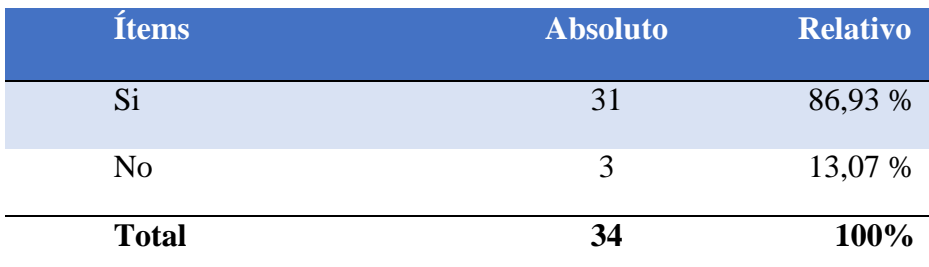

**Gráfico # 2** La implementación de manuales para escribir libros en Corel Draw y Adobe Indesign

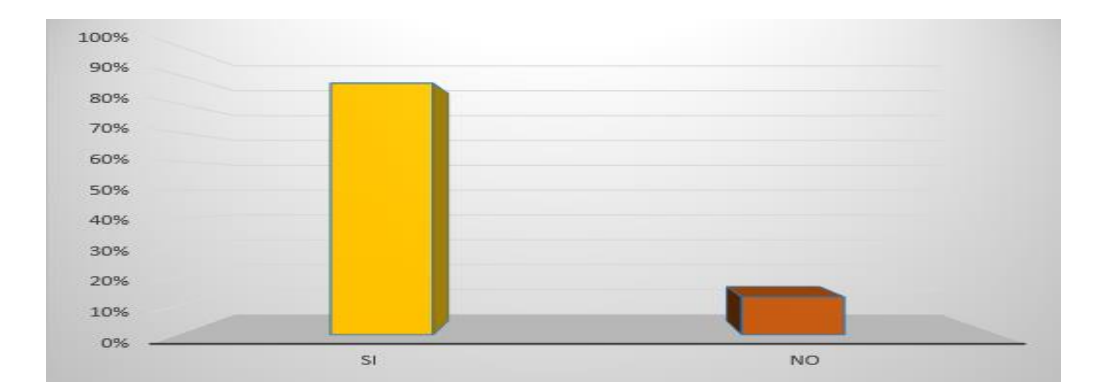

#### **Elaborado por**: Andrade Rosero Kristian Johnny

**Fuente:** Elaboración propia a partir del procedimiento de la encuesta.

#### **Análisis e Interpretación**

La generalidad de los encuestados revela que la frecuencia donde realizan sus acciones la implementación de manuales para escribir libros en Corel Draw y Adobe Indesign ya que es rápido en la ejecución de sus agilidades un 86,93 %, ya que los establecimientos no tienen acceso web. Se llegó a establecer la cantidad, el 13,07 % muestran escasos instantes se hallan en su estación de educación, en base de las indagaciones se concluye que un nivel aceptable de encuestados emplea medios que se emplearan para el aprendizaje.

#### **¿Aceptaría trabajar con el manual para crear libros?**

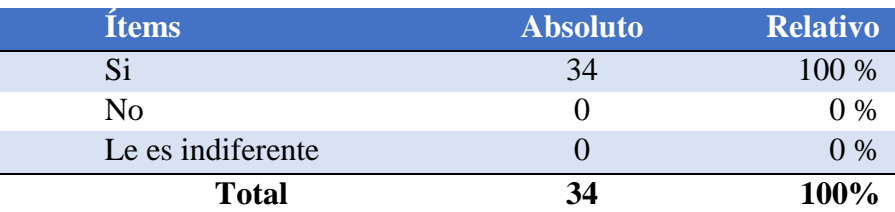

**Tabla # 4 :** ¿Aceptaría trabajar con el manual para crear libros?

 **Elaborado por:** Andrade Rosero Kristian Johnny

 **Fuente:** Estudiantes de la carrera se Sistemas Multimedia"

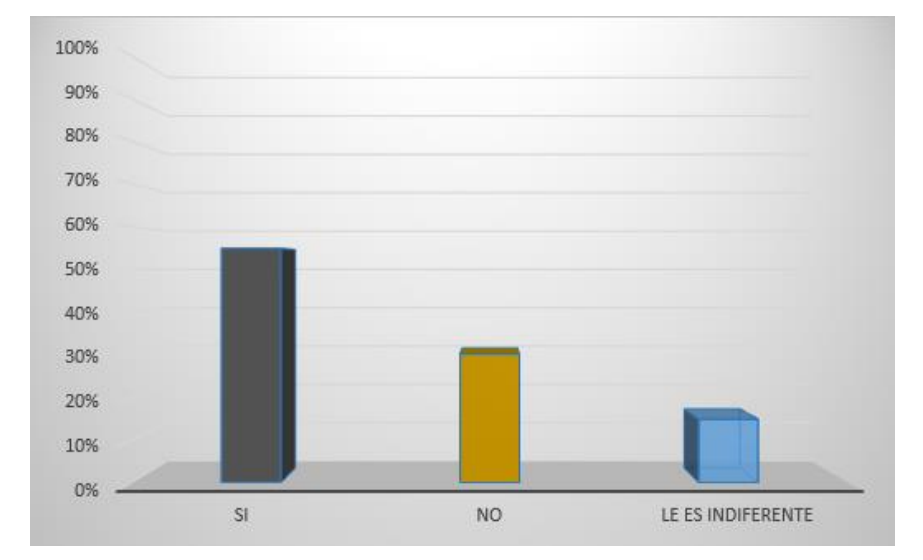

**Gráfico # 3** ¿Aceptaría trabajar con el manual para crear libros?

 **Fuente**: Elaboración propia a partir del procedimiento de la encuesta.

#### **Análisis**

Se puede visualizar en el gráfico donde el 100% correspondiente a los 34 estudiantes encuestados respondieron que si les gustaría trabajar con el Manual para crear libros.

#### **Interpretación:**

Mediante el análisis se determina que en su mayoría los estudiantes están de acuerdo en trabajar con el manual, por explicaciones previas sobre ella y gracias a la guía didáctica explicada.

#### **3.2. CONCLUSIONES ESPECÍFICAS Y GENERALES**

#### **3.2.1. Específicas**

Las siguientes conclusiones fueron obtenidas a partir de la investigación realizada:

- Con las preguntas realizadas a docentes y estudiantes, se observó que en su gran mayoría tienen desconocimientos sobre el manual para crear libros.
- Falta de recursos tecnológicos en los laboratorios y aulas de clases volviendo de una forma tradicional la enseñanza.
- Docentes y estudiantes de la institución educativa expresaron que permite un gran aporte el uso adecuado de este manual digital en el proceso de enseñanza – aprendizaje, porque ayuda a mejorar el refuerzo académico.

#### **3.2.2. General**

Con las encuestas que se realizaron a docentes y a estudiantes de carrera de sistemas multimedia de la universidad Técnica de Babahoyo", se concluye que falta implementar recursos tecnológicos en la institución y mejorar los que ya se encuentran en el plantel, además tanto docentes como estudiantes deben auto educarse sobre las nuevas tecnologías que se presentan de forma más constante en el mundo actual, por esta razón es importante la investigación, al referirse a estos programas digitales los docentes y estudiantes respondieron no conocerla y esto se debe al desconocimiento de herramientas didácticas y tecnológicas que pueden utilizar dentro y fuera de la institución educativa, pero en las encuestas se obtuvo resultados favorables porque comunicaron que les gustaría aprender sobre estos programas de diseño y de forma específica sobre la Corel Draw porque consideran que al utilizarla se va a mejorar su aprendizaje mediante las actividades que propone la plataforma para aportar en el apoyo académico beneficiando a toda la institución educativa.

#### **3.3. RECOMENDACIONES ESPECÍFICAS Y GENERAL**

#### **3.1.1. Especificas**

- Docentes y estudiantes estén en constante investigación sobre las tecnologías actuales.
- Implementar en las aulas de clases más recursos didácticos, tecnológicos que ayuden a mejor el aprendizaje de los estudiantes.
- $\triangleright$  Gran parte de los docentes no utilizan de forma adecuada el uso de la tecnología, por esta razón lo más importante es la auto educación y la motivación a la investigación que deben estar presente en cada docente, para poder enseñarles a sus estudiantes el correcto uso de recursos que proporciona la web.

Una vez recopilada la información a través del análisis de las encuestas, promover la utilización del software multimedia educativo en la realización de manuales para escribir libros en Corel Draw y Adobe Indesign, para que los procesos de inter aprendizaje se realicen de forma activa y con la ayuda de complementos informáticos necesarios como refuerzo académico a la biblioteca de la Universidad Técnica de Babahoyo.

La realización de manuales para escribir libros en Corel Draw y Adobe Indesign, para la biblioteca de la Universidad Técnica de Babahoyo, debería utilizar programaciones de multimedia en el proceso de enseñanza aprendizaje para el apoyo académico anteriormente en mención.

Las horas de clases deberán ser impartidas con la utilización de un software multimedia educativo para motivar a los estudiantes y por ende generar conocimientos actualizados en relación a la nueva tecnología informática.

Diseñar un software multimedia educativo para mejorar el proceso de enseñanza aprendizaje en la realización de manuales para escribir libros en Corel Draw y Adobe Indesign para la biblioteca de la Universidad Técnica de Babahoyo como apoyo académico.

#### **3.1.2. General**

Por los resultados obtenidos por medio de la encuesta se puede decir que falta capacitación por parte de los docentes y estudiantes sobre las tecnologías que cada día se presentan más a diario en nuestro entorno y en las instituciones educativas, por ello se recomienda investigar, enterarse de las nuevas novedades que se encuentran en la web que pueden aportar en el ámbito educativo mejorando la enseñanza- aprendizaje, para que este sea más interactivo y ayude a una fácil compresión de información educativa que comparte el docente.

La recomendación seria averiguar más sobre estos programas, así como sus beneficios y aporten en el ámbito educativo para mejorar el refuerzo académico con sus diversidades actividades que poseen estas aplicaciones de diseño digital

## **CAPÍTULO IV.- PROPUESTA TEÓRICA DE APLICACIÓN.**

#### **4.1. PROPUESTA DE APLICACIÓN DE RESULTADOS.**

#### **4.1.1. Propuesta Alternativa**

Diseño y creación de un material de apoyo digital para incrementar los recursos educativos para el uso práctico de la aplicación Corel Draw y Adobe Indesign y así mejorar los conocimientos de los estudiantes de la carrera de Sistemas Multimedia de la Universidad Técnica de Babahoyo.

#### **4.1.2. Alcance de la alternativa.**

La creación de libros digitales pretende ser un espacio vivo y dinámico para el trabajo, la búsqueda de información, el dialogo y el intercambio. Donde la información se renueva y enriquezca constantemente. Para poder conseguir los objetivos planteados hemos diferenciado varias partes en la biblioteca de Tecnología Educativa.

Una primera parte de documentación y recursos, en la que se han incluido la sección de Web de internet, Revistas electrónicas y Documentos. Pretenden ser secciones aglutinadoras de documentación dentro de nuestro ámbito relacionada a la aplicación de las Nuevas Tecnologías de la Información y la Comunicación, así como de canalización a otros recursos accediendo a otros enlaces previamente seleccionados.

Una segunda parte de comunicación e intercambio donde todos aquellos que lo deseen puedan comunicarse sincrónica y/o asincrónicamente para debatir, intercambiar, difundir, conocimientos, experiencias e información relacionada con la cartelera forman está sección.

Una tercera parte dedicada al trabajo colaborativo. Es la llamada zona de trabajo, en la cual se pretende fomentar el trabajo individual o en grupo y promover y facilitar la colaboración en proyectos comunes de investigación.

Como también existe una serie de elementos que nos puedan ayudar a desarrollar y entender aún más el uso de internet la creación de Libros electrónicos y muchos otros tipos de aplicaciones), el Clic (creación de juegos interactivos como crucigramas, rompecabezas, memoria, selección y otros.), el Adobe Captivate (producción de videos tutoriales), el Paint y Corel Draw (edición de imágenes), con la finalidad de que los niños y niñas puedan aprender a usar la computadora de una manera interactiva.

#### **4.1.3. Aspectos básicos de la alternativa.**

#### **4.1.3.1. Antecedentes.**

La creación de libros digitales la cual promueve la integración de la tecnología educativa en el salón de clase. Nuestra misión es contribuir a mejorar el proceso de enseñanza-aprendizaje de una manera más sencilla a través del uso de la tecnología.

Nuestro contenido digital le permite al estudiante y a los docentes acceder a través de licencias a la plataforma Blinklearning. Entre los beneficios que le ofrece esta plataforma se encuentran:

Actividades interactivas: Nuestros textos proveen actividades interactivas que se compone de uno o más ejercicios. Los ejercicios son de dos tipos: con respuesta cerrada que el sistema califica automáticamente y de respuesta abierta, en el que el profesor asigna la calificación.

Disponible online y offline: Accesible también sin conexión a Internet. Los alumnos pueden sincronizar el material necesario cuando dispongan de conexión y trabajar en modo offline.

Multidispositivo: Para que el dispositivo con el que decidas comenzar tu proyecto digital no sea un problema, la plataforma está disponible para IPad, tabletas Android, Windows y Chromebook y es compatible con PC, Mac y Linux.

Equipo de soporte disponible: Disponible ya sea a través de email, teléfono o mensajería interna para resolver todas tus dudas.

Otros beneficios: Los docentes podrán crear clases, enviar mensajes, visualizar los resultados de los ejercicios y exámenes que contesten los estudiantes, entre otros.

#### **4.1.3.2. Justificación**

No todos los formatos se pueden leer en todos los dispositivos. Es una complicación menor, en internet hay multitud de manuales que explican cómo pasar de un formato a otro. Las prestaciones suben con el precio y existen modelos las aplicaciones que permiten conectarse a internet y navegar además de permitir conectividad a otros dispositivos. Valora por eso si quieres solo leer si lo necesitas. Si buscas algo para navegar a internet, no es tu producto. Pero si eres un lector de libros de papel y quieres pasar a lo mismo, pero en electrónico, es esto lo que necesitas. (Team, 2010)

La tinta electrónica como ves tiene ventajas, pero es lenta no permite tener prestaciones que puedes tener en una TFT. Cada cosa sirve para lo suyo.

- 1. Los libros electrónicos no ocupan espacio físico. Los libros tradicionales para un gran lector le inundan toda la casa, con la consecuente acumulación de polvo y pérdida de espacio.
- 2. Con los libros electrónicos, aunque pierdas el lector, puedes tener un backup de tu libro con tus notas en tu pc o en internet. La Biblioteca de Alejandría se quemó y perdió par siempre, no tenía backup.
- 3. Los libros electrónicos (no el lector) son más baratos. Al disminuir los costos por almacenamiento, transporte y las tiradas de cientos o miles de ejemplares, los precios son menores que los libros impresos. ¡Se acabaron los costes de envío!
- 1. No existe impresión por lo que es más rápido lo que permite disponer de libros sobre temas de actualidad con mayor rapidez, y también son fácilmente actualizables, para corregir errores y añadir información.
- 4. Los libros electrónicos pueden ser entregados casi al instante. Tienes toda una librería al alcance de un clic.
- 5. Facilita enormemente el acceso a la lectura para personas con deficiencias visuales. Algunos ereaders están diseñados especialmente para estas personas, pero en cualquier caso todos permiten mostrar el texto en varios tamaños de letra, y algunos de ellos permiten la reproducción de audiolibros.
- 6. Puedes buscar una palabra o frase instantáneamente. ¿Cuántas veces recordamos haber leído algo en un libro, pero no anotamos la página? Con la búsqueda de las palabras clave puedes encontrar cuantas veces se cita una palabra.

La mayoría de los eBooks traen diccionarios incorporados o permiten incorporarlos fácilmente. Además, puedes instalar otros diccionarios si lees libros en distintos idiomas. También tienen enlaces activos para búsqueda instantánea de información adicional (hyperlinks).

El aprendizaje del software Corel Draw y Adobe Indesign de computación se vuelva más significativo que abstracto, pues los estudiantes estar muy motivados al utilizar estos materiales, y la motivación (el querer) es uno de los motores del aprendizaje, ya que incita a la actividad y al pensamiento. Por otro lado, la motivación hace que los estudiantes dediquen más tiempo a trabajar y, por tanto, es probable que aprendan más. (Team, 2010)

#### **4.2. OBJETIVO**

#### **4.2.1. General.**

 Elaborar un material de apoyo digital para incrementaran los recursos educativos y su aporte en el refuerzo académico a la Biblioteca de la Universidad Técnica de Babahoyo.

#### **4.2.2. Específicos.**

Desarrollar la motivación y curiosidad por aprender acerca de estos programas de diseño con el material de apoyo digital.

Diseñar un material de apoyo que cumpla la función de auxiliar a los estudiantes de la Carrera de Sistemas Multimedia en el manejo del programa de Corel Draw y adobe Indesign.

Profundizar el conocimiento sobre Corel Draw y Adobe Indesign y el debido manejo de ellos por medio de este material de apoyo digital.

#### **4.3. ESTRUCTURA GENERAL DE LA PROPUESTA.**

#### **4.3.1. Título.**

 Material de apoyo digital para incrementaran los recursos educativos y su aporte en el refuerzo académico a la Biblioteca de la Universidad Técnica de Babahoyo.

#### **4.3.2. Componentes.**

Existen varias herramientas que facilitan a docentes y estudiantes elaborar Libros digitales (ver más abajo la sección "otras opciones para crear Libros digitales"). Sin embargo, en este documento nos centraremos en las funcionalidades de "BackTypo" por encontrarla no solo muy fácil de usar sino por generar Libros muy limpios en formatos epub, mobi y pdf.

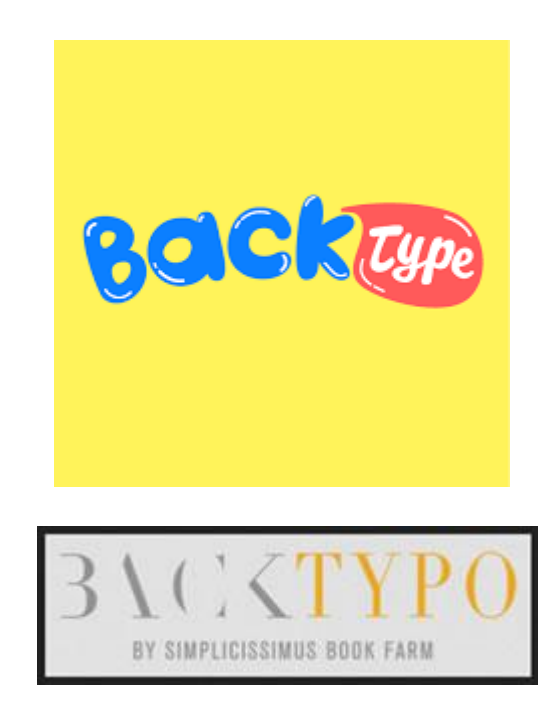

Imagen# 1 BACKTYPO

Crear [Libros](http://eduteka.icesi.edu.co/tag/inicio/libros) digitales de calidad requiere, por lo regular, procedimientos complejos que demandan conocimientos avanzados de html. Muestra de lo anterior es el complicado conjunto de [instrucciones de Amazon](http://www.amazon.com/Crear-libro-Kindle-Spanish-Edition-ebook/dp/B008A3UQ3K) para elaborar un libro que se pueda leer en dispositivos Kindle. Afortunadamente, existen herramientas como [BackTypo](http://backtypo.com/site/en/index.html) que permiten crear [Libros](http://eduteka.icesi.edu.co/tag/inicio/libros) electrónicos en formato epub, mobi o pdf, de forma sencilla y gratuita.

#### **Para crear un libro digital con BackTypo se deben seguir los siguientes pasos**:

Tener preparados texto e [Imágenes.](http://eduteka.icesi.edu.co/herramientas/19/) Esto incluye tener clara la estructura de capítulos y sub-capítulos del libro, así como la imagen de portada (500x750 px). El texto se puede elaborar en un [Procesador de Texto](http://eduteka.icesi.edu.co/tag/inicio/procesador_texto) como Microsoft Word.

Cuando se tenga listo lo anterior, debe registrarse en el sitio [BackTypo.](http://backtypo.com/site/en/index.html) Para ello, basta con ingresar su dirección de correo electrónico y hacer clic en el botón "SIGN UP".

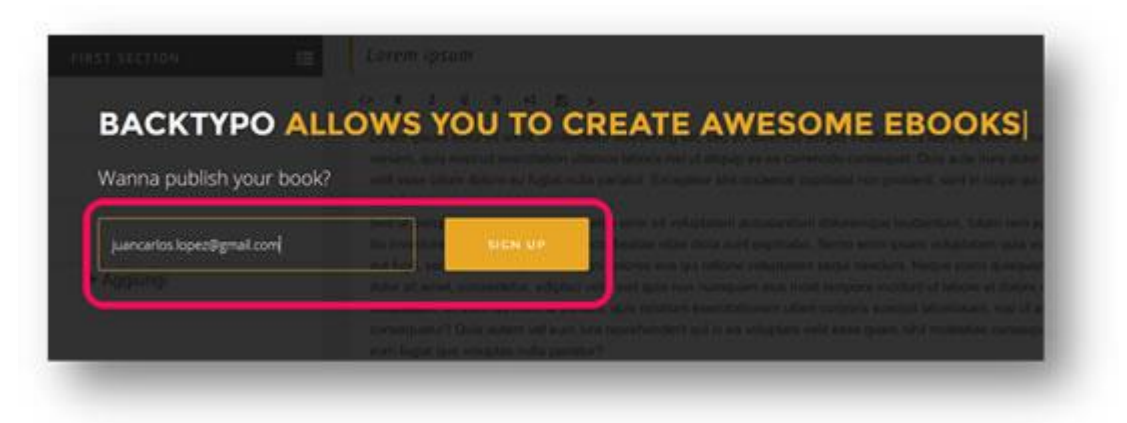

*Imagen# 2 crear un libro digital con BackTypo*

Una vez realizado este sencillo procedimiento, debe confirmar la solicitud de cuenta siguiendo el enlace que le envían en un correo electrónico. Esta confirmación permite establecer una contraseña de al menos 8 caracteres alfanuméricos. Posteriormente y haciendo clic sobre el botón "LOGIN" ya puede ingresar normalmente a su cuenta en BackTypo.

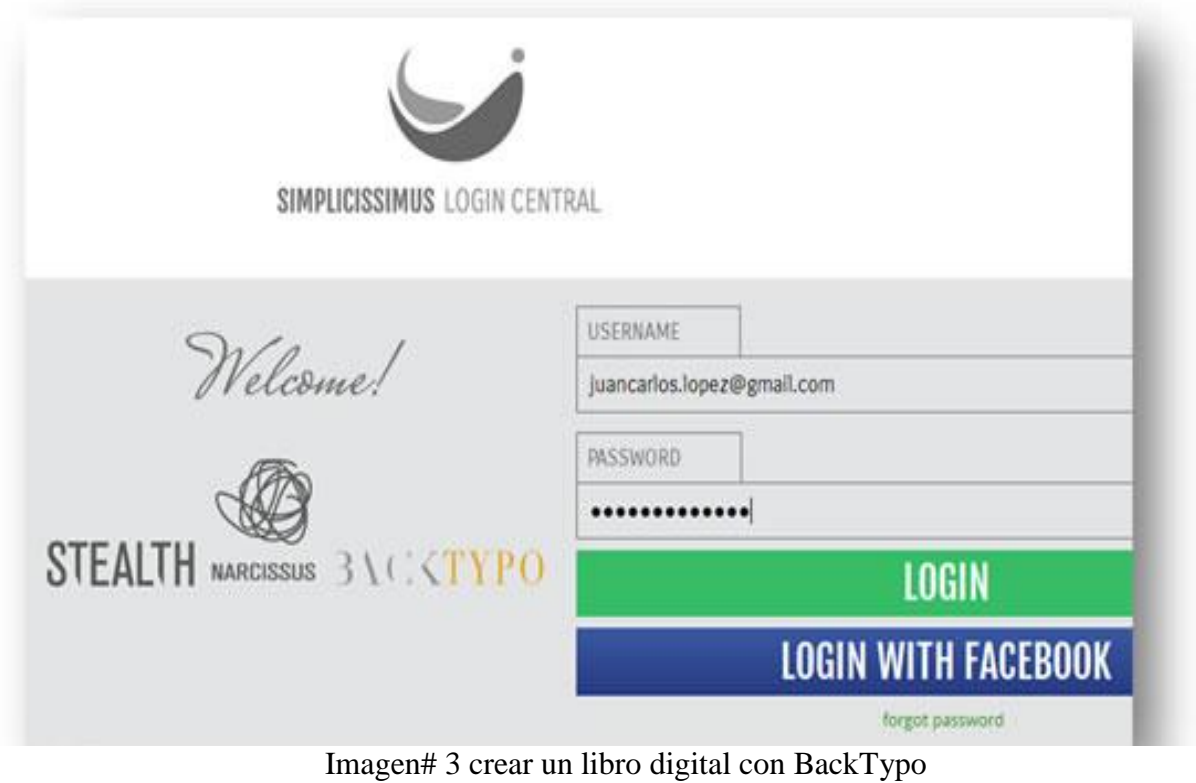

Al ingresar a su cuenta en BackTypo, puede comenzar a crear un libro haciendo clic sobre el botón "CREATE A NEW BOOK" y escribiendo el nombre o título del libro.

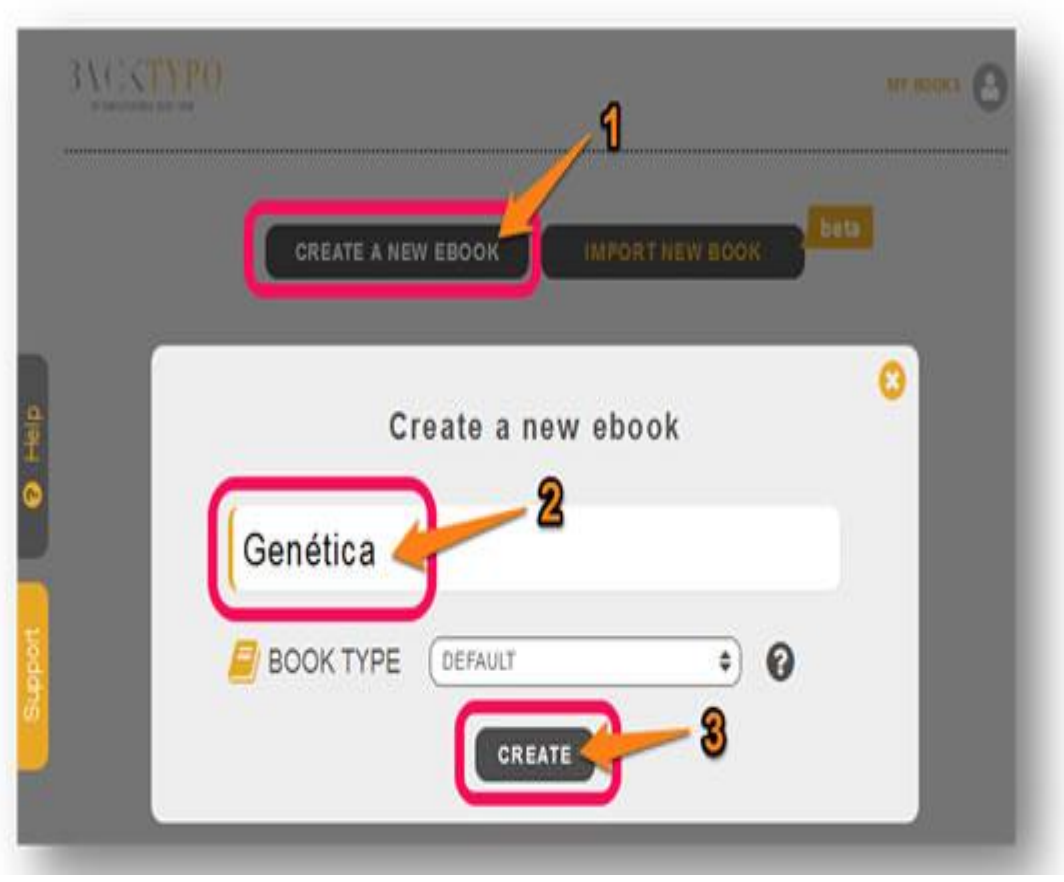

**Imagen# 4** crear un libro digital con BackTypo

Al hacer clic sobre el botón "CREATE", aparecen los elementos que conformarán el libro: capítulos, sub-capítulos, partes, secciones, [Imágenes](http://eduteka.icesi.edu.co/herramientas/19/) y notas.

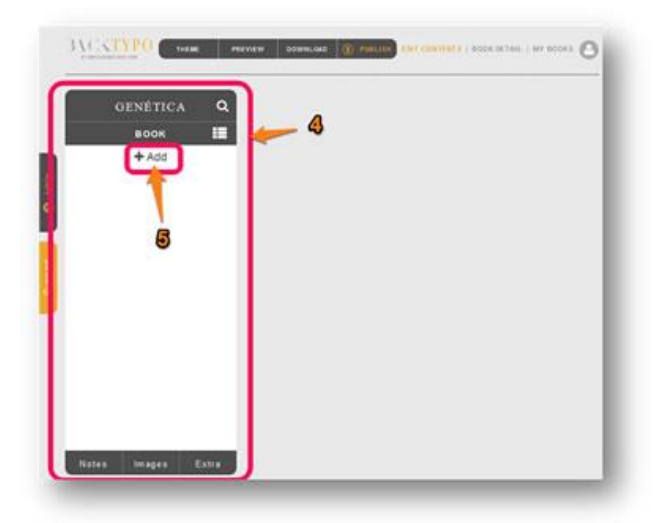

**Imagen# 5** adicionar capítulos al libro.

Haga clic en el botón "+ Add" para adicionar capítulos al libro. Ingrese luego título y sub-título de cada capítulo; así como los respectivos textos.

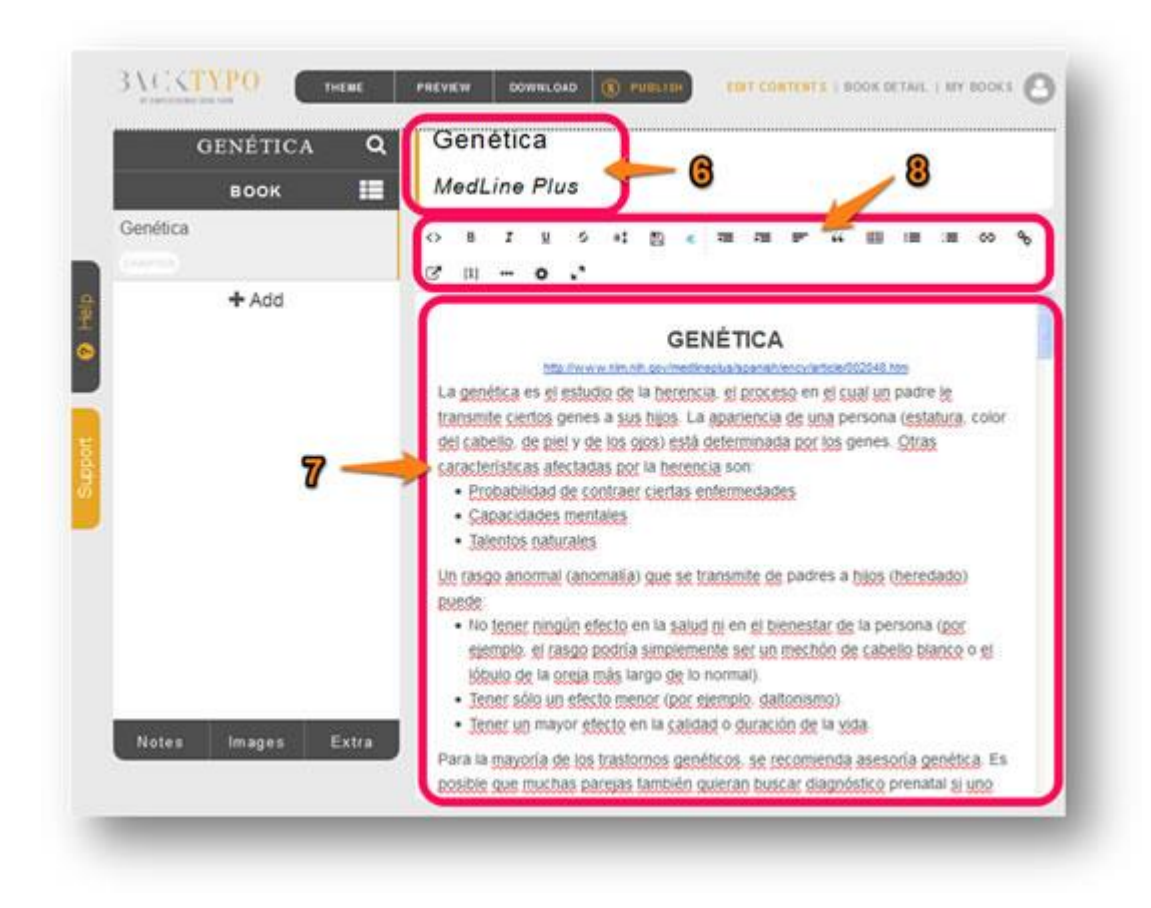

**Imagen# 6** Editor de contenido

En el editor de contenido usted puede escribir directamente el texto del capítulo o copiarlo de un archivo de [Procesador de Texto](http://eduteka.icesi.edu.co/tag/inicio/procesador_texto) y pegarlo en esta área. Las funcionalidades disponibles en la barra de herramientas del editor le ayudan tanto a dar formato al texto, como a crear hipervínculos, enlaces internos, notas y tablas. Además, si usted es un experto en HTML, puede utilizar la funcionalidad " $\gg$ " para editar el código HTML del texto.

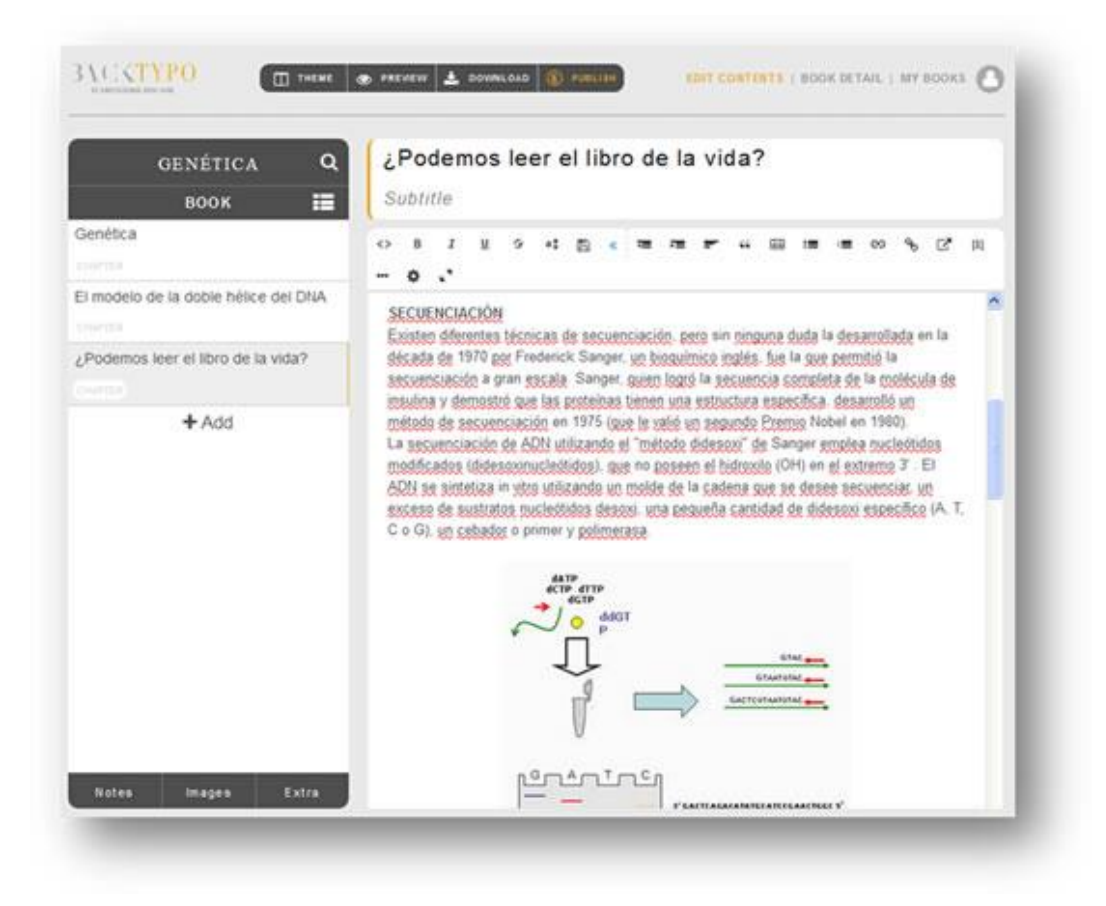

**Imagen# 7** sección "BOOK DETAIL"

Por su parte, la sección "BOOK DETAIL" le permite ingresar la información básica del libro: título, autor, año de publicación, ISBN, editor, idioma y descripción. También permite especificar la configuración de este en cuanto al formato de sub-capítulos, posición de los créditos, posición del índice y título del índice. En esta sección se puede cambiar la plantilla del libro y cargar la imagen que servirá de carátula.

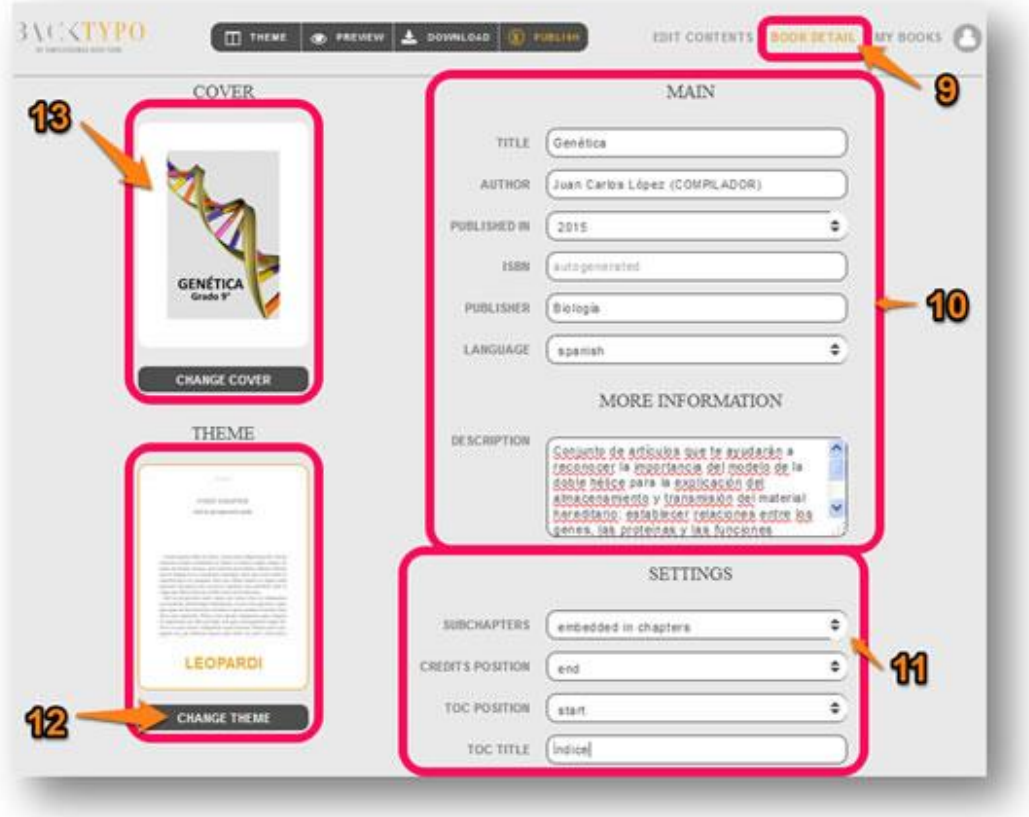

Imagen# 8 plantilla de estilo

Por último, la barra de herramientas permite seleccionar una plantilla de estilo para el libro en construcción de entre las dieciséis [Plantillas](http://eduteka.icesi.edu.co/tag/inicio/plantillas) disponibles. Además de ver una vista previa de este (en el navegador de Internet o en un lector de [Libros](http://eduteka.icesi.edu.co/tag/inicio/libros) Kindle) o descargarlo en formato epub, mobi o pdf.

Para mayor información sobre el funcionamiento de esta herramienta, recomendamos consultar el [centro de ayuda](https://help.narcissus.me/hc/es/categories/200091332-Producci%C3%B3n-BackTypo) en línea en el que se resuelven las preguntas más frecuentes acerca del uso de BackTypo.

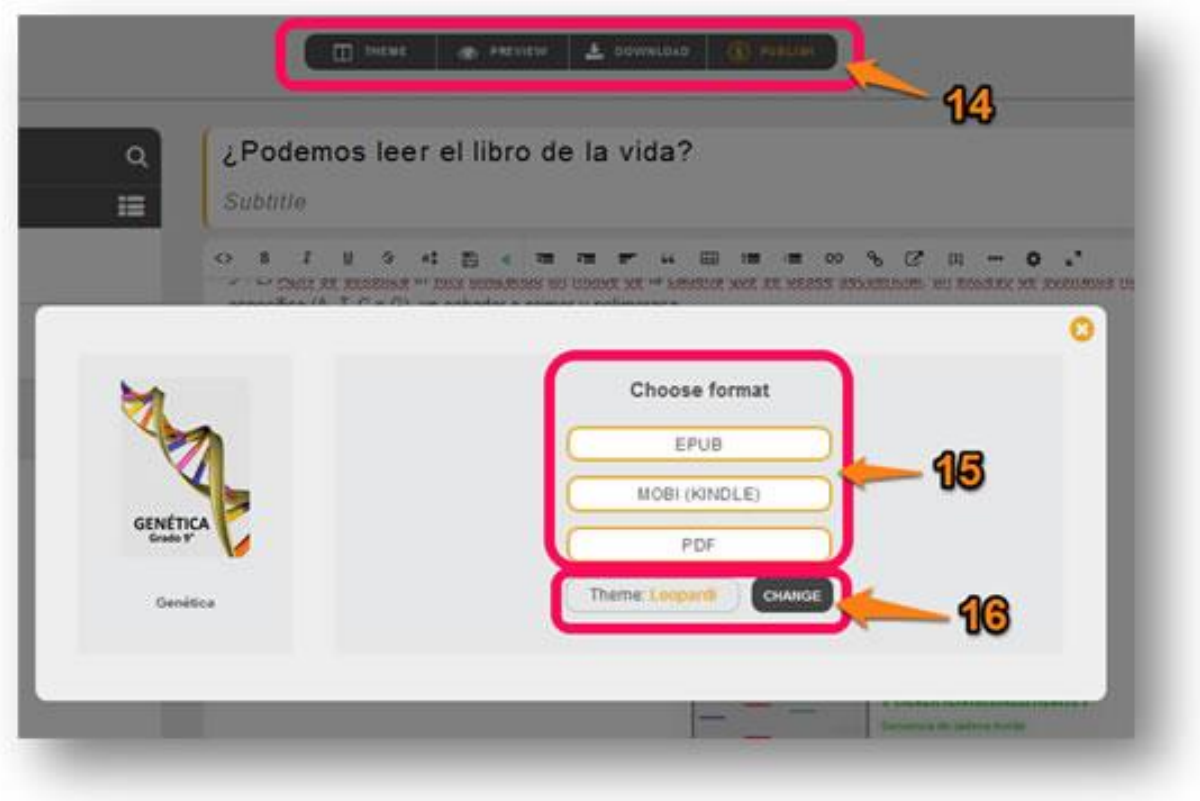

Imagen# 9 descargar el libro, "Genética - Grado 9°"

Le invitamos a descargar el libro, "Genética - [Grado 9°](http://eduteka.icesi.edu.co/tag/inicio/grado9)", resultante de la puesta en práctica de las explicaciones anteriores sobre las funcionalidades de BackTypo. Este contiene un conjunto de artículos provenientes de fuentes de Internet con los que se busca ayudar a los estudiantes de [Grado 9°](http://eduteka.icesi.edu.co/tag/inicio/grado9), tanto a reconocer la importancia del modelo de la doble hélice para la explicación del almacenamiento y transmisión del material hereditario, como a establecer relaciones entre genes, proteínas y funciones celulares:

- Extensiones [\(EPUB\)](http://www.eduteka.org/pdfdir/libro-genetica-grado9.epub)
- Extensiones [\(MOBI\)](http://www.eduteka.org/pdfdir/libro-genetica-grado9.mobi)
- Extensiones [\(PDF\)](http://www.eduteka.org/pdfdir/libro-genetica-grado9.pdf)

#### **OTRAS OPCIONES PARA CREAR [LIBROS](http://eduteka.icesi.edu.co/tag/inicio/libros) DIGITALES**

Aunque [BackTypo](http://backtypo.com/) es una herramienta muy sencilla de utilizar y produce [Libros](http://eduteka.icesi.edu.co/tag/inicio/libros) digitales de muy buena calidad, existen otras opciones para realizar la misma tarea.

A continuación, se reseñan algunas de estas alternativas.

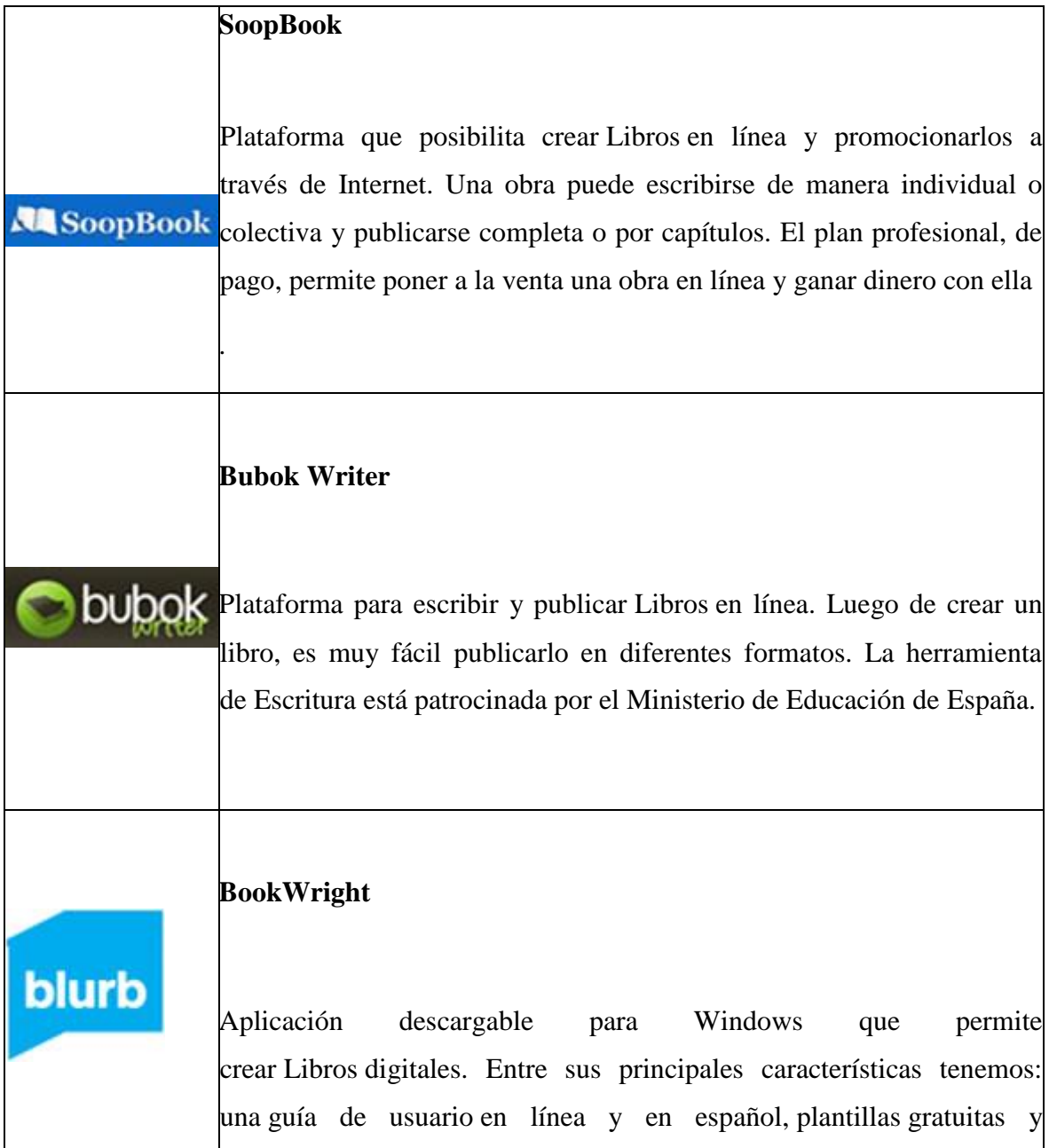

descargables diseñadas por profesionales, posibilidad de exportar a formato epub y PDF a partir del mismo archivo de proyecto, posibilidad de generar un ISBN único y gratuito para cada versión del libro e importar texto de archivos RTF, etc.

#### **[KindleGen](http://www.amazon.es/gp/feature.html?docId=1000590863)**

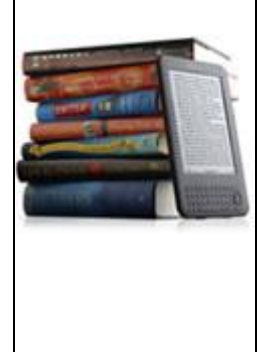

[H](http://www.amazon.es/gp/feature.html?docId=1000590863)erramienta para generar [Libros](http://eduteka.icesi.edu.co/tag/inicio/libros) electrónicos para la plataforma Kindle de Amazon. Está orientada a editores y personas que conocen bien el formato HTML y desean convertir sus archivos fuente HTML, XHTML, XML (formato OPF/IDPF) o ePub en un libro para dispositivos Kindle.

#### **Tabla # 5** :otras opciones para crear libros digitales

La ilustración de la enseñanza garantiza el derecho lícito de "reproducir por medios reprográficos para la enseñanza o para la realización de exámenes en instituciones educativas, en la medida justificada por el fin que se persiga, artículos lícitamente publicados en periódicos o colecciones periódicas, o breves extractos de obras lícitamente publicadas, a condición que tal utilización se haga conforme a los usos honrados y que la misma no sea objeto de venta u otra transacción a título oneroso, ni tenga directa o indirectamente fines de lucro".

"Los [Libros](http://eduteka.icesi.edu.co/tag/inicio/libros) digitales en Corel Draw y Adobe Indesign": De las cuatro grandes transformaciones experimentadas por el libro, a lo largo de su [Historia,](http://eduteka.icesi.edu.co/tag/inicio/historia) pasar de soporte impreso a electrónico, es la más reciente y revolucionaria. Para comprender su alcance reseñamos:

1) los principales fabricantes de dispositivos de [Lectura-](http://eduteka.icesi.edu.co/tag/inicio/lectura)especializados.

2) los sitios Web que ofrecen [Libros](http://eduteka.icesi.edu.co/tag/inicio/libros) digitales gratuitos o de pago

3) algunas aplicaciones que facilitan la gestión de los [Libros](http://eduteka.icesi.edu.co/tag/inicio/libros) digitales.

4) una serie de ideas sobre cómo utilizarlos en educación escolar.

Tanto los [Libros](http://eduteka.icesi.edu.co/tag/inicio/libros) EPUB como MOBI tienen formato redimen-sionable para leer textos e [Imágenes](http://eduteka.icesi.edu.co/herramientas/19/) que se adaptan a distintos tamaños de letra y pantalla. También permiten cambiar el tipo de letra. En el formato de texto para libro digital, se marca el contenido, pero no se delimita su formato, que se adapta a las diferentes pantallas y tamaños de pantalla de los múltiples dispositivos donde se visualiza: computadores, tabletas, teléfonos inteligentes, Videoconsolas, lectores de [Libros](http://eduteka.icesi.edu.co/tag/inicio/libros) electrónicos, etc.

#### **4.4.RESULTADOS ESPERADOS DE LA ALTERNATIVA**

La incorporación de la tecnología en la sociedad y especialmente en la educación ha crecido de forma sorprendente tanto que en el aula de clases la utilización de las tecnologías pasara de ser una posibilidad a ser una necesidad y como una herramienta de trabajo para el docente y estudiantes, esto fomenta una actitud activa en el alumno dejando el carácter pasivo a un lado lo que hace posible una mayor implicación del estudiante en el proceso de su formación.

Al ejecutar la propuesta es decir la aplicación de un Material de apoyo digital, que se obtuvo a través de las encuestas realizadas a docentes y estudiantes, se quiere lograr que los docentes y estudiantes de la institución educativa tengan un buen conocimiento de los programas Corel Draw y Adobe Indesign también de los recursos tecnológicos que se pueden utilizar para aprender-enseñar de una forma novedosa e interactiva, que permita el aprendizaje por medio de experiencias individuales o en un equipo de trabajo.

El material apoyo digital pretende dar a conocer su significado de forma clara y sencilla, además de cómo manejar las diversas actividades que se pueden realizar en ella, porque los programas mencionados anteriormente sirven para la creación de actividades interactivas, educativas multimedia que nos permite crear aplicaciones de diversos tipos como son revistas, folletos libros digitales pancartas etc., entre otros que pueden ser personalizados para adecuarse a diversas necesidades.

El material de apoyo digital es un instrumento digital o impreso que constituye un recurso para el aprendizaje por medio del cual se centra la acción del docente, brinda información técnica al estudiante y tiene como punto principal la educación como conducción en el proceso activo, este recurso de aprendizaje se corresponde con los objetivos, los métodos y el nivel de compresión de los educandos y están vinculados con lo que se espera que el estudiante aprenda.

Utilizando el material de apoyo digital se despierta el interés sobre los programas Corel Draw y Adobe Indesign es decir mantener la atención de los estudiantes durante el proceso de estudio, además proporciona metas claras que orienta al estudio de los alumnos con el material seleccionado, con la utilización de este nuevo recursos didáctico – pedagógico y su correcta utilización los estudiantes va a mejorar su rendimiento académico, porque contiene actividades que pueden ser utilizadas como ayuda para su refuerzo académico.

#### **BIBLIOGRAFÍA**

´Pascual, J., & Pujol, J. (2002). *Fundamentos de colorimetría.*

Adobe Creative Team. (2010). *Adobe Flash Catalyst CS5 Classroom in a Book.* Obtenido de https://books.google.com.ec/books?id=eUkn20BRIQMC&pg=PT26&dq=Adobe+F

lash+Catalyst&hl=es-419&sa=X&ved=0ahUKEwjNhOuGvN3kAhWQneAKHSieDbgQ6AEIKDAA#v= onepage&q=Adobe%20Flash%20Catalyst&f=false

Adobe Systems. (2007). *Adobe InDesign CS3.* USA.

- Aguilar, M. (2003). Las publicaciones electrónicas: una revolución en el siglo XXI. *Scielo*. Obtenido de http://eprints.rclis.org/5101/1/publlicaciones.pdf
- Aguilera, A. (28 de Marzo de 2012). Corel lanza CorelDRAW Graphics Suite X6. *PcActual*.
- Arévalo, J., & Cordón, J. (Junio de 2013). *Estudio sobre el uso de los libros electrónicos en las bibliotecas universitarias de Castilla y León*. Obtenido de Textos Universitarios de Biblioteconomia i documentación : http://bid.ub.edu/es/30/alonso.htm
- Arriaga, V. (2014). *CorelDRAW X7*. Obtenido de Academia : https://www.academia.edu/11242211/Corel\_DRAW-X7
- Borquez, J. (2011). *Manual Corel Draw X8*. Obtenido de Academia: https://www.academia.edu/29818211/Manual\_Corel\_Draw\_X8
- Coburn, F. D. (2004). *CorelDRAW 12 Unleashed.* Obtenido de https://books.google.com.ec/books?id=cRVw8jtI0NoC&printsec=frontcover&dq=c orel+draw&hl=es-419&sa=X&ved=0ahUKEwixj6Sl1N3kAhWxslkKHbeGBqgQ6AEIUTAF#v=one page&q=corel%20draw&f=false
- Coerl Coporation . (2017). *Adición, eliminación, unión y alineación de nodos*. Obtenido de Corel DRAW AYUDA : http://product.corel.com/help/CorelDRAW/540223850/Main/ES/Documentation/w

90

whelp/wwhimpl/common/html/wwhelp.htm#href=CorelDRAW-Adding-removingjoining-and-aligning-nodes.html&single=true

- Corel Corporation. (2018). *Uso de tipos de nodo*. Obtenido de CorelDRAW: http://product.corel.com/help/CorelDRAW/540227992/Main/ES/Documentation/w whelp/wwhimpl/common/html/wwhelp.htm#href=CorelDRAW-Using-nodetypes.html&single=true
- Corel Draw. (2018). *Corel Draw 2018.* Obtenido de http://product.corel.com/help/CorelDRAW/540227992/Main/ES/User-Guide/CorelDRAW-2018.pdf
- Dávila, M. (2005). *Corel DRAW12.* Venezuela. Obtenido de https://www.emagister.com/uploads\_courses/Comunidad\_Emagister\_29282\_curso \_corel12.pdf
- Espinoza, M., & Gallegos, D. (2018). Preferencias y hábitos en el uso de libros electrónicos y lectura digital. *Revista Espacios* .
- Flores, A. (07 de Abril de 2015). *Corel*. Obtenido de Wordpress: https://geivinvalle.wordpress.com/2015/04/07/corel/
- Florido, M. (Agosto de 2019). *24 programas de diseño gráfico más utilizados en 2019*. Obtenido de Marketing Web: https://www.marketingandweb.es/marketing/programas-de-diseno-grafico/
- García, I. (11 de Mayo de 2018). *Corel Draw*. Obtenido de Wordpress: https://iesolsplastica.wordpress.com/2018/05/11/coreldraw/
- Gatter, M. (2004). *Getting it Right in Print: Digital Pre-press for Graphic Designers.*
- Graciá, M. (11 de Mayo de 2012). *CorelDRAW. Clásicos del software (IX)*. Obtenido de Genbeta: https://www.genbeta.com/imagen-digital/coreldraw-clasicos-delsoftware-ix
- Granada, J. (19 de Enero de 2018). *Así puedes instalar y agregar más tipografías o fuentes de texto en Windows 10 para PC*. Obtenido de Xatakawindows: https://www.xatakawindows.com/windows/asi-puedes-instalar-y-agregar-mastipografias-o-fuentes-de-texto-en-windows-10-para-pc
- Hernandez, R. (19 de Octubre de 2014). *Usos de corel draw en las empresas*. Obtenido de Moodle: https://moodle.org/mod/forum/discuss.php?d=273053
- Herrera, J. (2017). *CorelDraw x8.* Mexico. Obtenido de https://www.coreldraw.com/static/product\_content/cdgs/x8/CorelDRAWGraphicsS uiteX8\_ReviewersGuide\_es.pdf
- Honc, G. (2016). *Manual de Corel Draw 7.0 y 8.0*. Obtenido de Ilustrados: http://www.ilustrados.com/tema/322/Manual-Corel-Draw.html
- Johnson, S. (2013). *Adobe InDesign CC on Demand.*
- Kordes Anton, K., & DeJarld, T. (2019). *Adobe InDesign CC Classroom in a Book (2019 Release).*
- Layman, K. (1997). *Corel 7.0.*
- Library Journal. (2011). *Survey of Ebook Penetration & Use in U.S. Academic Libraries.* Obtenido de Library Journal: http://c0003264.cdn2.cloudfiles.rackspacecloud.com/Academic%20Library%20Re port%202011\_TOC.pdf
- Llanos, M. (2010). *CorelDRAW UTILIDAD.* Obtenido de https://es.calameo.com/books/00343081210c85f896b9e
- López García, J. C. (2010). *Cómo crear libros digitales*. Obtenido de Eduketa : https://www.uasb.edu.ec/web/unidad-de-gestion-de-la-educacionvirtual/contenido?como-crear-libros-digitales
- Lopez, A. (14 de Marzo de 2014). *La historia de CorelDRAW*. Obtenido de Corel Club: http://www.corelclub.org/la-historia-de-coreldraw/
- Malony, E. (1995). *Microsoft Word para Windows 95 paso a paso.* Mexico.
- Manzano, C. (25 de Septiembre de 2015). *Corel 7, Apuntes de Química Industrial.* Obtenido de Docsity: https://www.docsity.com/es/corel-7-1/2842508/
- McClelland, D. (2004). *Adobe InDesign CS: One-on-one.* DekePress.
- Media Active. (2013). *Manual Photoshop.* Marcombo.
- Microsoft. (2017). *El tamaño del archivo de cola de impresión EMF puede llegar a ser muy grande al imprimir un documento que contiene una gran cantidad de datos*

*trama*. Obtenido de Microsoft: https://support.microsoft.com/esec/help/919543/the-size-of-the-emf-spool-file-may-become-very-large-when-youprint-a

- Olav, M., Blatner, D., & Bringhurst, B. (2010). *Real World Adobe InDesign CS5.*
- Padova, T. (2017). *Adobe InDesign Interactive Digital Publishing: Tips, Techniques, and ...*
- Paxhia, S., & Parsons, J. (2011). *Consumer Attitudes Toward E-Book Reading: An ongoing survey of U.S. e-book consumer behavior and preferences.* Obtenido de New York: Book Industry Study Group.: http://www.bisg.org/docs/ConsumerAttitudes4\_SamplePages.pdf
- Pérez, F., & Moscoso, P. (2007). El libro electrónico y su incidencia en las bibliotecas universitarias y científicas españolas. *REVISTA ESPAÑOLA DE DOCUMENTACIÓN CIENTÍFICA*.
- Pérez, J. (2012). *Guia de Maquetación con Corel Draw 12.* Obtenido de Corel Cub: http://www.corelclub.org/tutoriales/guia\_maquetacion\_CorelDRAW\_corelclub\_or g.pdf
- Phyllis, D., & Schwartz, S. (2003). *CorelDraw 10 for Windows.*
- Pueyo, I. (21 de Marzo de 2004). *Crear y manipular imágenes: COREL, Tutorial bloque 1*. Obtenido de Ministerio de Educacion, Cultura y Deporte de España: http://recursostic.educacion.es/observatorio/web/ca/software/software-general/149 crear-y-manipular-imagenes-corel-tutorial-bloque-1
- Revista Lideres. (2009). La oferta de libros digitales es mínima en Ecuador. *Revista Lideres*. Obtenido de https://www.revistalideres.ec/lideres/oferta-libros-digitalesminima-ecuador.html
- Rodriguez, C. (2009). *Guia de usuario.* Obtenido de Academia : https://www.academia.edu/30226839/Gu%C3%ADa\_del\_usuario
- Rydberg, T. (2010). *Exploring Adobe InDesign CS5.*
- Satish, J., & Geetha, M. (2018). *COREL DRAW TRAINING GUIDE.* India. Obtenido de https://books.google.com.ec/books?id=J4xjDwAAQBAJ&printsec=frontcover&dq =Corel+Draw&hl=es-

419&sa=X&ved=0ahUKEwi8o9WpvN3kAhXy1FkKHX6VCpUQ6AEIODAC#v= onepage&q=Corel%20Draw&f=false

Schwartz, S., & Davis, P. (2002). *CorelDRAW 11 for Windows: Visual QuickStart Guide.*

Smith, C. (2012). *Adobe InDesign CS6 Digital Classroom.*

- Stonehem, B. (2015). *Corel Draw Graphics Suite X8: An Easy Guide to the Best Features.*
- Team, A. C. (2010). *Adobe InDesign CS4 Classroom in a Book: Adobe InDesign CS4 CIAB \_p1.*
- Toledo, P., & Sánchez, J. (2002). El libro digital: nuevos formatos de lectura. *Redaly*.

Vílchez Beltrán, J. (2011). *Corel Draw X5.*

- Windows. (2018). *Solucionar problemas de impresora en Windows 7 y Windows 8.1*. Obtenido de Microsoft: https://support.microsoft.com/es-ec/help/17420/windowsprinter-problems
- Windows. (11 de Julio de 2019). Obtenido de Windows: https://support.microsoft.com/esmx/help/4458149/windows-10-low-disk-space-error-due-to-a-full-temp-folder

# **ANEXOS**

# **UNIVERSIDAD TÉCNICA DE BABAHOYO FACULTAD DE CIENCIAS JURÍDICAS, SOCIALES Y DE LA EDUCACIÓN CARRERA DE SISTEMAS MULTIMEDIA**

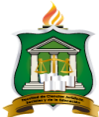

#### **CRONOGRAMA DE ACTIVIDADES DEL TUTOR**

Sr.

**Babahoyo 05, de septiembre del 2019**

Lcdo. Manuel Alberto Segobia, Msc

#### **COORDINADOR DE LAS CARRERAS DE COMPUTACION, COMERCIO Y ADMINISTRACION, SISTEMA MULTIMEDIA**

Presente. -

De mis consideraciones:

En mi calidad de Tutor del proyecto de investigación, designado por el consejo directivo del Sr. **ANDRADE ROSERO KRISTIAN JOHNNY** cuyo título es: **"REALIZACIÓN DE MANUALES PARA ESCRIBIR LIBROS EN COREL DRAW Y ADOBE INDESIGN, COMO REFUERZO ACADÉMICO A LA BIBLIOTECA DE LA UNIVERSIDAD TÉCNICA DE BABAHOYO."**

Hago llegar a usted el cronograma de actividades tutoriales cumplidas con el estudiante una vez concluido el trabajo de grado.

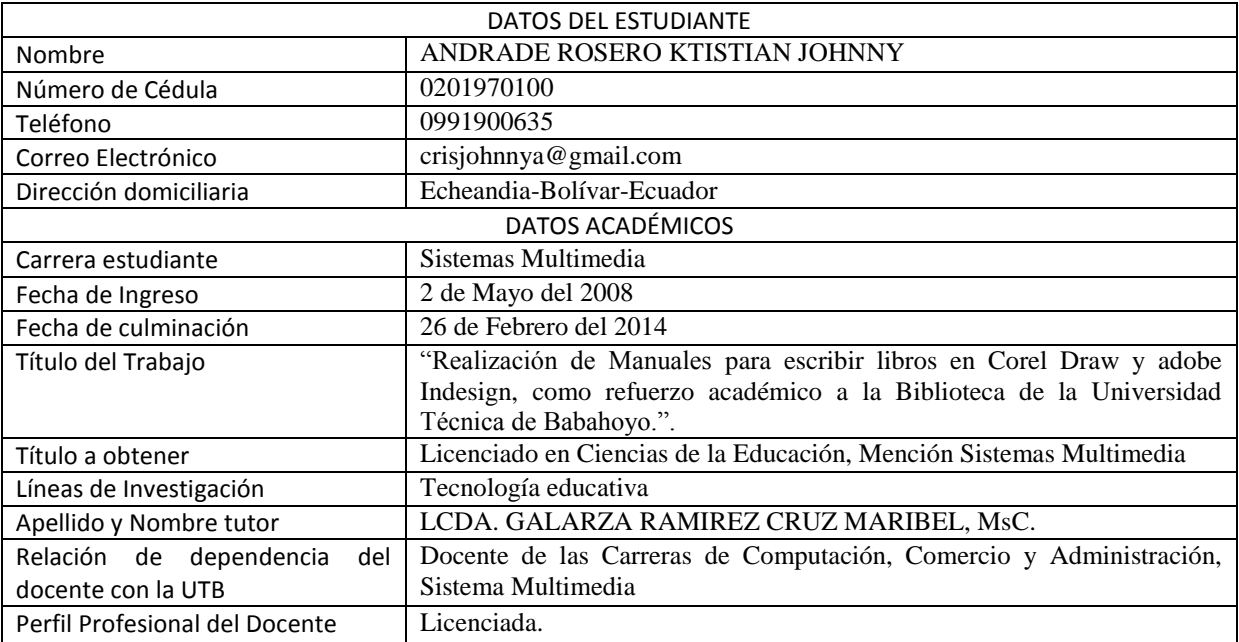

Atentamente:

LCDA. GALARZA RAMIREZ CRUZ MARIBEL, MsC. **TUTOR**

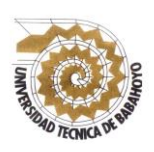

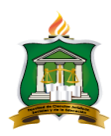

# **ENCUESTA VÁLIDA PARA EL PROYECTO DE INVESTIGACIÓN PREVIO A LA OBTENCIÓN DEL TITULO DE: LICENCIADO EN CIENCIAS DE LA EDUCACIÓN MENCIÓN: SISTEMAS MULTIMEDIA**

**OBJETIVO:** Conocer el dominio de los docentes sobre las tecnologías y establecer la importancia de utilizar los manuales para escribir libros como refuerzo académico de los estudiantes.

#### **Estimado Docente:**

Por favor conteste de forma clara las siguientes preguntas que serán de gran ayuda para la investigación que se realizará en la Institución Educativa.

#### **Instrucciones:**

Lea cada una de las preguntas establecidas y marque con una X en el paréntesis que usted crea conveniente.

#### **DATOS INFORMATIVOS:**

**UNIDAD EDUCATIVA: ………………………………………………………**

**FECHA: ……………………………………………………………………………**

**CURSO: ……………………………………………………………………………**

**1.- ¿CONOCE USTED LOS PROGRAMAS COREL DRAW Y ADOBE INDESIN?**

 $\text{SI}$  ( )  $\text{NO}$  ( )  $\text{ALGO}$  ( )

**2.- ¿USTED CONSIDERA QUE LOS MANUALES PARA ESCRIBIR LIBROS SON NECESARIOS EN LA INSTITUCION EDUCATIVA?**

 $\text{SI}$  ( )  $\text{NO}$  ( )  $\text{ALGO}$  ( )

**3.- ¿CREE USTED IMPORTANTE UTILIZAR LOS MANUALES PARA IMPARTIR CLASES?**

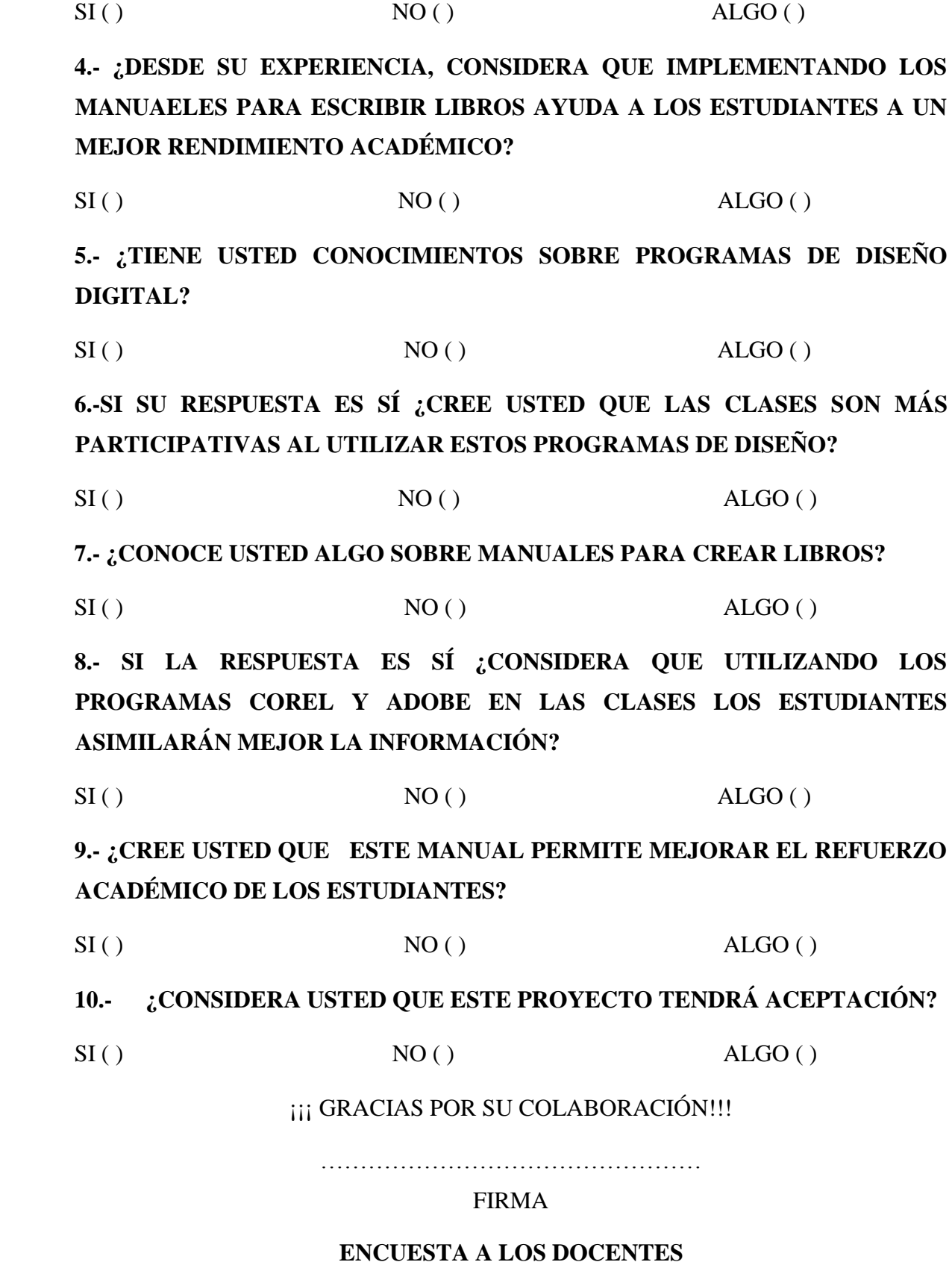
# **1.- ¿CONOCE USTED LOS PROGRAMAS COREL DRAW Y ADOBE INDESIN?**

| $N^{\circ}$  | <b>ALTERNATIVAS</b> | <b>FRECUENCIA</b> | $\frac{0}{0}$ |
|--------------|---------------------|-------------------|---------------|
|              |                     |                   | 50%           |
|              | NO                  |                   | 50%           |
|              | <b>ALGO</b>         |                   | 0%            |
| <b>TOTAL</b> |                     |                   | 100%          |

**Tabla N° 1:** Programas Corel Draw y adobe Indesign

**Elaborado por:** Andrade Rosero Kristian Johnny

**Fuente:** Docentes de la carrera se Sistemas Multimedia"

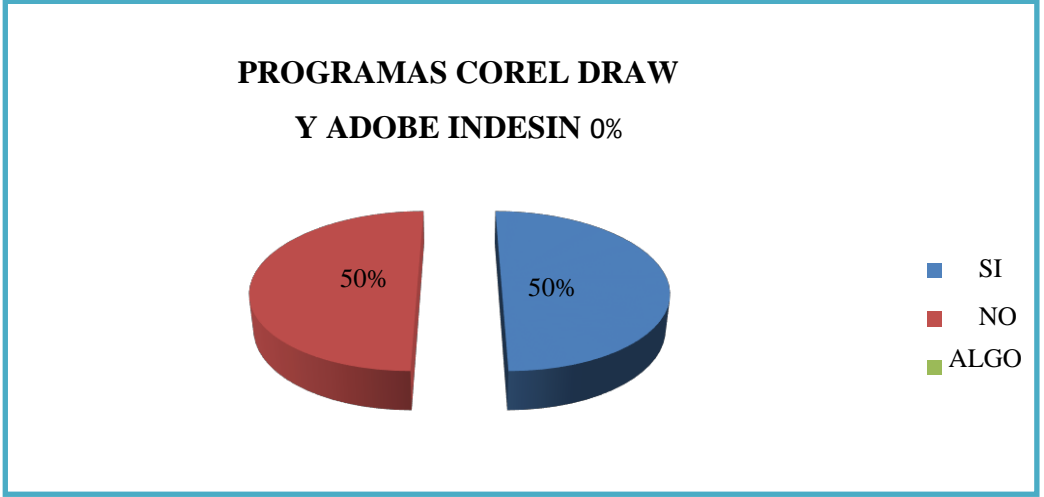

**Gráfico N° 1**: Programas Corel Draw y adobe Indesign

 **Fuente:** Docentes de la carrera se Sistemas Multimedia"

# **Análisis:**

Se puede visualizar en el gráfico 1 correspondiente a la pregunta 1, que el 50% de los docentes que son dos nos manifiestan que, si conocen estos programas y el otro 50% que también son dos nos expresan que no las conocen.

# **Interpretación:**

De acuerdo a los datos obtenidos se muestra que no todos los docentes de la unidad educativa conocen estos programas, por lo que considero importante que los docentes actualicen sus conocimientos para poder implementar los manuales en el aula de clases.

**Elaborado por:** Andrade Rosero Kristian Johnny

# **2.- ¿USTED CONSIDERA QUE LOS MANUALES PARA ESCRIBIR LIBROS SON NECESARIOS EN LA INSTITUCION EDUCATIVA?**

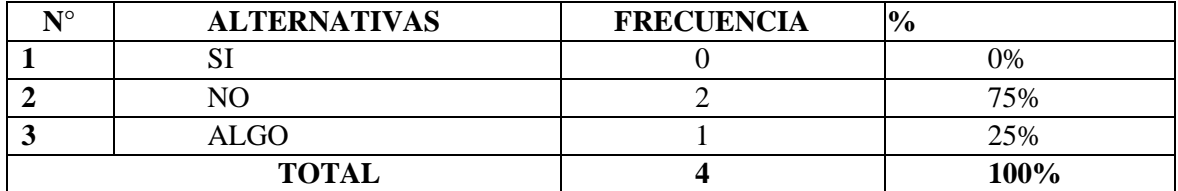

**Tabla N°2:** Manuales utilizados correctamente en la Institución

**Elaborado por:** Andrade Rosero Kristian Johnny

**Fuente:** Docentes de la carrera se Sistemas Multimedia"

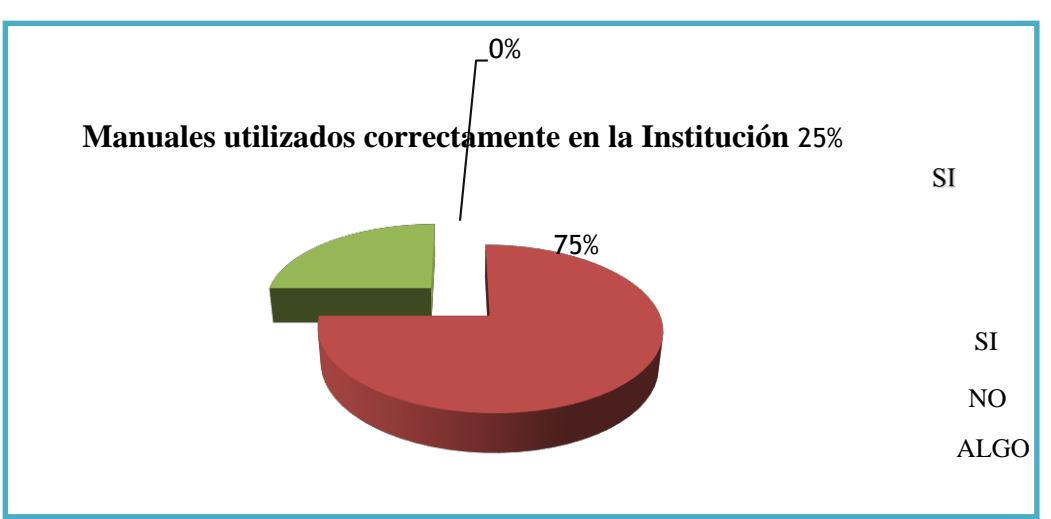

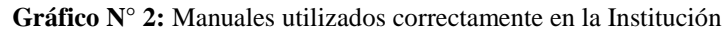

 **Elaborado por:** Andrade Rosero Kristian Johnny

 **Fuente:** Docentes de la carrera se Sistemas Multimedia"

### **Análisis:**

Se puede visualizar en el gráfico 2 correspondiente a la pregunta 2, que el 75% de los docentes que realizaron la encuesta que son tres, nos dice que en la institución no se usa los manuales, el otro 25%, que es un docente nos dice que algo se utiliza.

### **Interpretación:**

Se determina por la respuesta de los docentes que en la institución le falta más conocimiento sobre los beneficios y las ventajas de utilizar este tipo de programas dentro y fuera del aula de clases, para compartir información y experiencias de aprendizajes.

# **3.- ¿CREE USTED IMPORTANTE UTILIZAR LOS MANUALES PARA IMPARTIR CLASES?**

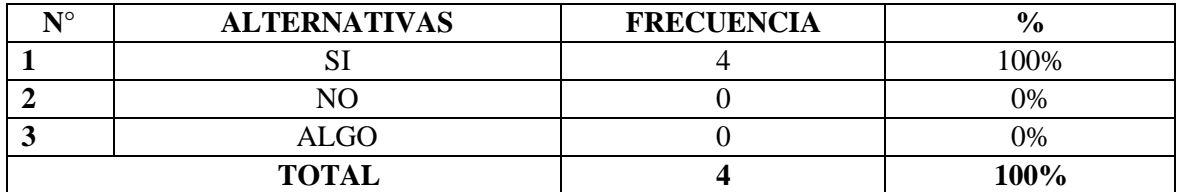

**Tabla N°3:** Manuales Para Impartir Clases

**Elaborado por:** Andrade Rosero Kristian Johnny

**Fuente:** Docentes de la carrera se Sistemas Multimedia"

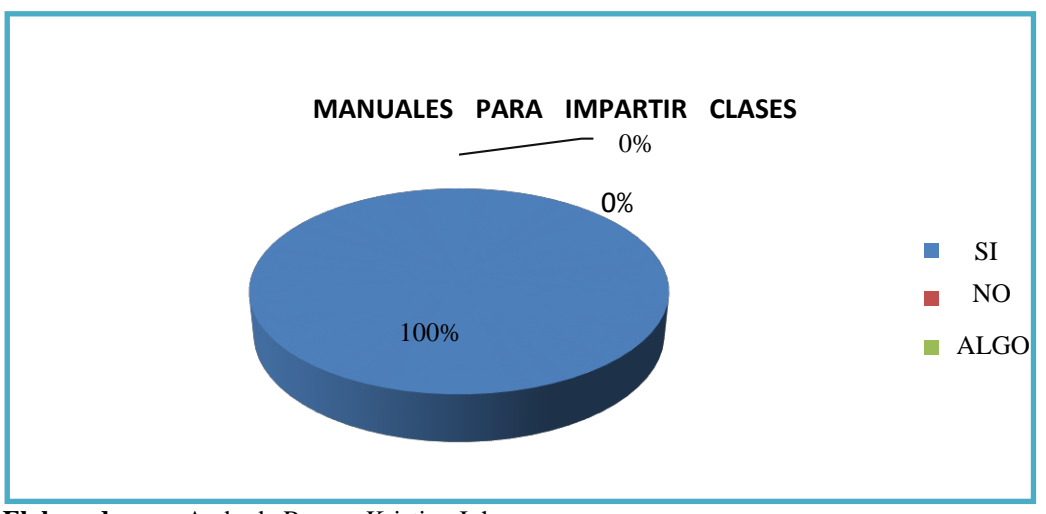

**Gráfico N° 3:** Manuales Para Impartir Clases

 **Elaborado por:** Andrade Rosero Kristian Johnny

 **Fuente:** Docentes de la carrera se Sistemas Multimedia

### **Análisis:**

Se puede visualizar en el gráfico 3 correspondiente a la pregunta 3, en el cual los cuatro docentes encuestados supieron expresaron que consideran de gran importancia la utilización de los manuales para dar clases.

# **Interpretación:**

Con esta pregunta se obtuvo un resultado favorable, porque los docentes saben de la importancia y las habilidades y destrezas que se puede desarrollar en los estudiantes si se utilizan estos programas de diseño en la educación.

# **4.- ¿DESDE SU EXPERIENCIA, CONSIDERA QUE IMPLEMENTANDO LOS MANUALES PARA ESCRIBIR LIBROS AYUDA A LOS ESTUDIANTES A UN MEJOR RENDIMIENTO ACADÉMICO?**

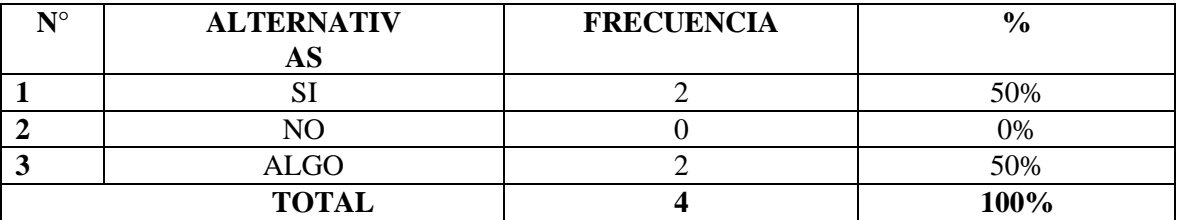

**Tabla N°4:** Manuales mejoran el rendimiento académico

**Elaborado por:** Andrade Rosero Kristian Johnny

**Fuente:** Docentes de la carrera se Sistemas Multimedia"

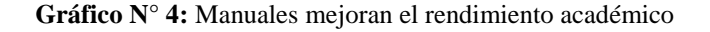

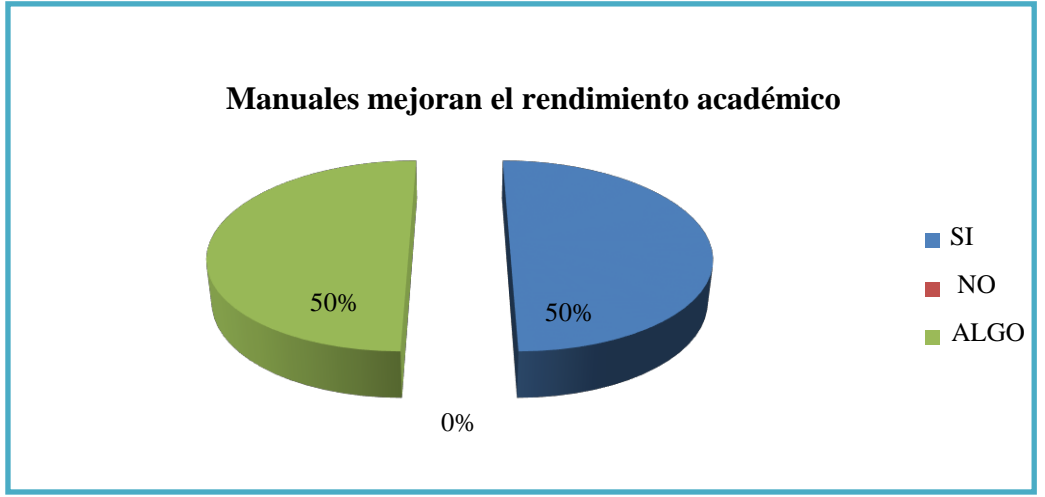

 **Elaborado por:** Andrade Rosero Kristian Johnny

 **Fuente:** Docentes de la carrera se Sistemas Multimedia"

### **Análisis:**

Se puede visualizar en el gráfico 4 correspondiente a la pregunta 4, el 50% de los docentes que realización la encuesta nos dice que utilizando el manual los estudiantes si mejoran su rendimiento académico y el otro 50%, que se refiere a los dos docentes restantes nos comunican que va a mejorar algo.

### **Interpretación:**

Como interpretación de esta pregunta podemos decir que falta concientizar más a los docentes sobre este manual y el tipo de programas de diseño.

#### **5.- ¿TIENE USTED CONOCIMIENTOS SOBRE PROGRAMAS DE DISEÑO DIGITAL?**

| <b>NTO</b>   | <b>ALTERNATIVAS</b> | <b>FRECUENCIA</b> | $\frac{6}{9}$ |
|--------------|---------------------|-------------------|---------------|
|              |                     |                   | $\gamma\%$    |
|              |                     |                   | 50%           |
|              | ALGO                |                   | 50%           |
| <b>TOTAL</b> |                     |                   | 100%          |

**Tabla N°5:** Conocimientos sobre programas de diseño digital

**Elaborado por:** Andrade Rosero Kristian Johnny

**Fuente:** Docentes de la carrera se Sistemas Multimedia"

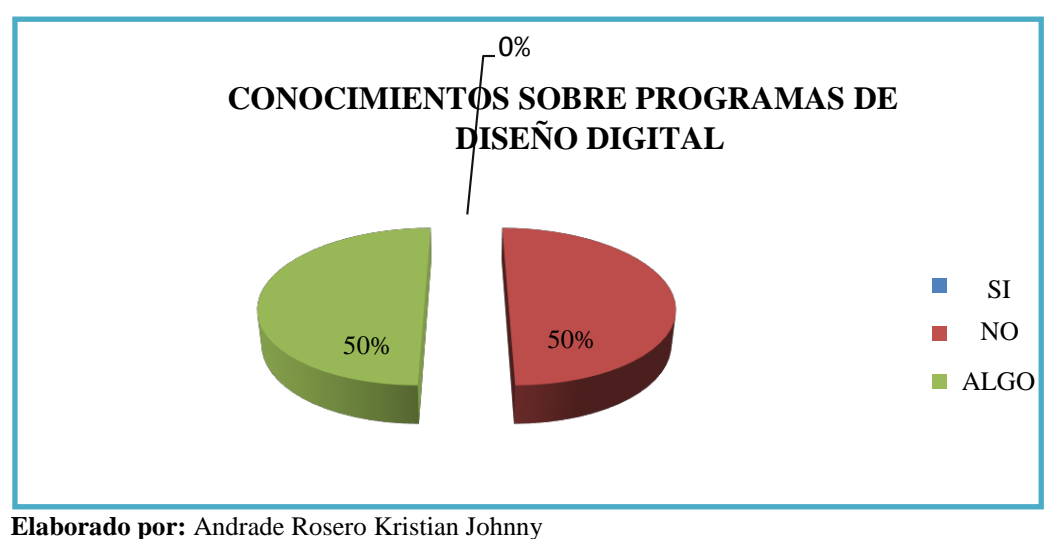

**Gráfico N° 5:** Conocimientos Sobre Programas De Diseño Digital

 **Fuente:** Docentes de la carrera se Sistemas Multimedia"

### **Análisis:**

Se puede visualizar en el gráfico 5 correspondiente a la pregunta 5, como se observa el 50% que se refiere a dos docentes encuestados expresan que tienen algo de conocimiento y el otro 50% de ellos que se refieren a dos docentes nos comunican que no tienen conocimiento sobre programas de diseño digital.

# **Interpretación:**

Como interpretación podemos observar que no todos los docentes encuestados conocen algo de estos programas, por ello es importante que se amplíen sus conocimientos investigando en el internet sobre ellos.

# **6.- SI SU RESPUESTA ES SÍ ¿CREE USTED QUE LAS CLASES SON MÁS PARTICIPATIVAS AL UTILIZAR ESTOS PROGRAMAS DE DISEÑO?**

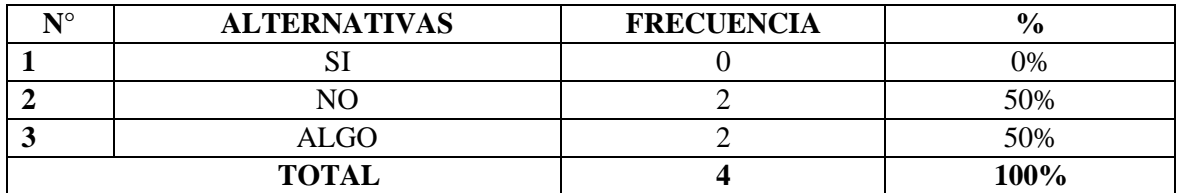

**Tabla N°6:** Clases Participativas con Programas De Diseño

**Elaborado por:** Andrade Rosero Kristian Johnny

**Fuente:** Docentes de la carrera se Sistemas Multimedia"

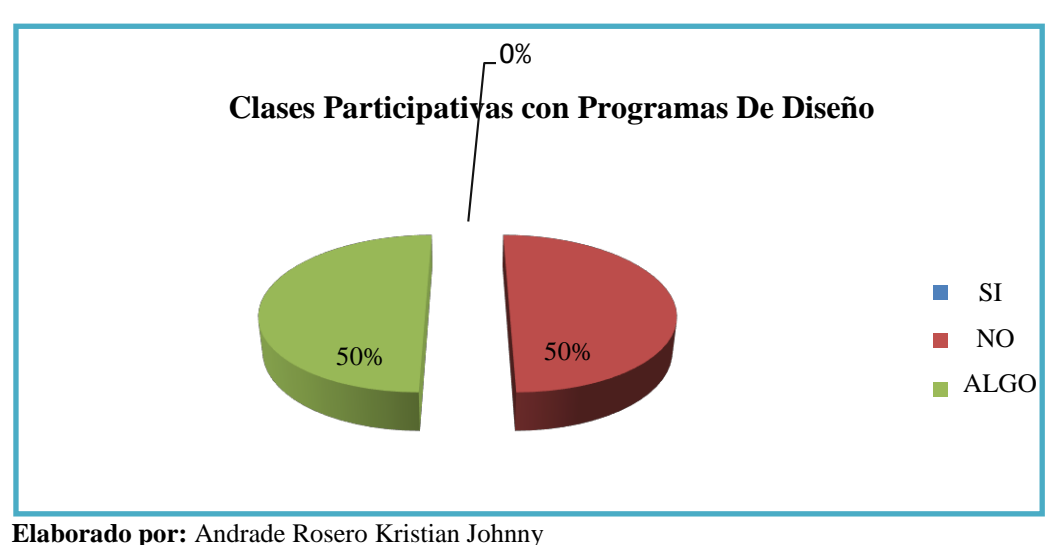

**Gráfico N° 6:** Clases Participativas con Programas De Diseño

### **Análisis:**

Se puede visualizar en el gráfico 6 correspondiente a la pregunta 6, el 50% que se refiere a dos docentes no expresan que no consideran que las clases sean más participativas con la utilización de programas de diseño, y el otro 50% nos dicen que están un poco desacuerdo.

### **Interpretación:**

Al interpretar esta pregunta observamos que esta respuesta se da porque no utilizan los docentes en su totalidad programas de diseño, por ello no puede saber si al utilizar dichos programas van a mejorar la participación de los estudiantes.

**Fuente:** Docentes de la carrera se Sistemas Multimedia"

## **7.- ¿CONOCE USTED ALGO SOBRE MANUALES PARA CREAR LIBROS?**

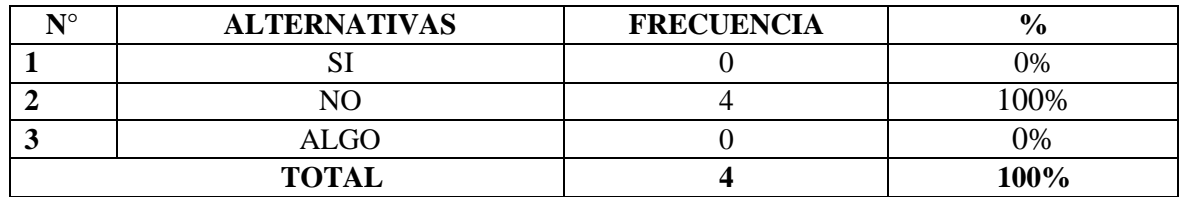

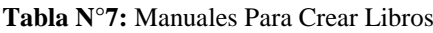

**Elaborado por:** Andrade Rosero Kristian Johnny

**Fuente:** Docentes de la carrera se Sistemas Multimedia"

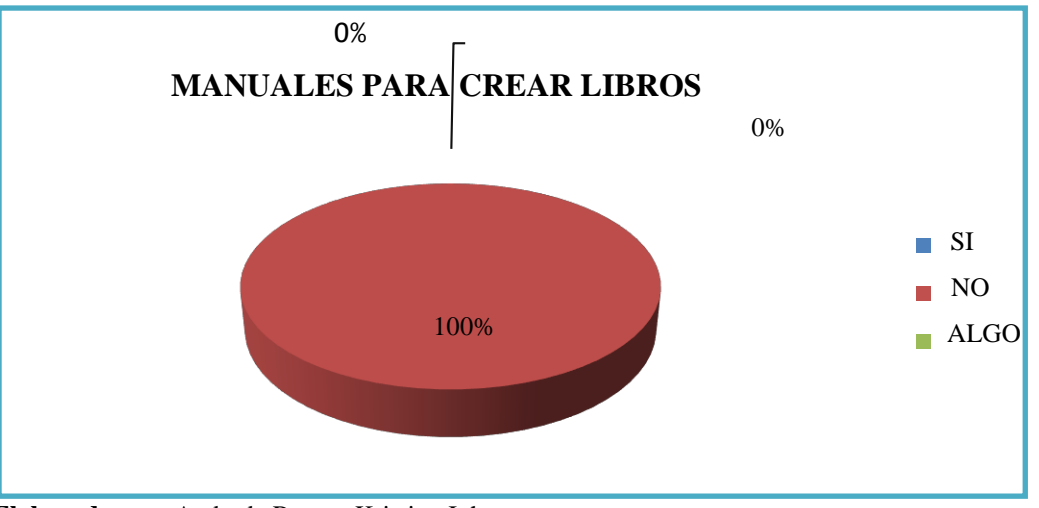

**Gráfico N°7:** Manuales Para Crear Libros

 **Elaborado por:** Andrade Rosero Kristian Johnny

 **Fuente:** Docentes de la carrera se Sistemas Multimedia"

#### **Análisis:**

Se puede visualizar en el gráfico 7 correspondiente a la pregunta 7, El 100% que se refiere a los cuatro docentes encuestados nos comunicaron que no conocen los manuales para crear libros.

### **Interpretación:**

Como se visualiza en el gráfico se obtuvo una respuesta desfavorable, porque los docentes no conocen esta plataforma novedosa como es los manuales para crear libros, por ello mediante la guía didáctica y una pequeña explicación sobre los beneficios de la plataforma podrán utilizarla.

# **8.- SI LA RESPUESTA ES SÍ ¿CONSIDERA QUE UTILIZANDO LOS PROGRAMAS COREL Y ADOBE EN LAS CLASES LOS ESTUDIANTES ASIMILARÁN MEJOR LA INFORMACIÓN?**

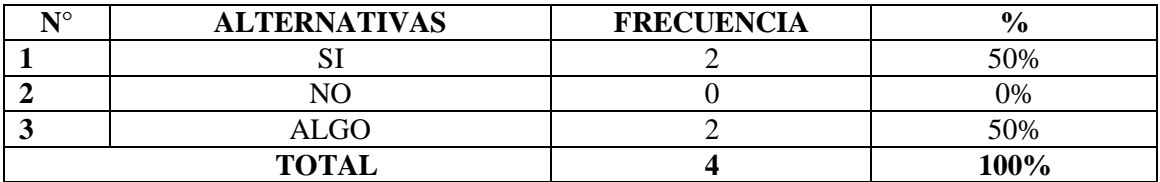

**Tabla N°8:** Con estos programas los estudiantes asimilaran mejor la información

**Elaborado por:** Andrade Rosero Kristian Johnny **Fuente:** Docentes de la carrera se Sistemas Multimedia"

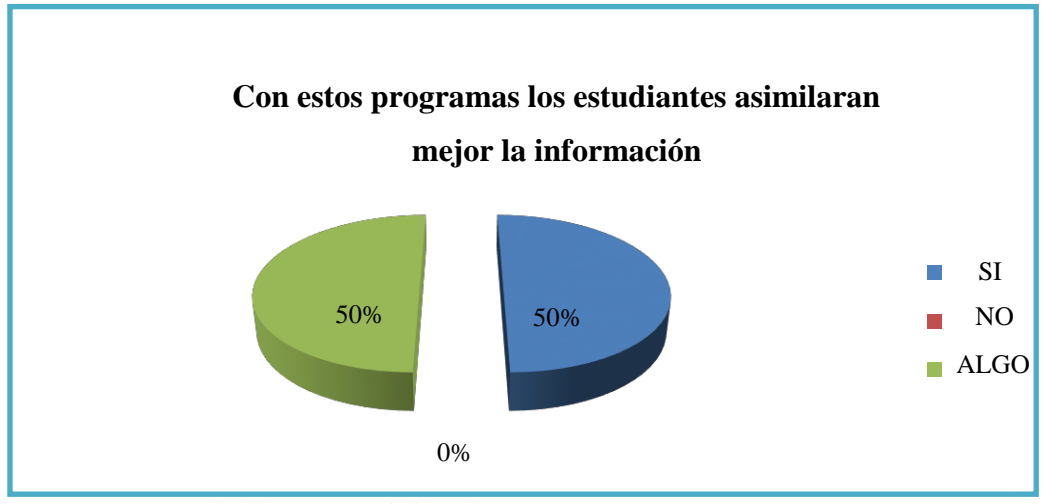

**Gráfico N°8:** Con estos programas los estudiantes asimilaran mejor la información

 **Fuente:** Docentes de la carrera se Sistemas Multimedia"

### **Análisis:**

Se puede visualizar en el gráfico 8 correspondiente a la pregunta 8, en esta pregunta los docentes están divididos, porque el 50% que son dos docentes consideran que utilizando los programas si se asimila mejor la información y el resto el otro 50% docentes dicen que puede mejorar en algo.

### **Interpretación:**

Como interpretación se puede decir que mediante la explicación de estos programas y sus beneficios algunos docentes consideran importante el uso de la de este manual y se debe estudiar más las ventajas de la plataforma para que puedan utilizarla en clases.

**Elaborado por:** Andrade Rosero Kristian Johnny

# **9.- ¿CREE USTED QUE ESTE MANUAL PERMITE MEJORAR EL REFUERZO ACADÉMICO DE LOS ESTUDIANTES?**

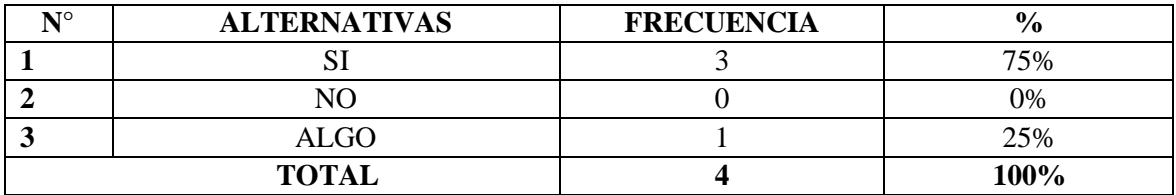

**Tabla N°9:** Manual mejora el refuerzo académico

**Elaborado por:** Andrade Rosero Kristian Johnny

**Fuente:** Docentes de la carrera se Sistemas Multimedia"

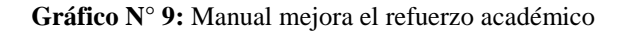

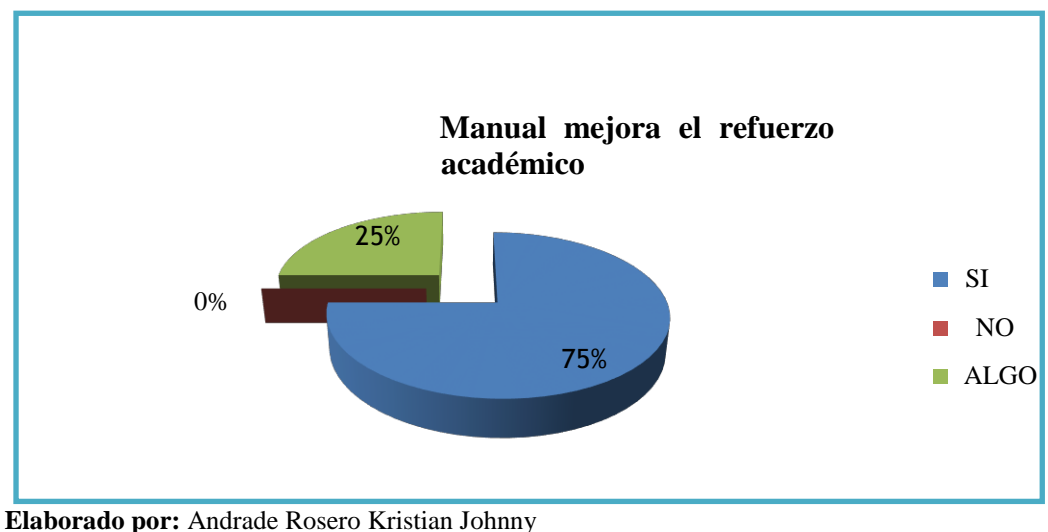

 **Fuente:** Docentes de la carrera se Sistemas Multimedia"

### **Análisis:**

Se puede visualizar en el gráfico 9 correspondiente a la pregunta 9, en el cual el 75% que se refiere a tres docentes nos comunica que al utilizar este manual se mejora el refuerzo académico, el 25% que es un docente nos dice que ayuda en algo al refuerzo académico.

### **Interpretación:**

Como interpretación podemos decir que gran parte de los docentes mediante explicaciones previas de este manual nos expresan que la plataforma ayuda al refuerzo académico, por ello se recomiendo investigar más sobre ella.

# **10.- ¿CONSIDERA USTED Q ESTE PROYECTO TENDRÁ ACEPTACIÓN?**

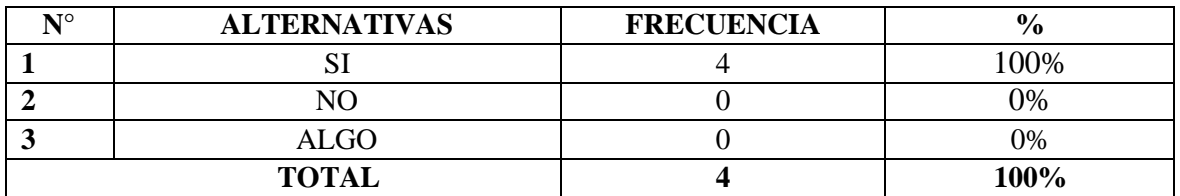

**Tabla N°10:** Este manual tendrá aceptación

**Elaborado por:** Andrade Rosero Kristian Johnny

**Fuente:** Docentes de la carrera se Sistemas Multimedia"

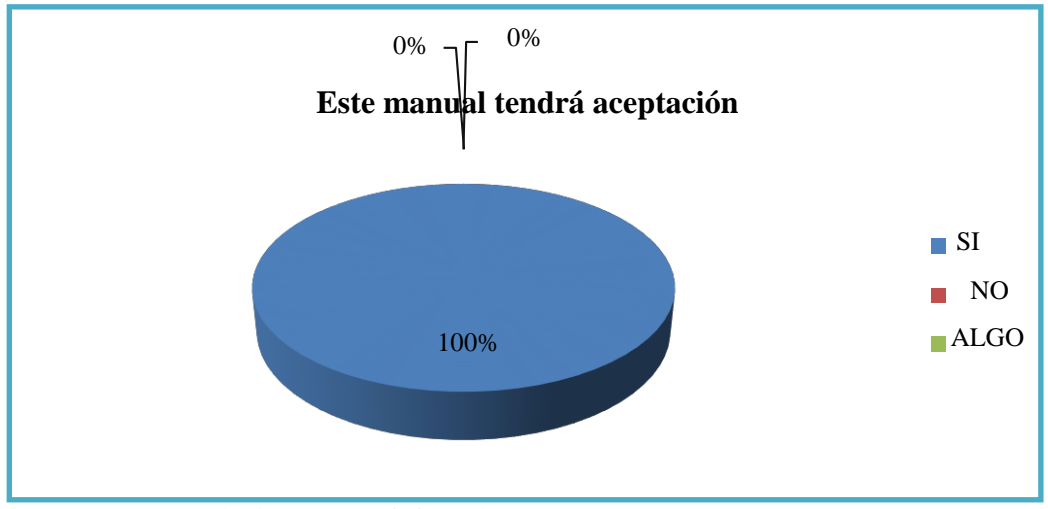

**Gráfico N° 10: Este manual tendrá aceptación**

 **Elaborado por:** Andrade Rosero Kristian Johnny

 **Fuente:** Docentes de la carrera se Sistemas Multimedia"

### **Análisis:**

Se puede visualizar en el gráfico 10 correspondiente a la pregunta 10, en donde el 100% que se refiere a todos los docentes encuestados respondieron que este manual si tendrá aceptación.

# **Interpretación:**

Mediante el análisis se determina que los docentes previa explicación y con la ayuda de una guía didáctica conocieron las ventajas de utilizar este manual y su ayuda en el refuerzo académico de los estudiantes.

# **ENCUESTA VÁLIDA PARA EL PROYECTO DE INVESTIGACIÓN PREVIO A LA OBTENCIÓN DEL TITULO DE: LICENCIADO EN CIENCIAS DE LA EDUCACIÓN MENCIÓN: SISTEMAS MULTIMEDIA**

**OBJETIVO:** Identificar el conocimiento de los estudiantes sobre los manuales para escribir libros y el uso de estos programas que ayuda a mejorar el refuerzo académico.

# **Estimado Estudiante:**

Por favor conteste de forma clara las siguientes preguntas que serán de gran ayuda para la investigación que se realizará en la Institución Educativa.

### **Instrucciones:**

Lea cada una de las preguntas establecidas y marque con una X en el paréntesis que usted crea conveniente.

# **DATOS INFORMATIVOS:**

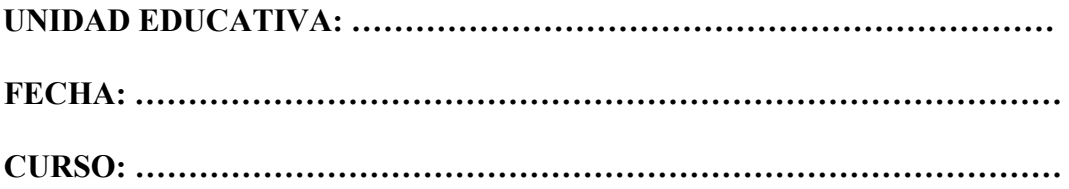

### **FORMULARIOS DE ENCUESTAS PARA LOS ESTUDIANTES:**

- **1. ¿Cree usted importante en el proceso de realización de manuales para escribir libros en Corel Draw y Adobe Indesign, como refuerzo académico"?**
	- SI() NO() LEES INDIFERENTE ()
- **2. ¿Considera usted necesario la implementación de manuales para escribir libros en Corel Draw y Adobe Indesign en la biblioteca de la Universidad Técnica de Babahoyo?**
	- SI() NO() LEES INDIFERENTE ()
- **3. ¿Cómo cree usted sería factible la creación de libros digitales para la Universidad Técnica de Babahoyo en libros de Corel Draw y Adobe Indesign?**
	- $SI()$  NO ( ) LE ES INDIFERENTE ( )
- **4. ¿Considera usted útil el proceso de creación de manuales para escribir libros en Corel Draw y Adobe Indesign, en la biblioteca de la Universidad Técnica de Babahoyo?**
	- SI() NO() LEES INDIFERENTE ()
- **5. ¿Considera usted las técnicas de diseño gráfico utilizando libros en Corel Draw y Adobe Indesign en la creación para biblioteca de la Universidad Técnica de Babahoyo?** 
	- SI() NO() LEES INDIFERENTE ()
- **6. ¿Es factible la realización de manuales en Corel Draw y Adobe Indesign como material pedagógico e interactivo en el proceso de enseñanza en la biblioteca de la Universidad Técnica de Babahoyo?** 
	- SI() NO() LEES INDIFERENTE ()
- **7. ¿La biblioteca de la Universidad Técnica de Babahoyo podrá incentivar realización de manuales para escribir libros en Corel Draw y Adobe Indesign, como refuerzo académico?**
	- SI() NO() LEES INDIFERENTE ()
- **8. ¿Según su opinión usted cree que es viable en la realización de manuales para escribir libros en Corel Draw y Adobe Indesign en la biblioteca de la Universidad Técnica de Babahoyo?**
	- SI() NO() LEES INDIFERENTE ()
- **9. ¿Considera usted la competencia de realización de manuales para escribir libros en Corel Draw y Adobe Indesign en la biblioteca como refuerzo académico?**
	- $SI()$  NO ( ) LE ES INDIFERENTE ( )
- **10 ¿Aceptaría trabajar con el manual para crear libros?**
	- SI() NO() LEES INDIFERENTE ()

# ¡¡¡ GRACIAS POR SU COLABORACIÓN!!!

………………………………………

FIRMA

# **ENCUESTA A LOS ESTUDIANTES**

# **1. ¿Cree usted importante en el proceso de realización de manuales para escribir libros en Corel Draw y Adobe Indesign, como refuerzo académico"?**

**Tabla N° 1:** Importancia del proceso de realizar manuales como refuerzo académico.

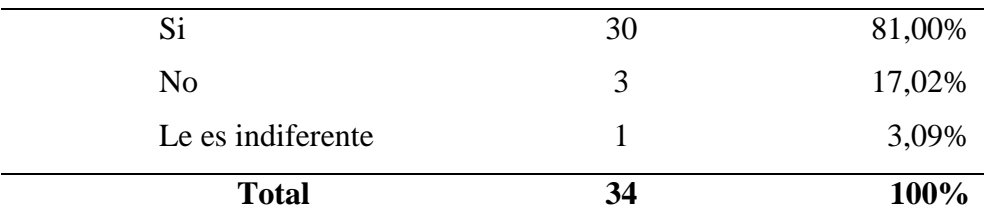

**Elaborado por:** Andrade Rosero Kristian Johnny **Fuente:** Estudiantes de la carrera se Sistemas Multimedia"

## **Tabla N° 1.**

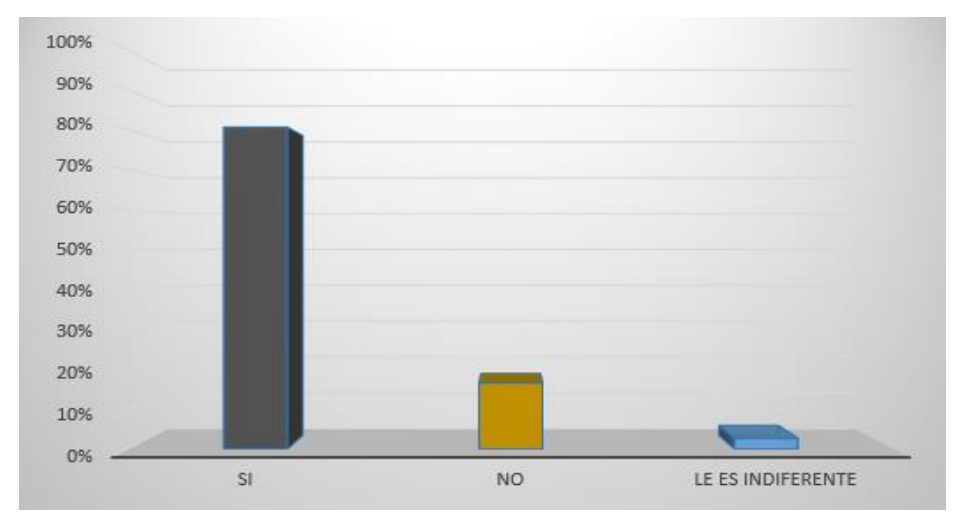

 **Figura N° 1** - Importancia del proceso de realizar manuales como refuerzo académico.  **Fuente:** Elaboración propia a partir del procedimiento de la encuesta.

#### **Análisis e Interpretación**

Los estudiantes creen que es importante en el proceso de realizar manuales como refuerzo académico de libros en Corel Draw y Adobe Indesign, manifiestan que el 81,00 %, es de suma importancia, la cual un discrepan que no es importante la elaboración de libros digitales con un 17,02 %, y solo un 3,09 % de los encuestados le es indiferente la circunstancia de tener un nivel de aprendizaje en Corel Draw y Adobe Indesign.

# **2. ¿Considera usted necesario la implementación de manuales para escribir libros en Corel Draw y Adobe Indesign en la biblioteca de la Universidad Técnica de Babahoyo?**

**Tabla N° 2:** La implementación de manuales para escribir libros en Corel Draw y Adobe Indesign

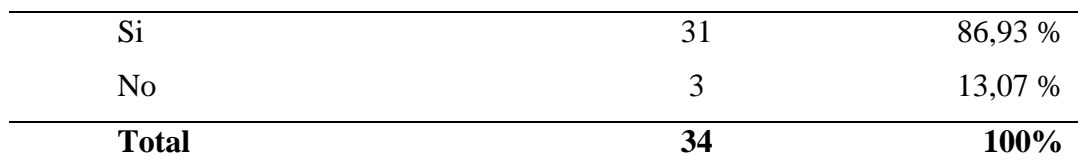

**Elaborado por:** Andrade Rosero Kristian Johnny

**Fuente:** Estudiantes de la carrera se Sistemas Multimedia"

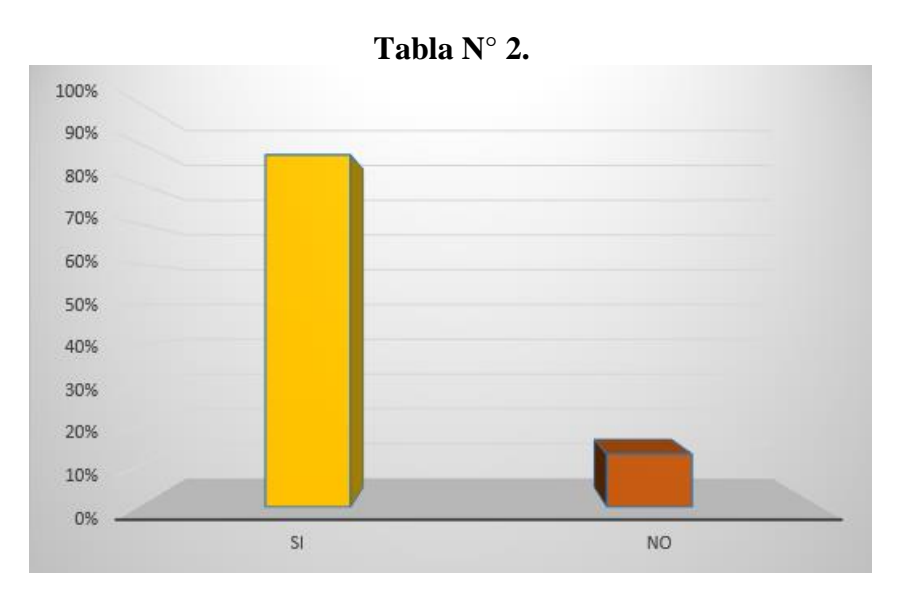

**Figura N° 2** - La implementación de manuales para escribir libros en Corel Draw y Adobe Indesign  **Fuente**: Elaboración propia a partir del procedimiento de la encuesta.

### **Análisis e Interpretación**

La generalidad de los encuestados revela que la frecuencia donde realizan sus acciones la implementación de manuales para escribir libros en Corel Draw y Adobe Indesign ya que es rápido en la ejecución de sus agilidades un 86,93 %, ya que los establecimientos no tienen acceso web. Se llegó a establecer la cantidad, el 13,07 % muestran escasos instantes se hallan en su estación de educación, en base de las indagaciones se concluye que un nivel aceptable de encuestados emplea medios que se emplearan para el aprendizaje.

# **1. ¿Cómo cree usted sería factible la creación de libros digitales para la Universidad Técnica de Babahoyo en libros de Corel Draw y Adobe Indesign?**

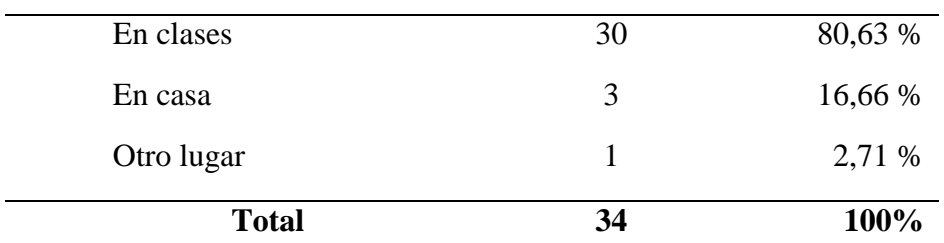

**Tabla N° 3**: Estimular la creación de libros digitales en Corel Draw y Adobe Indesign

 **Elaborado por:** Andrade Rosero Kristian Johnny  **Fuente:** Estudiantes de la carrera se Sistemas Multimedia"

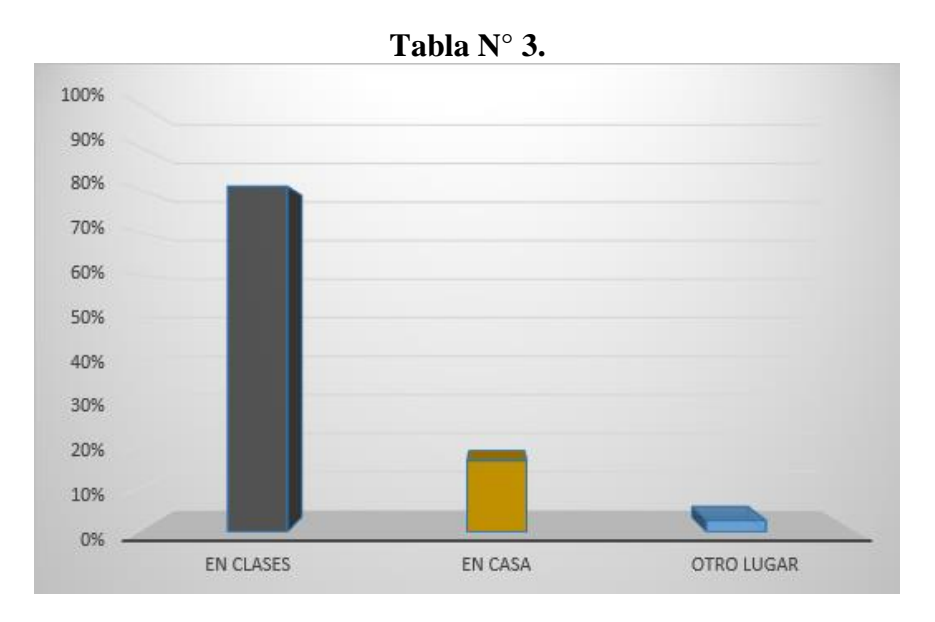

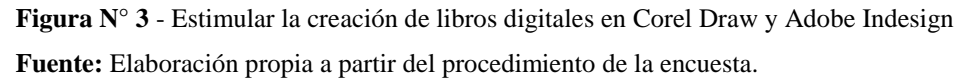

#### **Análisis e Interpretación**

Un alto nivel en la comisión de los encuestados declaró del proceso de creación de libros en Corel Draw y Adobe Indesign. Lo consideraron los usuarios con una participación de 80,63 % en sus casas, porque que causa retrasos el proceso de aprendizaje. Y tan solo un 16,66 % de los encuestados califican en sus casas, y relevante cantidad de 2,71 % en otro lugar, con los elementos hipotéticos de los encuestados.

# **2. ¿Considera usted útil el proceso de creación de manuales para escribir libros en Corel Draw y Adobe Indesign, en la biblioteca de la Universidad Técnica de Babahoyo?**

**Tabla N° 4**: Proceso de creación de manuales de Corel Draw y Adobe Indesign para la biblioteca de la Universidad Técnica de Babahoyo.

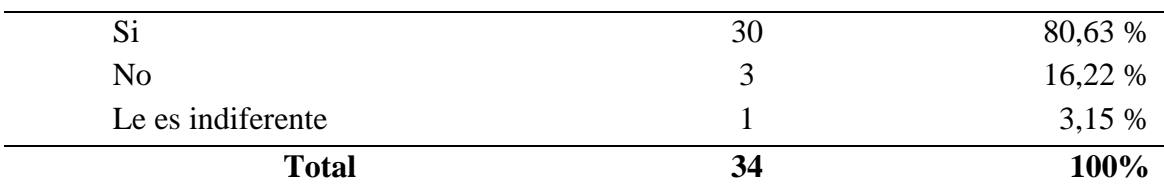

**Elaborado por:** Andrade Rosero Kristian Johnny **Fuente:** Estudiantes de la carrera se Sistemas Multimedia"

**Tabla N° 4.**

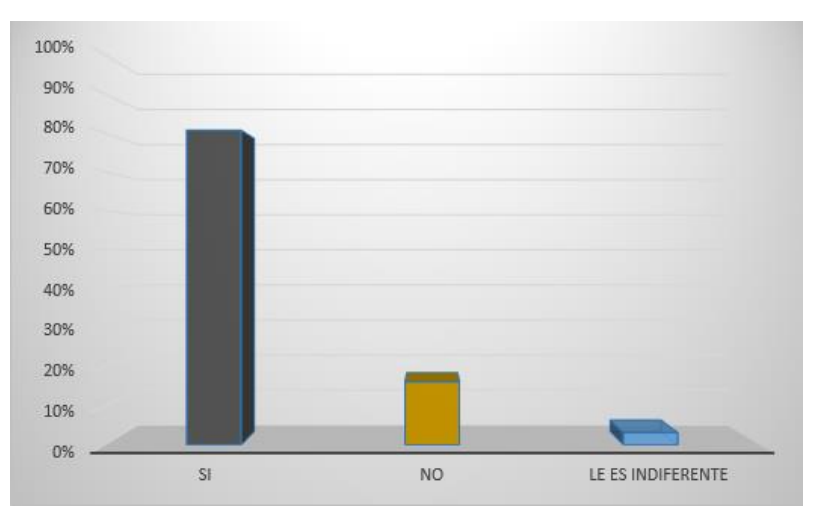

**Figura N° 4** - Proceso de creación de manuales de Corel Draw y Adobe Indesign para la biblioteca de la Universidad Técnica de Babahoyo.

**Fuente:** Elaboración propia a partir del procedimiento de la encuesta.

#### **Análisis e Interpretación**

La aceptación de encuesta compendiada se fijó una evaluación de un 80,63 % ventajoso proceso creación de manuales de Corel Draw y Adobe Indesign es eficaz el 16,22 % no acceden el progreso de apoyo académico, y el 3,15 % le es indiferente el requerido de este proceso, recapitulación de los efectuados a los encuestados de la Universidad Técnica de Babahoyo se estableció que la creación de proceso de manuales en Corel Draw y Adobe Indesign.

# **3. ¿Considera usted las técnicas de diseño gráfico utilizando libros en Corel Draw y Adobe Indesign en la creación para biblioteca de la Universidad Técnica de Babahoyo?**

**Tabla N° 5**: Uso de técnicas de diseño gráfico utilizando libros en Corel Draw y Adobe Indesign

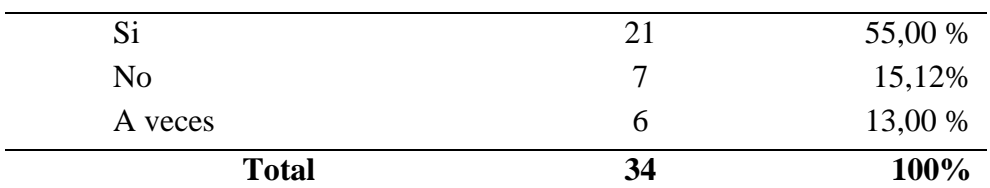

 **Elaborado por:** Andrade Rosero Kristian Johnny

 **Fuente:** Estudiantes de la carrera se Sistemas Multimedia"

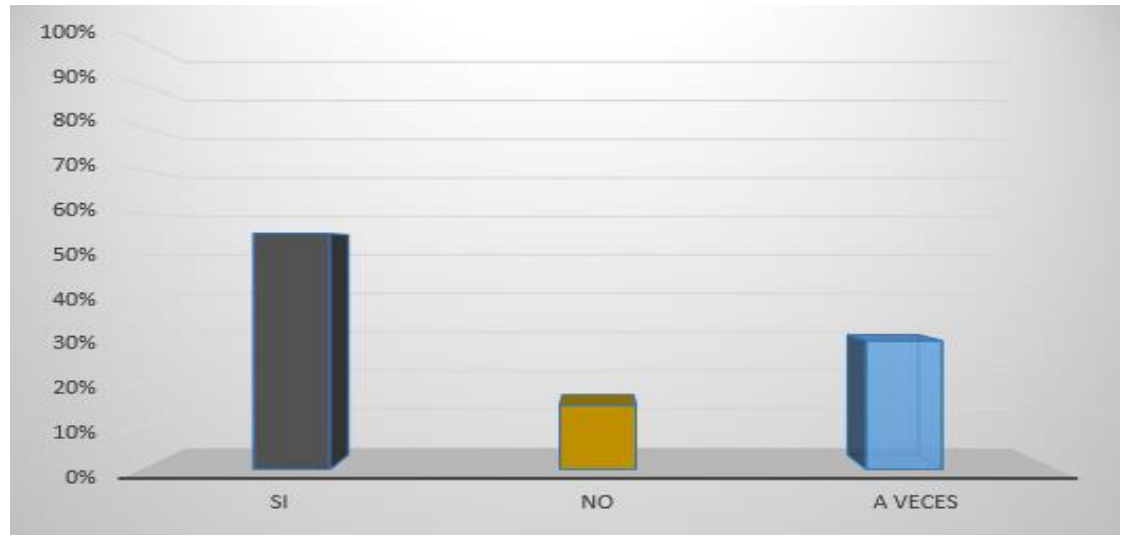

**Tabla N° 5.**

 **Figura N° 5** - Uso de técnicas de diseño gráfico utilizando libros en Corel Draw y Adobe Indesign  **Fuente**: Elaboración propia a partir del procedimiento de la encuesta.

#### **Análisis e Interpretación**

El 55,00 % de los estudiantes consideran el uso de técnicas de diseño gráfico utilizando libros en Corel Draw y Adobe Indesign, el 15,12 % dice que no emplean tal estrategia, mientras que el 13,00 % afirma que a veces efectúan técnicas de diseño gráfico aplicados empíricamente es importante que los docentes el uso de técnicas y estrategias puede reforzar el conocimiento adquirido en la clase así incentivar el uso de libros en Corel Draw y Adobe Indesign.

**4. ¿Es factible la realización de manuales en Corel Draw y Adobe Indesign como material pedagógico e interactivo en el proceso de enseñanza en la biblioteca de la Universidad Técnica de Babahoyo?** 

**Tabla N° 6**: Realización de manuales en Corel Draw y Adobe Indesign como material pedagógico e

interactivo

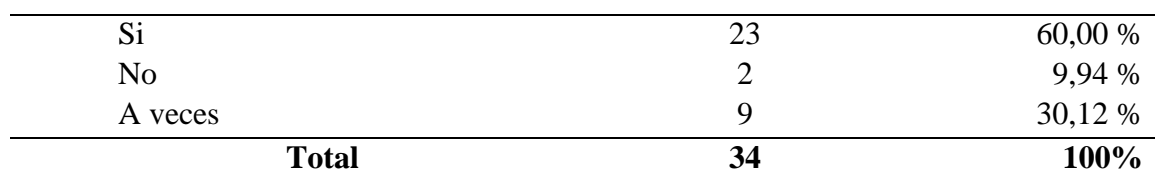

**Elaborado por:** Andrade Rosero Kristian Johnny

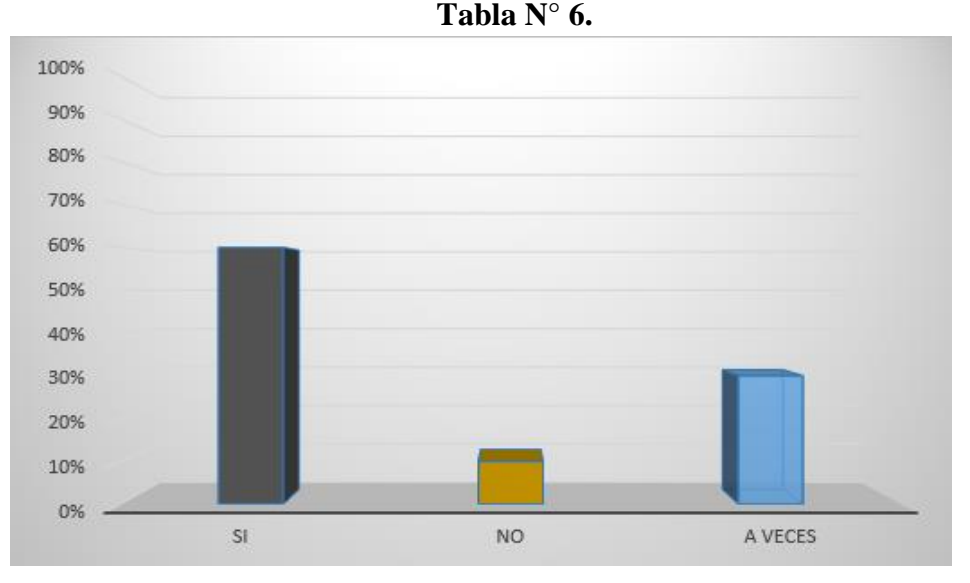

**Fuente:** Estudiantes de la carrera se Sistemas Multimedia"

**Figura N° 6** - Realización de manuales en Corel Draw y Adobe Indesign como material pedagógico e interactivo

#### **Análisis e Interpretación**

Atreves de la contemplación grafica el 60,00 % de los estudiantes indican que los docentes emplean pedagógico interactivo, el 9,94 % discrepan que no utilizan, mientras que 30,12 % indican que les es indiferente, los recursos pedagógicos brindan un papel muy importante en el momento de impartir conocimientos en el aula, mucho más para el proceso de enseñanza de Corel Draw y Adobe Indesign.

**5. ¿La biblioteca de la Universidad Técnica de Babahoyo podrá incentivar realización de manuales para escribir libros en Corel Draw y Adobe Indesign, como refuerzo académico?**

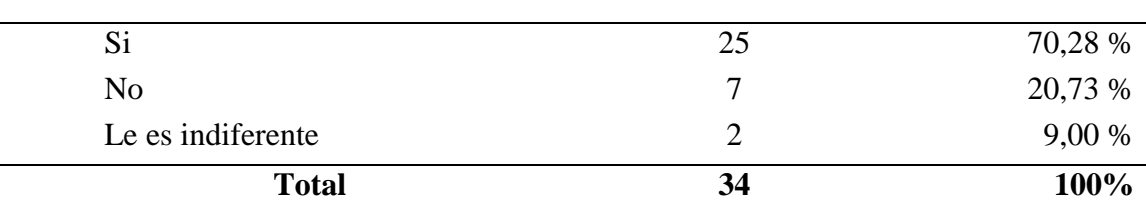

**Tabla N° 7**: Fortalecer las destrezas del aprendizaje en Corel Draw y Adobe Indesign

**Elaborado por:** Andrade Rosero Kristian Johnny

**Fuente:** Estudiantes de la carrera se Sistemas Multimedia"

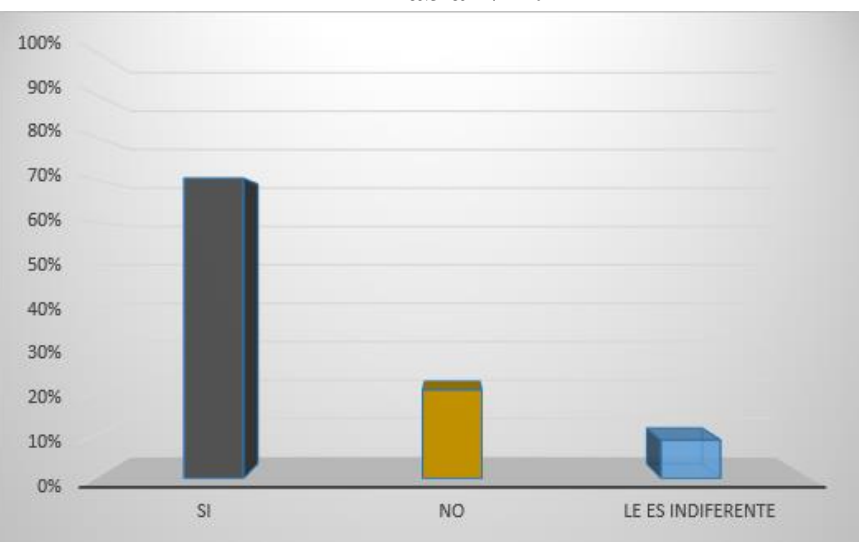

**Tabla N° 7.**

 **Figura N° 7** - Fortalecer las destrezas del aprendizaje en Corel Draw y Adobe Indesign  **Fuente:** Elaboración propia a partir del procedimiento de la encuesta.

#### **Análisis e Interpretación**

Recopilada la información del personal en la Universidad Técnica de Babahoyo estima un 70,28 % se puede mejorar el aprendizaje en Corel Draw y Adobe Indesign, una cantidad de 20,72 % cree-n que no se puede efectuar tal implementación de mejorar curricular y una mínima cantidad de un 9,00 % afirma que le es indiferente corroborando las evaluaciones efectuadas de los encuestados confirman que es necesario mejorar enseñanza.

# **6. ¿Según su opinión usted cree que es viable en la realización de manuales para escribir libros en Corel Draw y Adobe Indesign en la biblioteca de la Universidad Técnica de Babahoyo?**

**Tabla N° 8:** Factible la realización de manuales para escribir libros en Corel Draw y Adobe Indesign en la biblioteca de la Universidad Técnica de Babahoyo

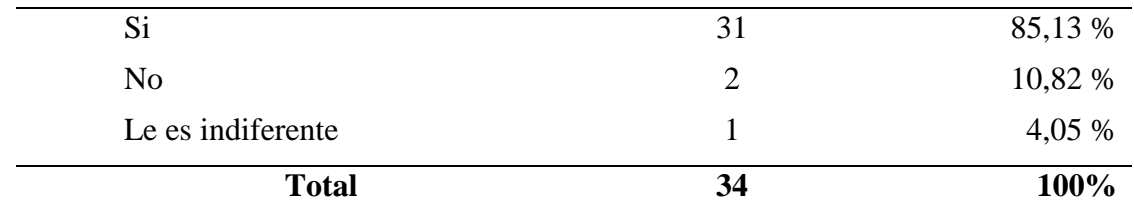

**Elaborado por:** Andrade Rosero Kristian Johnny **Fuente:** Estudiantes de la carrera se Sistemas Multimedia"

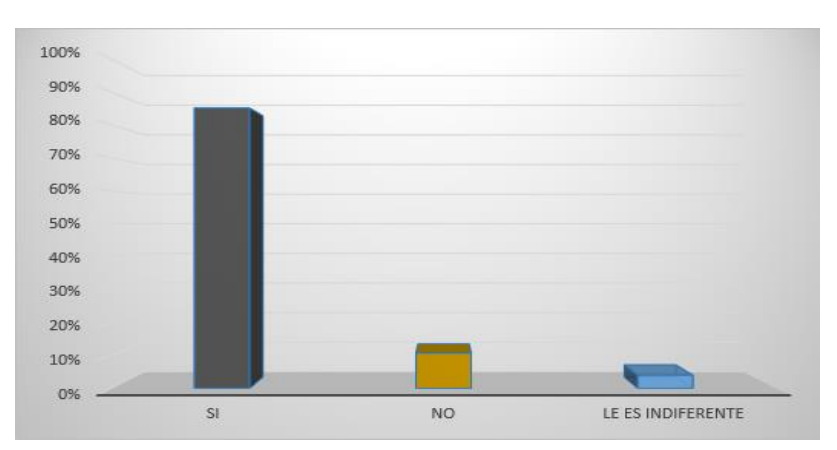

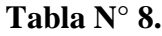

**Figura N° 8** - Factible la realización de manuales para escribir libros en Corel Draw y Adobe Indesign en la biblioteca de la Universidad Técnica de Babahoyo

**Fuente**: Elaboración propia a partir del procedimiento de la encuesta.

#### **Análisis e Interpretación**

La mayoría de los encuestados estudiantes creen que es viable en la realización de manuales para escribir libros en Corel Draw y Adobe Indesign en la biblioteca de la Universidad Técnica de Babahoyo de un 85,13 % consideran aceptable un 10,82 % consideran que no es necesario, y una reducida cantidad de 4,05 %, le es indiferente el determinando las encuestas se llegó al desempeño que es viable la implementación de este procedimiento de enseñanza.

# **7. ¿Considera usted la competencia de realización de manuales para escribir libros en Corel Draw y Adobe Indesign en la biblioteca como refuerzo académico?**

**Tabla N° 9**: Competencia comunicativa en la realización de manuales para escribir libros en Corel Draw y

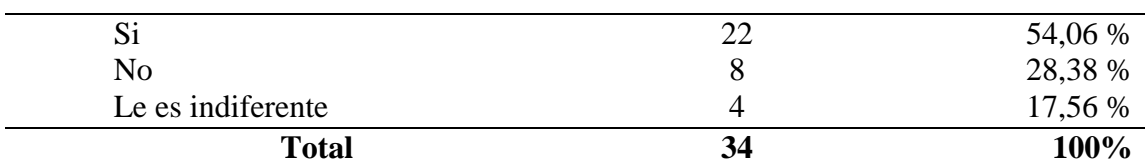

Adobe Indesign

**Elaborado por:** Andrade Rosero Kristian Johnny

**Fuente:** Estudiantes de la carrera se Sistemas Multimedia"

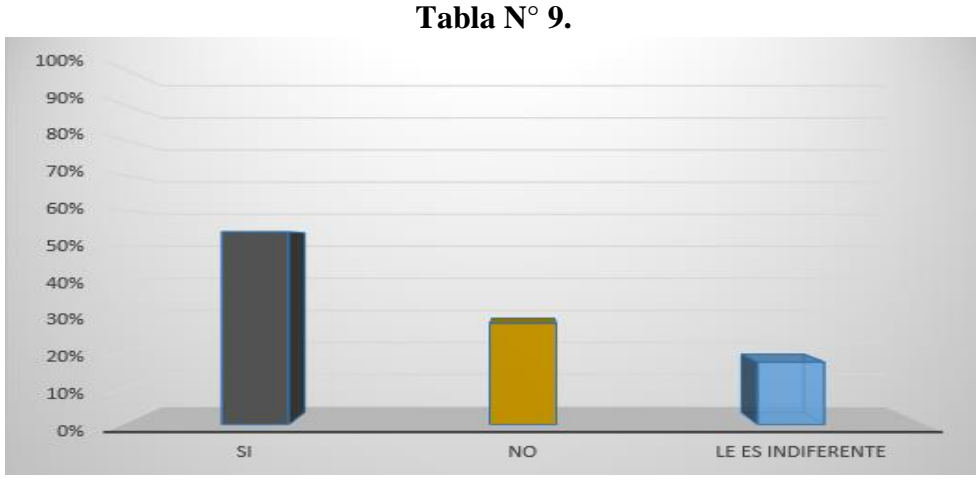

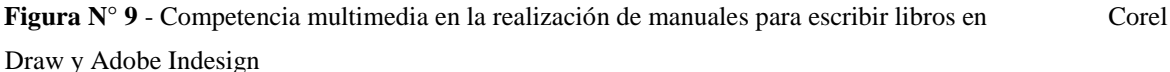

**Fuente:** Elaboración propia a partir del procedimiento de la encuesta.

#### **Análisis e Interpretación**

Los individuos encuestados creen mejorar la competencia multimedia en la realización de manuales para escribir libros en Corel Draw y Adobe Indesign en un 54,06 % empleando los ejes principales como refuerzo académico. La cual permitirá mejorar el aprendizaje, y un déficit de un 28,98 % de encuestados no están de acuerdo, y la cantidad de 17,56 % de individuos le es indiferente debido a la cantidad están en total acuerdo se permitirá determinar el empleando los ejes principales de contenidos multimedia en Corel Draw y Adobe Indesign.

#### **10 ¿Aceptaría trabajar con el manual para crear libros?**

 **Tabla N° 10**: ¿Aceptaría trabajar con el manual para crear libros?

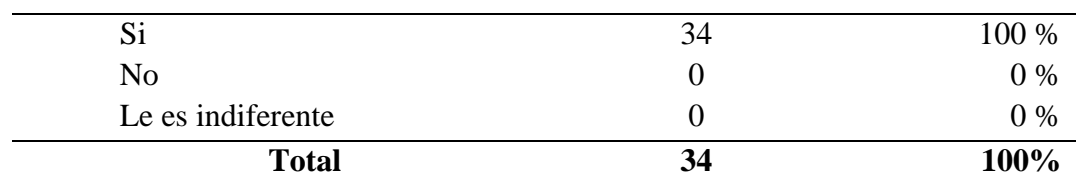

 **Elaborado por:** Andrade Rosero Kristian Johnny

 **Fuente:** Estudiantes de la carrera se Sistemas Multimedia"

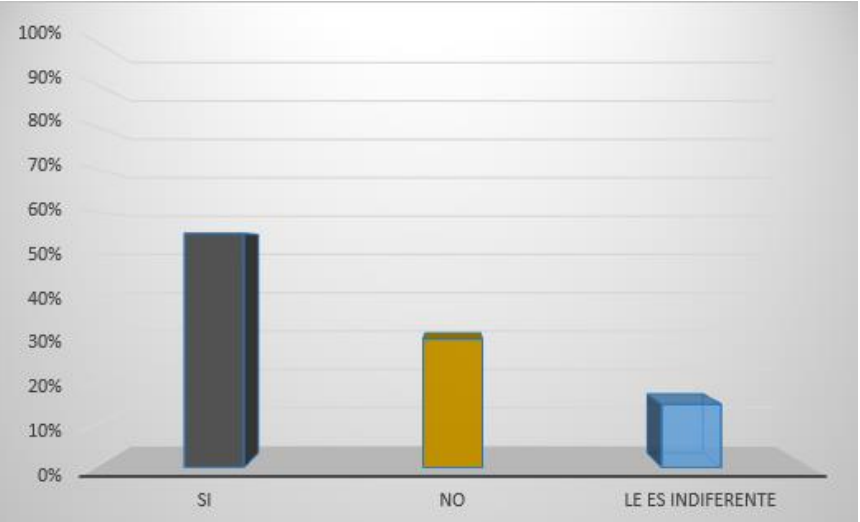

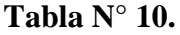

**Figura N° 10** - ¿Aceptaría trabajar con el manual para crear libros? **Fuente**: Elaboración propia a partir del procedimiento de la encuesta.

# **Análisis**

Se puede visualizar en el gráfico correspondiente a la pregunta 10, en donde el 100% correspondiente a los 12 estudiantes encuestados respondieron que si les gustaría trabajar con el Manual para crear libros.

### **Interpretación:**

Mediante el análisis se determina que en su mayoría los estudiantes están de acuerdo en trabajar con el manual, por explicaciones previas sobre ella y gracias a la guía didáctica explicada.

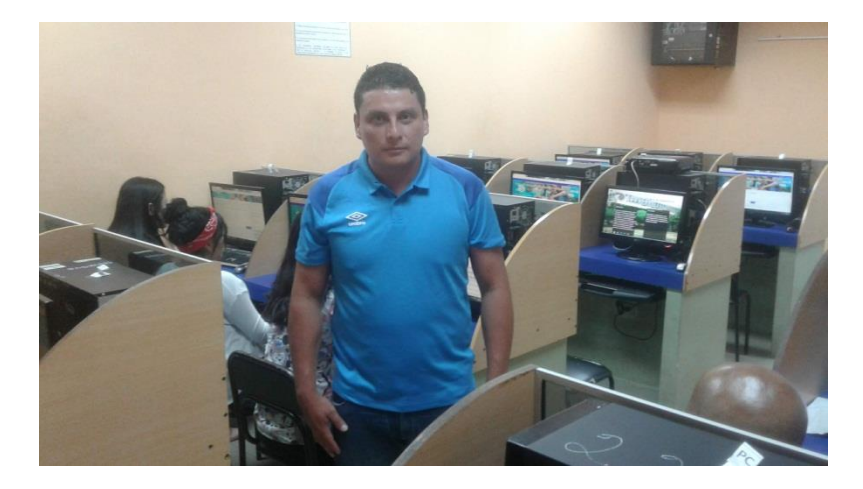

Babahoyo 03/09/2019 Estudiantes contestando la encuesta sobre los manuales para escribir libros.

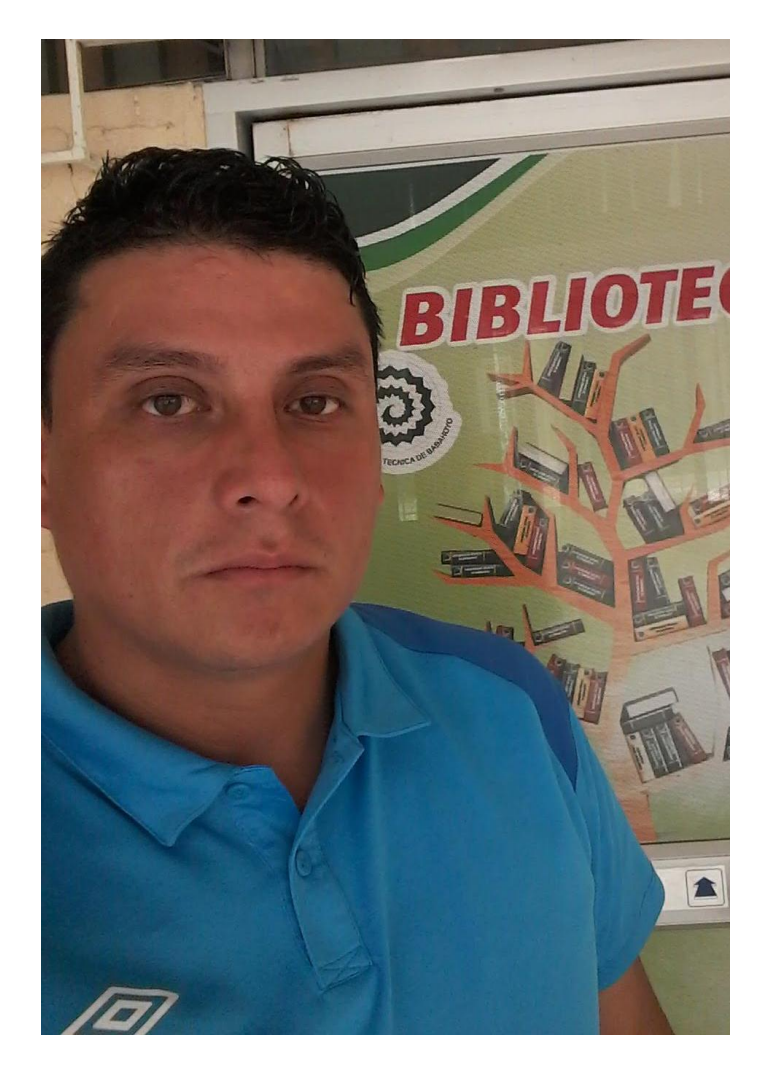

Babahoyo 03/09/2019 Entrega de las encuestas a los estudiantes de la carrera de Sistemas Multimedia de la Universidad Técnica de Babahoyo".

**Elaborado por:** ANDRADE ROSERO KRISTIAN JOHNNY

**Anexo:** Matriz habilitante para la sustentación del Informe final del proyecto de investigación

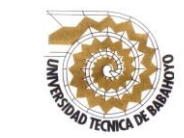

# **UNIVERSIDAD TÉCNICA DE BABAHOYO FACULTAD DE CIENCIAS JURÍDICAS, SOCIALES Y DE LA EDUCACIÓN CARRERA: LICENCIATURA EN CIENCIAS DE LA EDUCACIÓN MENCIÓN SISTEMAS MULTIMEDIA**

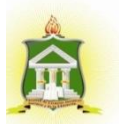

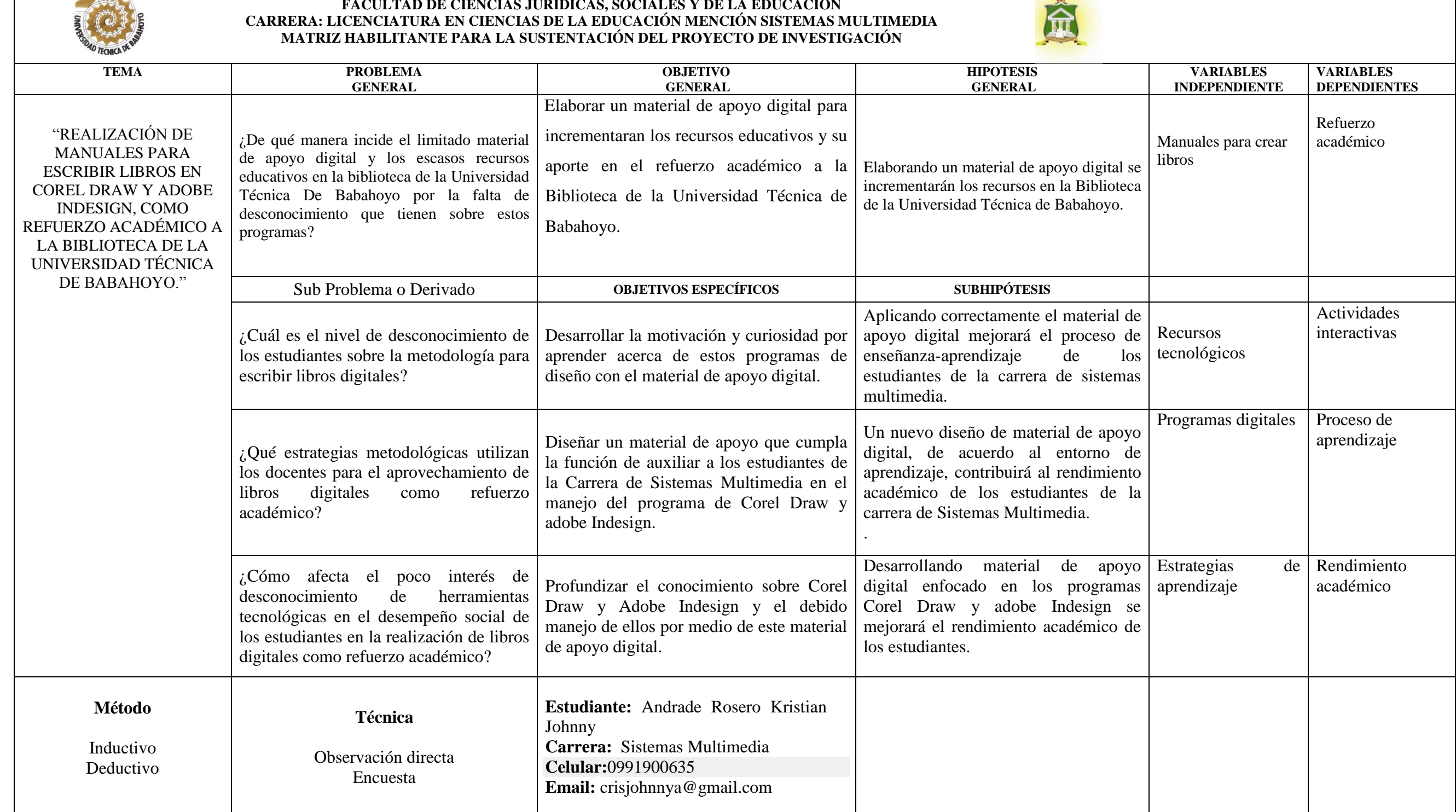